CaRnAvAl

# **OPERATION MANUAL**

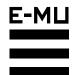

E-mu Systems, Inc.

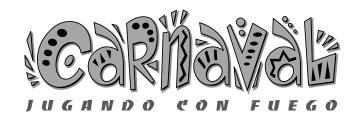

#### **Operation Manual** © 1996 E-mu Systems, Inc. All Rights Reserved

#### • FI565 Rev. A

#### E-mu World Headquarters

E-mu Systems, Inc. U.S.A. P.O. Box 660015 Scotts Valley, CA USA 95067–0015 Telephone: 408-438-1921 Fax: 408-438-8612

#### Europe, Africa, Middle East E-mu Systems, Ltd. Suite 6, Adam Ferguson House Eskmills Industrial Park Musselburgh, East Lothian Scotland, EH21 7PQ

Scotland, EH21 7PQ Telephone: +44 (0) 131-653-6556 Fax: +44 (0) 131-665-0473

#### Important Notice:

In order to obtain warranty service on your Carnaval unit, the serial number sticker must be intact and you must have a sales receipt or other proof of purchase. If there is no serial number sticker on your Carnaval, please contact E-mu Systems at once.

This product is covered under one or more of the following U.S. patents: 4,404,529; 4,506,579; 4,699,038; 4,987,600; 5,013,105; 5,072,645; 5,111,727; 5,144,676; 5,170,367; 5,248,845; 5,303,309; 5,317,104; 5,342,990; 5,430,244 and foreign patents and/or pending patents. Carnaval is a registered trademark of E-mu Systems, Inc.

#### **IMPORTANT SAFETY INSTRUCTIONS**

Use in countries other than the U.S.A. may require the use of a different line cord or attachment plug, or both. To reduce the risk of fire or electric shock, refer servicing to qualified service personnel. To reduce risk of fire or electric shock do not expose this product to rain or moisture.

#### **GROUNDING INSTRUCTIONS**

This product must be grounded. If it should malfunction or break down, grounding provides a path of least resistance for electric current, reducing the risk of electric shock. This product is equipped with a cord having an equipment-grounding conductor and a grounding plug. The plug must be plugged into an appropriate outlet properly installed and grounded in accordance with all local codes and ordinances.

#### DANGER

Improper connection of equipment grounding conductor can result in the risk of electric shock. Check with a qualified electrician or service personnel if you are in doubt as to whether the product is properly grounded. Do not modify the plug provided with this product — if it will not fit the outlet, have a proper outlet installed by a qualified technician.

#### CAUTION

If the 9092, Carnaval is rack mounted, a standard 19-inch open frame rack must be used.

#### **USER-MAINTENANCE INSTRUCTIONS**

- 1. Carnaval should be kept clean and dust free. Periodically wipe the unit with a clean, lint free cloth. Do not use solvents or cleaners.
- 2. There are no user lubrication or adjustment requirements.
- 3. Refer all other servicing to qualified service personnel.

#### INSTRUCTIONS PERTAINING TO A RISK OF FIRE, ELECTRIC SHOCK, OR INJURY TO PERSONS

### **WARNING**; When using electric products, basic precautions should always be followed, including the following:

- 1. Read all instructions before using Carnaval.
- 2. To reduce the risk of injury, close supervision is necessary when Carnaval is used near children.
- 3. Do not use Carnaval near water for example near a bathtub, washbowl, kitchen sink, in a wet basement, on a wet bar, or near or in a swimming pool.

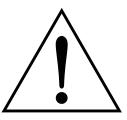

This symbol is intended to alert the user to the presence of important operating and maintenance (servicing) instructions in the literature accompanying the appliance.

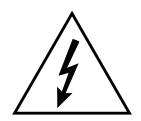

This symbol is intended to alert the user to the presence of uninsulated dangerous voltage within the product's enclosure that may be of sufficient magnitude to constitute a risk of electric shock to persons.

- 4. Carnaval should be situated so that its location or position does not interfere with its proper ventilation.
- 5. Carnaval should be located away from heat sources such as radiators, heat registers, fireplaces, stoves, or ovens.
- 6. Carnaval should only be connected to a power supply of the type described in the operating instructions and as marked on the product.
- 7. This product, in combination with an amplifier, headphones, and speakers, may be capable of producing sound levels that could cause full or partial hearing loss or damaged equipment. Do not operate for long periods of time at high volume levels or at a level that is uncomfortable. Additionally, care must be taken when programming any of the filters contained herein using extreme operating parameters. This action could also produce signals which result in unacceptable high sound levels as noted previously. If you experience any hearing loss or ringing of the ears consult your physician.
- 8. Carnaval may be equipped with a polarized line plug (one blade wider that the other). This is a safety feature. If you are unable to insert this plug into the outlet, do not defeat the safety purpose of the plug. Contact an electrician to replace your obsolete outlet.
- 9. The power supply cord of Carnaval should be unplugged from the outlet when left unused for a long period of time.
- 10. Care should be taken so that objects do not fall and liquids are not spilled into the enclosure of Carnaval through openings.
- 11. The product should be serviced by qualified service personnel when:
  - A. The power supply cord has been damaged; or
  - B. Objects have fallen, or liquid has been spilled into the product; or
  - C. The product has been exposed to rain; or
  - D. The product does not appear to operate normally or exhibits a marked change in performance; or
  - E. The product has been dropped or the enclosure damaged.
- 12. All servicing should be referred to qualified service personnel.

#### SAVE THESE INSTRUCTIONS

| INTRODUCTION & BASIC SETUP      | 1  |
|---------------------------------|----|
| Introduction                    |    |
| Carnaval Architecture           | 4  |
| Connection Instructions         | 5  |
| BASIC OPERATION                 | 9  |
| Main Controls                   |    |
| Selecting MIDI Channels         |    |
| Selecting Presets               |    |
| Adjusting Volume & Pan Position |    |
| Beats/Song Mode                 |    |
| Multi-Timbral Operation         |    |
| About Carnaval                  |    |
| MASTER MENU                     | 19 |
|                                 |    |
| Enabling the Master Menu        |    |
| Master Tune                     |    |
| Transpose                       |    |
| Global Bend                     |    |
| Global Velocity Curve           | 22 |
| Mix Output                      |    |
| MIDI Mode                       | 24 |
| MIDI Mode Change                |    |
| MIDI Overflow                   | 25 |
| MIDI Enable                     | 25 |
| MIDI Bank Select                | 25 |
| MIDI Program 🕈 Preset           | 26 |
| Preset Change                   | 27 |
| MIDI Controller Assign          | 27 |
| X Factor Control                | 27 |
| Tempo Control                   | 28 |
| Retrigger                       |    |
| Pitch Wheel -> Scratch          | 29 |
| MIDI Footswitch Assign          | 29 |
| Send MIDI Data                  | 30 |
| Beats MIDI Out                  | 31 |
| User Key Tuning                 | 31 |
| Song Start/Stop                 | 31 |
| Global Tempo                    |    |

### MASTER MENU (continued)

|         |                                     | -  |
|---------|-------------------------------------|----|
| Beat    | s Control                           | 32 |
| Beat    | s Mode                              | 33 |
| Dem     | o Sequence                          | 33 |
| View    | ing Angle                           | 34 |
| PROGRA  | MMING BASICS                        | 35 |
| Mod     | ulation                             | 38 |
|         | lulation Sources                    |    |
|         | lope Generators                     |    |
|         | Frequency Oscillators               |    |
|         | I Patch                             |    |
|         | r Modulation                        |    |
|         | it is a Filter?                     |    |
|         | metric Filters                      |    |
|         | Z-Plane Filter                      |    |
|         | aval Signal Flow                    |    |
|         | orard & Velocity Modulation         |    |
|         | Number                              |    |
|         | city Curves                         |    |
|         | time Modulation                     |    |
|         | I Realtime Controls                 |    |
|         | o Mix Outputs                       |    |
| EDIT ME | NU                                  | 55 |
| Enak    | bling the Edit Menu                 | 57 |
|         | et Name                             |    |
|         | ary Instrument                      |    |
|         | ndary Instrument                    |    |
|         | ,<br>Range                          |    |
|         | ary Key Range                       |    |
|         | ndary Key Range                     |    |
|         | rse Tuning                          |    |
|         | Tuning                              |    |
| Volu    | me                                  | 61 |
| Pan     |                                     | 61 |
| Alter   | nate Envelope On/Off                | 62 |
|         | ary Alternate Envelope Parameters   |    |
|         | ndary Alternate Envelope Parameters |    |
|         | y                                   |    |
|         | nd Start                            |    |

#### EDIT MENU (continued)

| Reverse Sound                          |    |
|----------------------------------------|----|
| Solo Mode                              | 64 |
| Portamento Rate                        | 64 |
| Chorus                                 | 64 |
| Crossfade Mode                         | 65 |
| Crossfade Direction                    |    |
| Crossfade Balance                      |    |
| Crossfade Amount                       | 67 |
| Cross-switch Point                     | 67 |
| Primary Filter Type                    | 67 |
| Primary Filter Cutoff & Q              |    |
| Secondary Filter Type                  |    |
| Secondary Filter Cutoff & Q            |    |
| Auxiliary Envelope                     |    |
| LFO 1 - Shape & Amount                 | 71 |
| LFO 1 - Rate, Delay & Variation        | 71 |
| LFO 2 - Shape & Amount                 |    |
| LFO 2 - Rate, Delay & Variation        |    |
| Keyboard & Velocity Modulation Control | 73 |
| Realtime Modulation Control            | 74 |
| Footswitch Control                     | 75 |
| Pitch Bend Range                       | 75 |
| Pressure Amount                        | 75 |
| MIDI Controller Amount                 | 75 |
| Velocity Curve                         | 76 |
| Keyboard Center                        |    |
| Keyboard Tuning                        |    |
| Mix Output Assign                      |    |
| Preset Links                           |    |
| Save Preset                            |    |
| STEP-BY-STEP                           | 81 |
| Linking Presets                        |    |
| Editing Presets                        |    |
| Changing the Tuning of an Instrument   |    |
| Chorus                                 |    |
| Reversing the Instrument               |    |
| Alternate Volume Envelope              |    |
| Working with the Filter                |    |
| Using Carnaval with a Sequencer        |    |
| 5                                      |    |

#### CONTENTS

#### **REFERENCE SECTION**

| Preset Listing           |  |
|--------------------------|--|
| Instrument Listing       |  |
| Performance Instruments  |  |
| Drum Maps                |  |
| Technical Specifications |  |
| MIDI Specifications      |  |
| Warranty                 |  |
| Index                    |  |

95

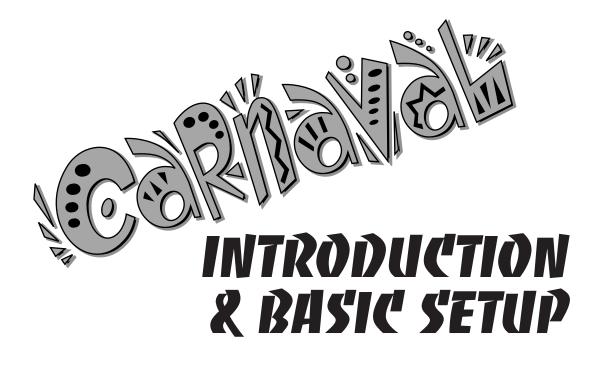

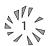

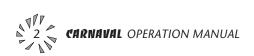

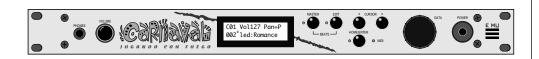

#### CARNAVAL - Jugando con Fuego

Carnaval is a high energy, professional sound module for anyone who wants to add some Latin heat to their music. Carnaval is 16 part multitimbral, featuring 32 voices of polyphony and 640 presets (384 ROM, 256 RAM).Whether you play traditional or contemporary Latin music, or just want to add some fire to your own style of music—be it tejano, salsa, latin-jazz, mariachi, merengue, or afro-cuban—Carnaval has the sounds you need.

Carnaval is also equipped with our exclusive "BEATS" mode. 100 user editable drum loops stored in memory can be synchronized to internal or external MIDI clock. The permutations of beats, tempo, presets and the powerful "X-Factor" control allow you to create *thousands* of new song ideas. Your custom Beats can also be linked into 28 user programmable *Songs* with looping and programmable jumps. Beats and Songs can be easily modified to fit any style.

There are 640 presets on Carnaval, created by talented E-mu programmers and other industry experts. Of course you can edit or modify any and all parameters to create a limitless number of entirely new sounds. Shape Carnaval's sounds any way you like them by using the powerful filters, MIDI synced LFO's, and MIDIpatch modulation system. Carnaval has plenty of real-time controls and destinations that allow you to add more spice and color to your music. Creating your own original sounds is easy, thanks to Carnaval's easy to use and logical user interface.

Other features include 3 stereo outputs for externally processing sounds (also configurable as 6 polyphonic submixes with fully programmable dynamic panning), integral sends and returns to allow the addition of external effects units without the need for a separate mixer, user-definable alternate tuning, and of course, an extensive MIDI implementation.

In addition, when coupled with E-mu's *Launchpad Performance Controller*, Carnaval becomes a self-contained interactive beat machine for the stage or studio. Carnaval—You're playing with **FIRE**.

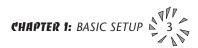

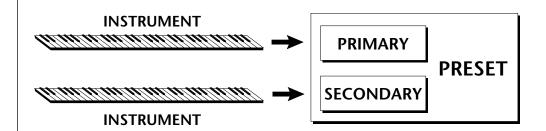

Carnaval is organized as shown in the diagram below.

The *Preset* is a complete set of all program parameters for a complete Carnaval sound. The fully programmable user presets and the unalterable ROM presets are organized into five banks of 128 presets each.

• **User Presets** can be moved, erased or modified as desired.

• **ROM Presets** cannot be moved or altered unless they are first copied to a user location.

# BANKS 0 & 1USER PRESETSBANKS 2 - 4ROM PRESETS

Each preset consists of one or more instruments. An instrument is a complete set of samples or a digital waveform which covers the entire keyboard range. An instrument can be assigned to each of the *Primary* and *Secondary* layers of the preset.

The primary and secondary layers are essentially two complete sounds, stacked or placed adjacent to each other, which can be switched or crossfaded together in various ways.

Up to four presets can be *Linked* in order to have more than one preset on the keyboard at a time. The linked presets may overlap each other for layered sounds or be adjacent to each other to create keyboard "splits".

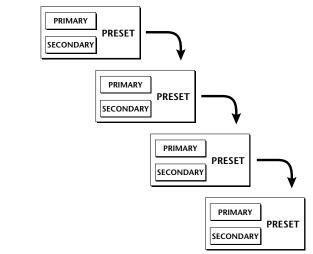

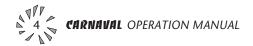

output.

SETUP #1 BASIC SETUP

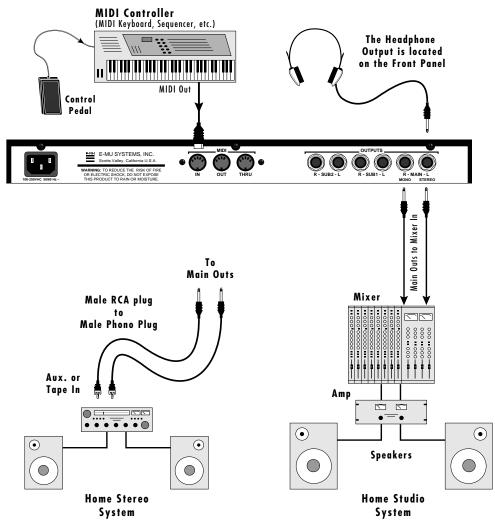

▼ The headphone output monitors the main outputs only. The submix outputs do NOT feed into the headphone

••• If Carnaval does not seem to be responding correctly, make sure that both Carnaval and your MIDI controller are set to the same MIDI channel.

#### MIDI In

Carnaval is controlled by MIDI messages received at the MIDI In connector. Connect the MIDI In of the Carnaval to the MIDI Out connector of a MIDI controller such as a MIDI keyboard or MIDI drum pads.

#### **Outputs**

Carnaval is a high quality, stereo audio device. In order to reproduce its wide dynamic range and frequency response, use a high quality amplification and speaker system such as a keyboard amplifier or home stereo system. A stereo setup is highly desirable because of the added realism of stereophonic sound. Headphones can be used if an amplifier and speaker system is not available. Plug stereo headphones into the headphone jack located on the left side of the front panel. The Right Main output jack serves as a mono output when the Left Main plug is not plugged in.

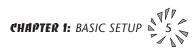

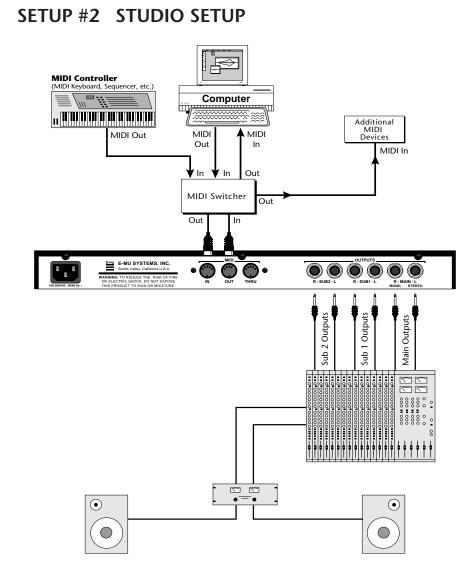

#### MIDI In

In this setup, Carnaval is controlled by MIDI messages received at the MIDI In connector which have been routed by a MIDI switcher. The MIDI switcher allows any MIDI controller such as a MIDI keyboard, MIDI drum pads or a computer to be easily connected.

#### **MIDI Out**

The MIDI Out jack is normally used to transmit program data to a computer or other device.

#### **Outputs**

Carnaval has three sets of programmable stereo outputs; Main, Sub 1, and Sub 2. Specific Carnaval presets (or MIDI channels) can be routed to one of these stereo pairs in order to be further processed or mixed separately.

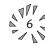

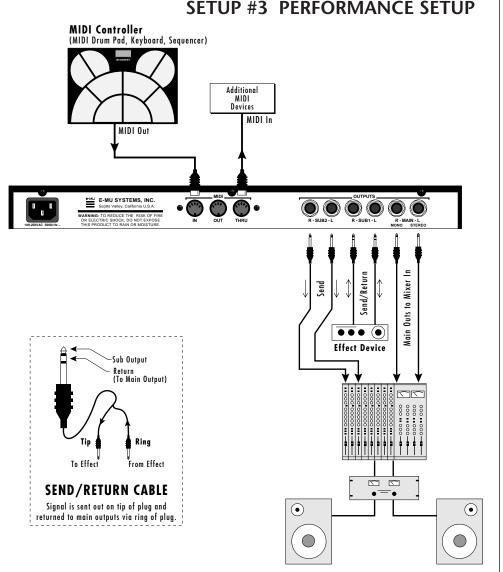

#### MIDI In

Carnaval is controlled by MIDI messages received at the MIDI In connector. Connect the MIDI In of Carnaval to the MIDI Out connector of a MIDI controller such as E-mu's DrumKAT, a MIDI keyboard, a MIDI sequencer or E-mu's Launchpad controller.

#### **MIDI** Thru

The MIDI Thru jack is used to connect additional MIDI devices onto the MIDI chain. MIDI Thru transmits an exact copy of the messages received at the MIDI In jack.

#### **Outputs**

The Sub 1 and Sub 2 output jacks on Carnaval are stereo jacks. The tip of each jack (accessed when a standard phone plug is inserted) connects to the left or right output of that group.

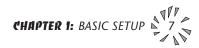

••• Inserting a standard mono phone plug **halfway** into the jack allows you to sum into the main outputs without a special cable. If a stereo plug is inserted, the Ring of the stereo plug serves as a signal Return which sums into the Main outputs.

Therefore, the Sub 1 and Sub 2 jacks can serve as effect sends and returns in order to further process selected instruments and then return them to the main mix.

The diagram shows the Sub 1 and Sub 2 jacks being used as send/returns in order to further process selected Carnaval presets without using the effects bus on the mixing board. In a pinch, the effect returns could also be used to sum additional instruments into the main outputs.

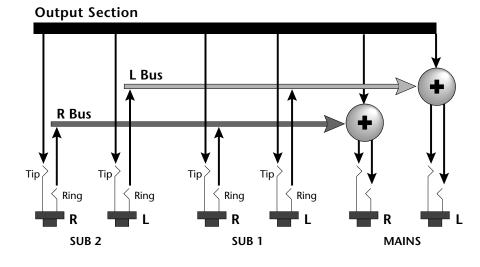

The Sub 1 and Sub 2 jacks can be used as effect returns to the Main Outputs.

#### **POWER UP!**

The power switch is located on the right side of the front panel. Carnaval and its MIDI controller may be turned on in any order. When power is applied, the liquid crystal display will light, indicating that Carnaval is operating. You may have noticed that there is no 110/220 Volt power selector switch on Carnaval.

## CARNAVAL AUTOMATICALLY SWITCHES ITSELF TO THE PROPER LINE VOLTAGE.

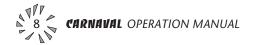

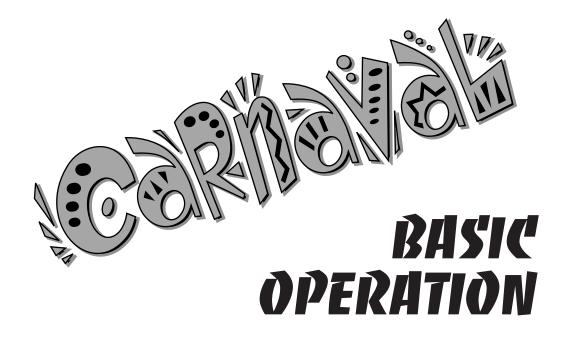

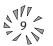

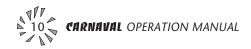

#### MAIN CONTROLS

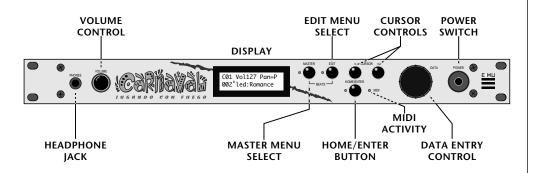

#### **Power Switch**

Switches AC power to Carnaval On and Off.

#### **MIDI** Activity LED

Indicates that MIDI data is being received.

#### Master Menu Select Button

The Master menu contains parameters that affect the entire machine, not just certain presets. An illuminated LED to the left of the button indicates that you are in the Master menu.

#### Edit Menu Select Button

The Edit menu is used when you want to change parameters of a preset. An illuminated LED to the left of the button indicates that you are in the Edit menu.

#### Home/Enter Button

The Home/Enter button is used to initiate a particular operation. The red LED to the left of the enter button flashes to let you know that Carnaval is waiting for your response.

#### **Cursor Controls**

These buttons move the cursor to the next parameter on the display. (The cursor is a little flashing line underneath one of the parameters in the display.) Press either cursor control repeatedly until the cursor is underneath the desired parameter. The cursor can also be moved bi-directionally using the data entry control while the right cursor select button is being held down (i.e. Press and hold the right cursor button and turn the data entry knob).

#### Data Entry Control

The data entry control is a stepped, variable control which is used to change parameter values. The control increments or decrements the current value one unit with each click. This control incorporates acceleration (values advance faster if the control is turned quickly).

#### **Volume Control**

This is the master volume control for all audio outputs. Note: For maximum dynamic range, set this control to full level.

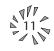

#### MIDI CHANNEL SELECTION

Press the cursor key repeatedly until the cursor is underneath the channel number. (The cursor is a little flashing line underneath one of the parameters in the display.) Rotate the data entry control to select MIDI channel 01-16. As the channel is changed, the display will change to show the preset, volume and pan associated with the displayed channel.

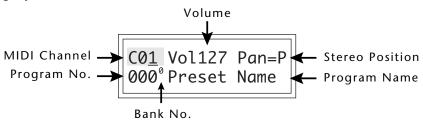

#### **PRESET SELECTION**

Press the cursor key repeatedly until the cursor is underneath the program number. (The cursor is a little flashing line underneath one of the parameters in the display.) As the data entry control is rotated, the preset number and name will change. The displayed preset will be assigned to the displayed MIDI channel. Programs are arranged into banks of 128, as shown in the diagram at left. Banks can be selected independently of the of the program number by pressing the the Home/Enter button while turning the data entry knob.

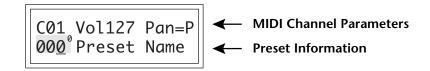

#### **CHANNEL VOLUME**

Press the cursor key repeatedly until the cursor is underneath the volume value. Rotate the data entry control to select volume 000-127. (This is the same parameter as MIDI volume control #7, and changes made over MIDI will be shown in the display.)

#### **CHANNEL PAN**

Press the cursor key repeatedly until the cursor is underneath the pan value. Rotate the data entry control to select pan values -7 to +7 or "P". When "P" is selected, the pan value specified in the preset is selected. Any other value will override the pan parameter in the preset. (This is the same parameter as MIDI pan control #10, and changes made over MIDI will be shown in the display.)

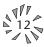

••• If Carnaval is not responding properly or plays the wrong preset, make sure that both Carnaval and your MIDI controller are set to the same MIDI channel and that the MIDI Volume is turned up.

For more information about MIDI, see MIDI Realtime Controls on page 52.

| Ban | k | Contents        |  |
|-----|---|-----------------|--|
| 0   | _ | 128 RAM Presets |  |
| 1   | _ | 128 RAM Presets |  |
| 2   | — | 128 ROM Presets |  |
| 3   | — | 128 ROM Presets |  |
| 4   | — | 128 ROM Presets |  |

••• Channel Pan should normally be set to "P" unless realtime control of panning is desired. This will allow the programmed pan setting for each preset to be used.

#### **BEATS MODE**

Carnaval contains a "Beat Sequencer" which can play any of 100 preprogrammed drum sequences called *Beats*. Any of Carnaval's 640 presets can be used with any beat. The *X-Factor* control further multiplies the number of possible beat combinations by changing which instrument is assigned to each individual drum hit.

Beats can be also linked together to form *Songs*. Each song can have up to 10 steps and each step can be programmed to loop up to 64 times or loop indefinitely. Each step of a song can select a certain beat pattern, jump to another step in the song, or jump to the beginning of another song. Because of this jumping capability, songs can be made as complex as you want. Carnaval holds a maximum of 28 songs which can be quickly and easily transferred to a MIDI sequencer for backup.

#### To Enter Beats or Song Mode

- 1. Press and hold both the Master button and the Edit button. The Beats menu shown below will appear and the Enter LED will be flashing.
- 2. Press the Enter button to Start the beat or song. The Enter LED will be solidly on and the Master and Edit LEDs will flash once each time the Beat pattern loops.
- 3. Press either cursor button and use the data entry control to select a new beat or song, change the tempo, transpose the sequence (X-Factor) or change the preset. Song numbers are located immediately after beat 99.
- 4. Press the Enter button again to Stop the beat or song.
- 5. Press and hold both the Master button and the Edit button again to return to the main screen. The song or beat will continue playing unless you stopped it using the Enter button. The Master and Edit LEDs will continue to flash, indicating Beats mode is On.
- To Turn Beats Off Return to the Beats menu and press Enter.

Beats mode plays the preset assigned to MIDI channel 16. If you are in Multi-mode, you can play along with beats mode on any of the MIDI channels.

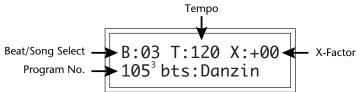

••• The Beat number can be selected remotely by using a MIDI Song Select command. Beats mode can also be started and stopped via a MIDI Song Start and Stop command when the Beats screen is displayed.

••• There are four different Beats modes: Factory, 1:Constant Tempo, 2:Constant T,X,P 3:User Settings.

See page 33 for details.

▼ Warning: Beware of using Omni mode on multiple channels while Beats are playing. Unpredictable results may occur.

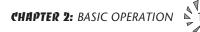

#### ••• Beats are organized into musical styles as listed below:

#### First seven beats

- 0 Salsa
- 1 Merengue
- 2 Brazilian
- 3 Banda
- 4 Latin Dance
- 5 Latin Dance
- 6 Latin Techno

#### Groups

- 7-20.... Salsa
- 21-31.. Songo & Cuban Pop
- 32-38.. Trad. Brazilian
- 39-42.. Brazilian Pop
- 43-48 .. Banda
- 49-50 .. Cumbia
- 51-53. Mexican Pop
- 54-55.. Tejano
- 56-71 .. Latin Dance
- 72-87.. Latin Techno
- 88-99.. Breaks

• • • MIDI Song Numbers (0-127) can select either Beats (0-99) or Songs (100-127)

#### • Beats Mode Parameters

- B: Selects the beat number. There are 100 different beats to choose from. Unless the Master menu Beats mode is set to option 2:Constant T, X, P, the preset will change when you change the beat.
- **T:** Sets the Tempo of the sequence. The tempo is variable from 1 beats-per-minute to 255 bpm. Turning the tempo all the way down selects External Clock mode (Ext). In external clock mode, the tempo is derived from incoming MIDI clock pulses.
- **X:** Selects the "X Factor" or transposition interval. Rather than change the pitch of the instruments, transposition shifts the keyboard position up and down. On "Beats" presets this has the effect of changing the instruments on each beat. By combining the various beats, presets and transpositions, you can create literally hundreds of thousands of different grooves. On presets where there is one sound stretched across the entire keyboard, transpose will transpose the pitch.

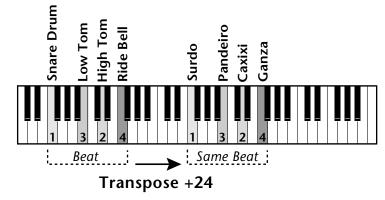

Transposing a "beats" preset shifts the keyboard and changes the sounds assigned to each beat.

#### SONG MODE

Song mode allows you to link beats together to form more complex and repeatable song structures. Carnaval can record up to 28 songs of up to 10 events each, numbered E0 through E9.

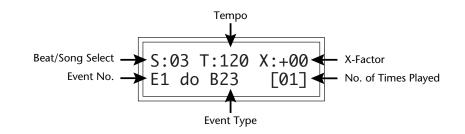

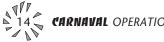

#### • Song Mode Parameters

- **S:** Selects the Song number from S00 to S27. Moving the data entry control one increment past B99 selects the first Song (S00).
- **T & X:** The Tempo and X-Factor can be edited for each event, but will only be saved and recalled if the **Beats Mode** in the Master menu is set to **3:User Settings**.
- **E:** Selects the Event number. An Event can do one of the following things:
- Play a particular Beat, a specified number of times.

• GoTo a Previous Event, and play it a specified number of times.

 $\rightarrow$  go back to event E1, play 4 times

• GoTo a particular new Song.

• go to Song S05 NO REPEATS!

• Stop the Song

S:00 T:120 X:+00 E2: Stop [--]  $\rightarrow$  end of Song NO REPEATS!

[ ]: Number of times played from 1 to 64. Multiple plays are not allowed on GoTo Song or Stop events. Moving the data entry control one increment past 64 selects **Infinite Repeat** [<>]

▼ Warning: You must be in 3:User Settings to program a new song. See Beats Mode in the Master Menu for additional information on 3:User Settings.

▼ Note: The first Event in a Song is always a "Play Beat" Event.

••• Song Beats do not have to begin at event 00. If you select Event 05 and press Enter, the Song will begin playing from event 5.

If the cursor is underneath the Song number, the Song will always begin at Event 0.

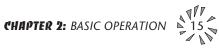

#### • Song Examples

Because of the Repeat and Jump functions, Songs can be made as complex as you like. Remember to set Beats mode (in the Master menu) to "3:User Settings" if you want the Song to play back your own Tempo, X-Factor and Preset settings.

The diagrams below show a few examples of how songs can be constructed.

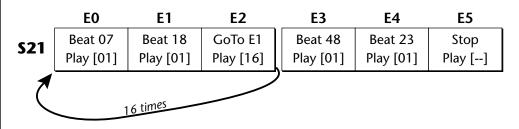

In the above example, beat 7 plays once and then beat 18 plays once. At event E2, the song jumps back and repeats E0 and E1. When events E0 and E1 have looped 16 times, the song moves on to steps E3, E4, and E5, which stops the song.

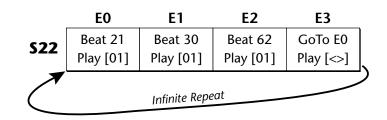

In the above example, beats 21, 30 and 62 are simply repeated indefinitely until you turn off Beat/Song mode.

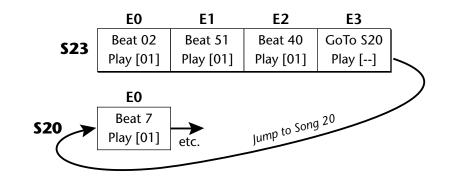

Instead of jumping to a previous step, song 23 jumps to song 20 in the example above. This technique might be used to add a "lead in" to a previously stored song.

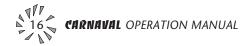

#### **MULTI-TIMBRAL OPERATION**

Multi-timbral operation means that Carnaval can play more than one sound at the same time. To access multiple presets on different MIDI channels simultaneously, follow these instructions:

- 1. Set the MIDI mode to MULTI-Mode, using the MIDI mode function in the Master menu (page 24).
- 2. Decide which MIDI channels you wish the Carnaval to receive, and turn all other channels OFF using the MIDI Enable function in the Master menu (page 25). *Up to 16 channels can be selected simultaneously!*
- 3. Select the desired preset for each of the MIDI channels you wish the Carnaval to receive using the MIDI Channel/Preset selection screen (see previous instructions).
- 4. Carnaval will now respond multi-timbrally on the MIDI channels you have specified. The volume and pan position parameters can be adjusted over MIDI (for each MIDI channel) or using the Cursor and Data Entry control in the MIDI Channel/Preset selection screen.

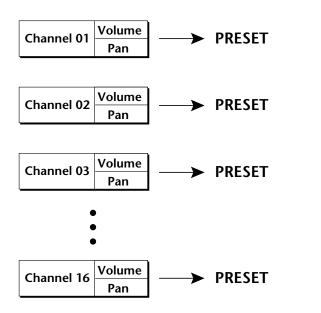

Each of the 16 MIDI channels can be assigned to play a specific Carnaval preset.

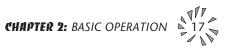

#### **ABOUT CARNAVAL**

Carnaval utilizes digital recordings of real instruments for the basis of its sound. This is similar to a tape recorder except that inside Carnaval, the sounds are permanently recorded on digital memory chips.

To perform this modern miracle, sounds and instrument waveforms are first digitally recordered or "sampled". After the sounds and waveforms have been truncated, looped and processed, they are "masked" into the Carnaval ROM (Read Only Memory) chips.

Conceptually, the sampling process is very simple, as shown in the Basic Sampling System diagram. As a sound wave strikes the diaphragm of a microphone, a corresponding voltage is generated. To sample the sound, the voltage level is repeatedly measured at a very high rate and the voltage measurements are stored in memory. To play the sound back, the numbers are read back out of memory, converted back into voltages, then amplified and fed to a speaker which converts the voltage back into sound waves. Of course, playing back 32 channels at different pitches tends to complicate matters, but this is basically how it works. In Carnaval, we have left out the Analog/Digital converter stage since the sounds are already sampled for you.

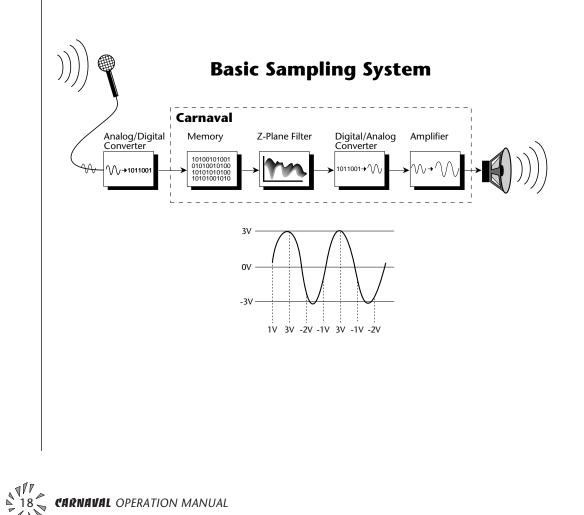

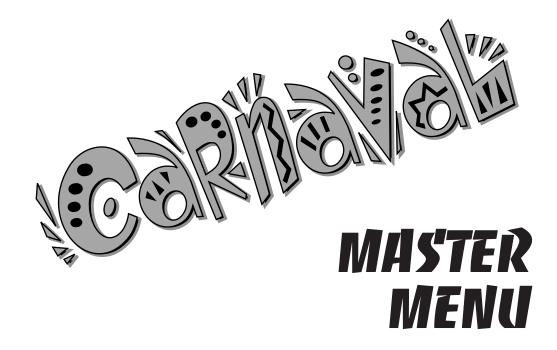

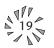

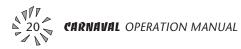

The Master menu contains functions that affect the overall operation of Carnaval. For example, changing the Master Tune will change the tuning of all the presets, not just the one currently displayed.

#### To enable the Master menu

Press the Master key, lighting the LED. The current screen will be the one most recently selected since powering up Carnaval. The cursor will appear underneath the first character of the screen heading on line one.

#### To select a new screen

Press the cursor key repeatedly (or hold the right cursor key while turning the data entry control) until the cursor is underneath the screen title heading. Rotate the data entry control to select another screen.

#### To modify a parameter

Press the either of the cursor keys repeatedly (or hold the right cursor key while turning the data entry control) until the cursor is underneath the parameter value. Rotate the data entry control to change the value.

#### To return to Preset Select mode

Press the Master key, turning off the LED.

#### MASTER MENU FUNCTIONS

#### • Master Tune

Master Tune adjusts the overall tuning of all presets so that Carnaval can be tuned to other instruments. The master tuning range is  $\pm 1$  semitone in 1/64th semitone increments. A master tune setting of "00" would indicate that Carnaval is perfectly tuned to concert pitch (A=440 Hz).

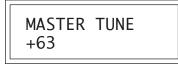

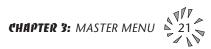

#### • Transpose

This function transposes the key of Carnaval in half-step intervals by shifting the keyboard position relative to middle C. The transpose range is  $\pm$  12 semitones or one octave.

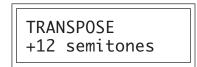

#### • Global Bend

This function sets the range of the pitch wheel *only* when it is routed to control pitch. The maximum pitch bend range is  $\pm$  12 semitones. This function only affects presets which have their individual pitch bend range set to global.

GLOBAL BEND +/- 12 semitones

#### • Global Velocity Curve

Incoming velocity data can be modified by a velocity curve in order to provide different types of dynamics in response to your playing or to better adapt to a MIDI controller. This function allows you to select one of eight global velocity curves or leave the velocity data unaltered (off). Global velocity curve only affects presets which have their individual velocity curve set to global.

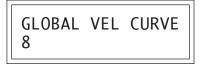

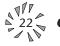

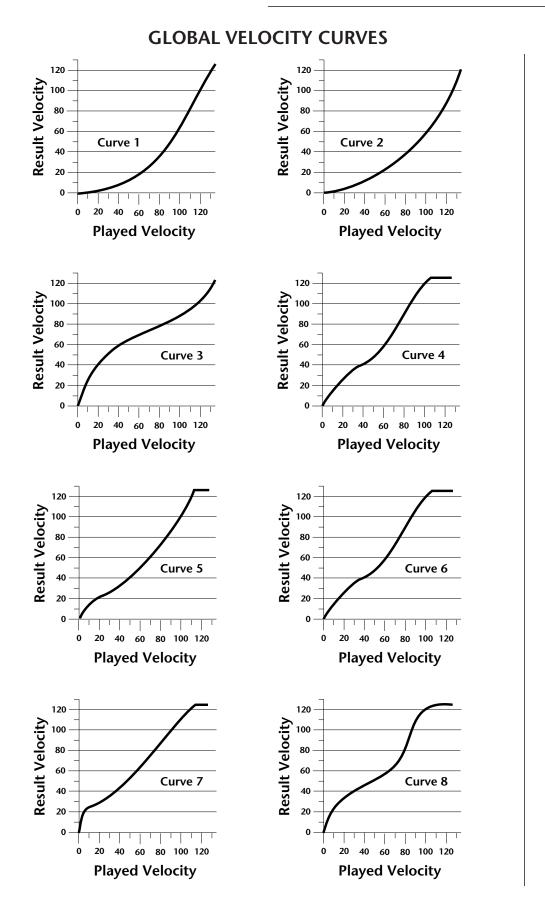

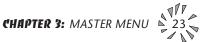

••• This function is useful when sequencing because it allows you route specific MIDI channels to the Submix outputs. From there they can be externally processed with reverb or other effects.

#### • Mix Output

This function allows you to override the output assignments made in each preset and instead assign the outputs according to MIDI channel. This also allows you to change the output assignment of the factory presets. For each of the 16 MIDI channels, you can select the Main, Sub 1, or Sub 2 outputs, or "P". When "P" is selected, the output assignment selected in the preset is used. If no plugs are inserted into the sub outputs, the audio will be automatically directed to the main outputs.

> MIX OUTPUT channel 01:P

#### • MIDI Mode

This function selects one of the four MIDI modes and the MIDI system exclusive ID number.

#### Omni mode

Carnaval responds to note information on all MIDI channels and plays the preset currently displayed in the main screen.

#### Poly mode

Carnaval only responds to note information received on the currently selected MIDI channel (on the preset selection screen) and plays that channel's associated preset.

#### Multi mode

Carnaval responds to data on any combination of MIDI channels and plays the specific preset associated with each of the MIDI channels.

#### Mono mode

Carnaval responds to data on any combination of MIDI channels but plays each channel monophonically. If a new note on a channel is played before the last note is released, the envelopes will not be retriggered (legato).

#### ID number

This function allows a computer patch editor to distinguish between multiple Carnaval units. In the case of multiple Carnaval units, each unit should have a different ID number.

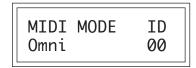

▼ Warning: To transfer presets between two Carnaval units, the ID numbers of both units must match.

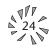

#### • MIDI Mode Change

This function selects whether or not MIDI mode change commands are accepted or ignored when received over MIDI (see MIDI Mode).

| MIDI MODE<br>Disabled | CHANGE |
|-----------------------|--------|
| Disabled              |        |

#### MIDI Overflow

When on, if you play more notes than Carnaval has channels (32), the additional note data will be directed out the MIDI Out port to a second Carnaval, thus doubling the number of available channels. MIDI Overflow can be turned On or Off.

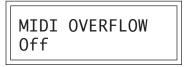

#### • MIDI Enable

When in MIDI Multi mode, this function lets you turn each MIDI channel On or Off. This is useful when you have other MIDI devices connected and do not want the Carnaval to respond to the MIDI channels reserved for the other devices. MIDI Enable only operates in Multi Mode.

| MIDI ENABLE<br>channel 01: On |
|-------------------------------|
|-------------------------------|

#### • MIDI Bank Select

The MIDI specification only allows for 128 presets per MIDI channel. This function selects which bank of 128 presets will be used for incoming MIDI program change commands. Banks can be set for each MIDI channel. This function allows you to access all 640 presets in Carnaval without using a MIDI bank select command.

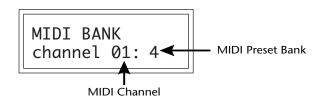

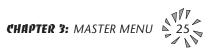

#### MIDI Program → Preset

Incoming MIDI program changes can be "remapped" to call a different numbered preset. This is a handy feature when you want a specific preset number sent from the master synth to be linked with a specific preset on Carnaval. For example, the Program → Preset Map could be set to call up preset 12 whenever Carnaval receives program change number 26. Any of the presets in Carnaval can be mapped to any incoming MIDI program change number. This feature also allows you to select presets in banks 1-4, which are not normally accessible over MIDI without sending bank change commands.

Note: The MIDI Program->Preset Map only works when you are in Bank 0.

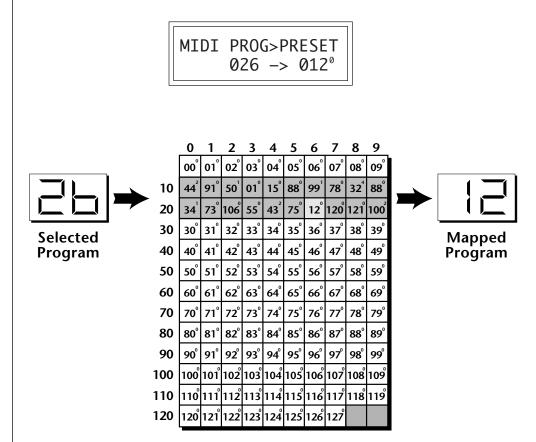

*This chart shows how MIDI preset changes can be re-mapped. In this example, program changes 10-29 have been re-mapped. All other programs will be selected normally.* 

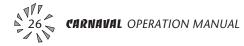

#### • Preset Change

This function lets the Carnaval utilize or ignore incoming MIDI preset change or Bank Select commands for each channel. Note that a MIDI program change command can only select presets in bank 0. The presets in banks 1-4 can be selected manually, by changing the MIDI bank, by using a MIDI bank select command, or by using the mapping function "MIDI PROGRAM → PRESET".

| PRESET CHANGE<br>channel 01: On |  |
|---------------------------------|--|
|                                 |  |

#### • MIDI Controller Assign

Carnaval allows you to assign up to four realtime control sources from your MIDI controller. These control sources could be modulation wheels, data sliders or whatever. **In this screen**, **you set up which controllers will be received by Carnaval**. What effect the controller will have is programmed separately for each preset. Carnaval MIDI controllers are each assigned a letter, A-D. Each controller letter can be assigned to a MIDI realtime controller from 00-31. **Note:** If controller numbers 7 or 10 are selected, they will override the standard MIDI volume and pan control routings.

| CON | TROL | LER# | ABCD       |
|-----|------|------|------------|
| 01  | 02   | 03   | ABCD<br>04 |

#### • X Factor Control

This function allows any MIDI controller number from 0-31, mono pressure, or the pitch wheel to change the X Factor (transpose) of Beats mode. Two controllers can be assigned to move the X Factor both up and down from its initial position. With a wheel assigned to the up control, moving the wheel up adds a positive offset to the X Factor setting. Moving the wheel back down returns the X Factor to its original setting. The maximum controller offset is  $\pm 36$ , which is added to the initial setting. The pitch wheel (pwh) can be assigned to both up and down settings to allow bidirectional control. When "Off" is selected, external control of X Factor is disabled. This controller is only recognized on MIDI channel 16, unless Carnaval is in Omni mode, in which case all channels are accepted.

#### ••• A few of the standardized MIDI Controller numbers are listed below.

- 1 Modulation Wheel
- 2 Breath Controller
- 3 Aftertouch
- 4 Foot Pedal
- 5 Portamento Time
- 6 Data Entry
- 7 Volume
- 8 Balance
- 9 Undefined
- 10 Pan
- 11 Expression

••• For more information on controller assignments, see MIDI Realtime Controls in the Programming Basics section.

••• The X Factor, Tempo Control Retrigger and Scratch settings are sent and received with the Master Settings. See Send MIDI Data.

••• When X Factor Control is being used, the last setting of the MIDI controller remains in effect when a new Beat is selected.

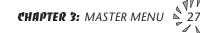

••• When Tempo Control is being used, the last setting of the MIDI controller remains in effect when a new Beat is selected.

▼ When the Global Tempo is set to "External", the Tempo Control parameter will not have any effect.

••• When a MIDI controller is used to control Retrigger, the last setting of the MIDI controller remains in effect when a new Preset or Beat is selected.

▼ When the Global Tempo is set to "External", the 1/64th note divisor is not possible. 1/64 T will be substituted, even though the display reads 1/64.

#### • Tempo Control

This function allows MIDI controllers to change the Global Tempo which is used for Beats mode, Retrigger, and the synced LFOs. Any controller number from 0-31, mono pressure, or the pitch wheel can be assigned to change the Global Tempo. A different controller can be used to change the tempo up or down. The Pitch Wheel can be assigned to both the up and down parameters to vary the tempo up and down from a single controller. MIDI Controller values are added to the Global Tempo with an offset range of  $\pm 64$ . When the controller is set to zero (off) the tempo returns to its original setting. This controller is only recognized on MIDI channel 16, unless Carnaval is in Omni mode, in which case all channels are accepted. This control has no effect when External Clock is being used.

> TEMPO CONTROL up:pwh down:pwh

#### • Retrigger

The Retrigger function creates a "stuttering" effect by resetting the sample start point and envelope generators to their starting point every time a trigger is received. The rate of retriggering is based on the Global Tempo which is divided down by the Retrigger Rate parameter. A MIDI continuous controller (0-31 or Mono Pressure) can also be assigned to control the Global Tempo divisor. Set the rate parameter to "Off" to disable retriggering.

RETRIGGER ch:01 rate:1/16

The following Retrigger divisors are available:

- Dbl-Double Whole NotesDbl T-Double Whole Note TripletsWhole-Whole NotesWhit-Whole Note TripletsHalf-Half NotesHalf T-Half Note Triplets1/4-Quarter Notes
- 1/4 T Quarter Note Triplets

- 1/8 Eighth Notes
- 1/8 T Eighth Note Triplets
- 1/16 Sixteenth Notes
- 1/16 T Sixteenth Note Triplets
- 1/32 Thirty-second Notes
- 1/32 T Thirty-second Note Triplets
- 1/64 Sixty-fourth Notes
- 1/64 T Sixty-fourth Note Triplets

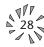

# • Pitch Wheel -> Scratch

This function allows the pitch wheel to simulate record scratching. When this function is On, the speed that you move the pitch wheel back and forth determines the pitch of the keys being played. Therefore the faster you move the wheel back and forth, the faster the sound plays through. The amount of control the wheel has is adjustable from 1 to 100. Adjust the amount depending on the type of sound being scratched and to suit your personal preference. Scratch can be assigned to any MIDI channel from 1-16 or to "All" channels. Setting the channel to "None" turns scratch mode off.

| PITCH WH->SCRATCH<br>ch:01 amt:50 |
|-----------------------------------|
|-----------------------------------|

## • MIDI Footswitch Assign

Like the MIDI Controllers, 3 MIDI footswitches can be assigned to MIDI footswitch numbers. Footswitches can be assigned numbers from 64-79. Destinations for the footswitch controllers are programmed in the Edit menu.

|      | WITCH<br>2:65 | #<br>3:66 |
|------|---------------|-----------|
| 1.04 | 2.05          | 5.00      |

#### ••• A few of the standardized MIDI switch numbers are listed below.

- 64 Sustain Switch (on/off)
- 65 Portamento (on/off)
- 66 Sostenuto (on/off)
- 67 Soft Pedal (on/off)
- 69 Hold Pedal 2 (on/off)

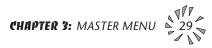

• Send MIDI Data

This function will send MIDI System Exclusive data to the MIDI Out port of Carnaval. The MIDI data can either be sent to a computer/ sequencer or to another Carnaval. Using the cursor key and the data entry control, select the type of MIDI data you wish to transmit.

## User Beat Data

Transmits all User Beat data (tempos, X factor, preset) and all user Song Beat data (events, repeats, jumps).

## **Master Settings**

Transmits all parameters in the Master menu except tuning table, program/preset map and viewing angle.

## Program/ Preset Map

Transmits only the program/preset map.

## **Tuning Table**

Transmits only the user tuning table.

## **Factory Presets**

Transmits all the factory ROM presets.

# **User Presets**

Transmits all the user presets.

# **Any Individual Preset**

Transmits only the selected preset.

The Enter LED will be flashing. Press the Enter button to confirm the operation. To receive MIDI data, simply send the MIDI data into Carnaval from another Carnaval or your sequencer.

SEND MIDI DATA 000 sbs:1st Bass

# To Record MIDI Data into a Sequencer:

1. Setup sequencer to receive system exclusive data.

2. Place sequencer into record mode, then Send Preset Data.

# To Receive MIDI Data from a Sequencer:

1. Simply play back the sequence into Carnaval.

▼ *Warning:* Send data as you would a regular sequence. Sending data in one huge chunk may clog Carnaval's MIDI input buffer.

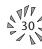

••• The Preset, Volume, and Pan information for all 16 channels is included when the Master settings are transmitted or received.

▼ **Warning:** When transferring SysEx data from one Carnaval to another, the ID numbers of both units must match.

# • Beats MIDI Out

This function allows Beat note and controller data to be sent out MIDI as the Beats are playing. Selecting "Transmit" sends the MIDI data as the beats play. Selecting "Transmit & Mute" sends the data over MIDI data but does not play internal voices.

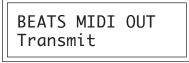

# • User Key Tuning

In addition to standard twelve tone equal temperament, Carnaval contains four additional preset tuning tables (Just C, Vallotti, 19 tone, and Gamelan) and one user definable tuning. User Key Tuning allows you to alter the parameters of the user definable tuning. The pitch of every key can be individually tuned, facilitating the creation of alternate scales. Using the cursor key and the data entry control, select the key name, the MIDI key number and the fine tuning. The key name is variable from C-2 to G8. MIDI key number is variable from 0 to 127. The fine tuning is variable from 00 to 63 in increments of 1/64 of a semitone (approx. 1.56 cents). For each preset, the specific tuning table is selected in the Edit menu.

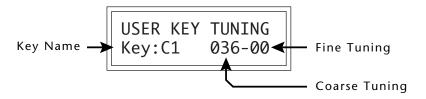

## • Song Start/Stop

This function enables or disables MIDI Song Start/Stop for Beats mode. In some cases you may want to start Beats mode along with an external sequencer. In other cases you may want to start Beats mode independently. This control allows you either option. Song Select or MIDI clocks are not affected by this function. You can also use the Beats Control number *(see the following page)* to control Song Start/Stop even when this function is disabled.

| SONG    | START/STOP |
|---------|------------|
| Enabled |            |

••• The Beats MIDI Out settings are sent and received with the Master Settings. See Send MIDI Data.

••• **Application:** The user key tuning can be used to tune individual percussion instruments.

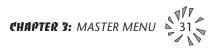

▼ When the Global Tempo is set to "External", the Tempo Control parameter will not have any effect.

# • Global Tempo

This function sets the tempo for Beats mode, Synced LFOs and the Retrigger features. This tempo setting is the same as shown in Beats mode and any changes you make will be shown in either window. The global tempo is variable from 1 beats-per-minute (bpm) to 255 bpm. Turning the tempo down below 1 bpm sets the tempo to "External" mode. In external mode, the tempo is determined by incoming MIDI clocks and Beats mode will not start if there is no incoming MIDI clock to set the tempo.

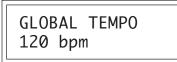

## • Beats Control

This function allows you to control Beats mode using standard MIDI Note-on messages. The selectable options are: "Mute Key", "Start Key", and "Stop Key". The Mute Key, while pressed, silences the beat or song without stopping it and also silences MIDI transmission of beats. Any MIDI key number can be assigned to the three controls, but they must be received on MIDI channel 16 to be recognized unless Carnaval is in Omni mode, in which case all channels are accepted. *These keys only work when the beats screen is displayed*.

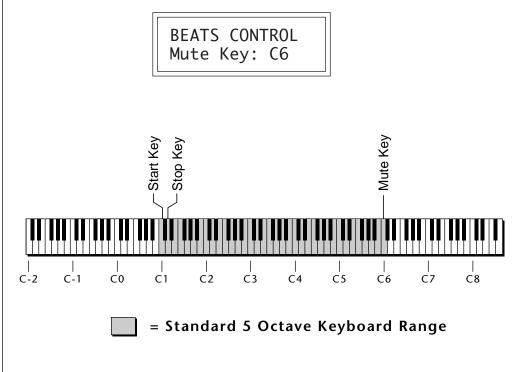

Control keys can be placed out of the way at the ends of the keyboard or anywhere you prefer.

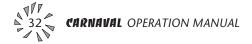

## • Beats Mode

There are four options when in Beats mode: Factory Settings, Constant Tempo, Constant T, X, P and User Settings. These modes affect the way Carnaval responds to parameter changes in Beats Mode. The characteristics of each mode are detailed below.

- **Factory Settings**...... The Tempo, X Factor (transpose) and Preset are preset at the factory. These can be changed, but any changes are lost when the beat number is changed.
- **1:Constant Tempo** .... The Factory settings of Preset and X Factor will be used whenever a new beat is selected, but the Tempo can be user-adjusted and will remain constant when new beats are selected.
- **2:Constant T, X, P.....** Tempo, X Factor and Preset are user-adjustable and will remain constant when new beats are selected.
- **3:User Settings** ....... All Beat parameters (Tempo, X-Factor, Preset) are user-adjustable and are immediately saved to non-volatile RAM. These user settings remain stored in RAM even if another Beats mode (such as factory settings) has been selected.

BEATS MODE Factory Settings

## • Demo Sequence

Carnaval contains a play-only demo sequencer to give you an idea of what is possible using this fantastic machine. Press either cursor key to move the cursor to the lower line of the display and press Enter. The Demo Select screen will appear and the first sequence will begin playing. All four sequences will play in sequential order. Use the cursor keys to select a particular sequence. Pressing the Enter button again will stop the sequence and return you to the first Demo screen.

DEMO SEQUENCE <u>S</u>tart

DEMO 1 2 3 4 ENTER=Stop >=Next

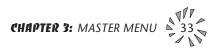

## • Viewing Angle

This function allows you to change the viewing angle of the display so that it may be easily read from either above or below. The angle is adjustable from +7 to -8. Positive values will make the display easier to read when viewed from above. Negative values make the display easier to read from below.

| VIEWING<br>+7 | ANGLE |
|---------------|-------|
|               |       |

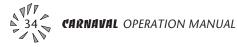

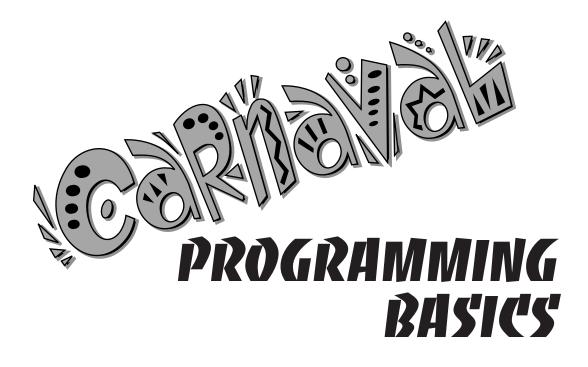

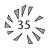

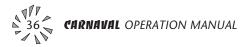

This chapter explains how sounds are constructed on Carnaval and contains important background information on how to create your own custom presets.

Your initial involvement with Carnaval will most likely consist of using the existing presets and selecting MIDI channels. While the factory presets are very good, there are probably some things you would like to change, perhaps the LFO speed, the filter cutoff or the attack time. You may also want to make your own custom presets using complex modulation routings. There are 256 user locations (Banks 0 & 1) available to store your own creations or edited factory presets. Best of all, it's easy to edit or create new presets using the edit menu.

Presets can be made up of both a primary and secondary instrument. Presets can also be "linked" with up to 3 additional presets to create layering or splits.

One way to create a keyboard split is assign an instrument to a specific range and then link it to other presets which fill in the empty keys. Using a combination of 4 linked presets and the primary and secondary instrument ranges, up to 8 keyboard splits can be produced. If linked presets overlap on the same keyboard range, the presets will be doubled or stacked.

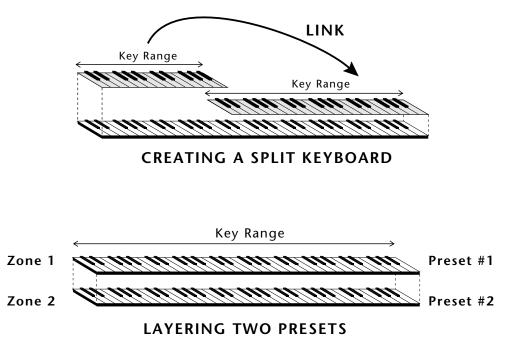

These diagrams show how keyboard splits and layers can be created by linking presets. Remember that each preset can consist of both a primary and secondary instrument.

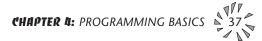

Carnaval has an extensive modulation implementation using two multi-wave LFO's (Low Frequency Oscillators), two envelope generators and the ability to respond to multiple MIDI controllers. You can simultaneously route any combination of these control sources to multiple destinations.

# MODULATION

Modulation means to *dynamically change* a parameter, whether it be the volume (amplitude modulation), the pitch (frequency modulation), or whatever. Turning the volume control on your home stereo rapidly back and forth would be an example of amplitude modulation. To modulate something we need a modulation source and a modulation destination. The source is your hand turning the knob, and the destination is the volume control. If we had a device that would automatically turn the volume control, we would also call that device a modulation source. The Carnaval is designed so that for each of the variable parameters, such as the volume, there is an initial setting which can be changed by a modulation source. Therefore in the case of volume, we have an initial volume and we can change or modulate that volume with a modulation source. Two main types of modulation sources on Carnaval are Envelope Generators and Low Frequency Oscillators. In the example above, an envelope generator could be routed to automatically turn the volume control as programmed by the envelope. Or, a low frequency oscillator could be routed to automatically turn the volume control up and down in a repeating fashion.

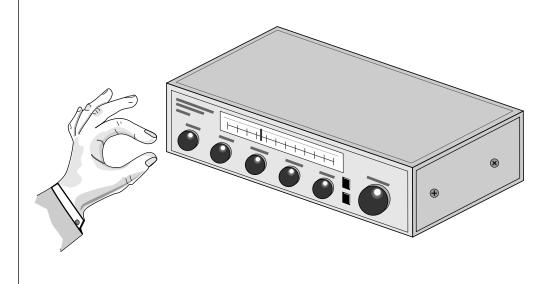

*Turning the volume control back and forth on your home stereo is an example of Amplitude Modulation.* 

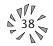

# **MODULATION SOURCES**

Carnaval uses three kinds of modulation sources.

# KEYBOARD AND VELOCITY MODULATION

Values which are generated at the start of a note and do not change during the note.

# Keyboard Key

Which key is pressed.

## Key Velocity

How hard the key is pressed.

# • REALTIME MODULATION

Values which can be continuously changed during the entire duration of the sound.

## Pitch Wheel

A synthesizer pitch bend wheel.

# Miscellaneous Controllers (4)

Any type of MIDI controller data.

# Keyboard Pressure (mono aftertouch)

Key pressure applied after the key is initially pressed.

## **Polyphonic Key Pressure**

Pressure from a controller capable of generating polyphonic pressure data.

# Low Frequency Oscillators (2)

Generate repeating waves.

# Envelope Generators (3)

Generate a programmable "contour" which changes over time when a key is pressed.

# • FOOTSWITCH MODULATION

Changes a parameter when one of the three footswitches are pressed. The footswitches can be programmed to switch: Sustain (pri/sec/both), Alternate Volume Envelope (pri/sec/both), Alternate Volume Release (pri/sec/both), or Cross-Switch between the primary and secondary instruments.

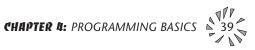

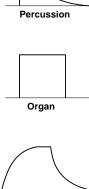

String

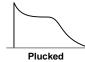

••• The generalized envelope shapes of a few types of sounds are shown above.

••• Long release times can increase the incidence of "channel ripoff". If you are running out of voice channels, try reducing the volume envelope release time.

# **ENVELOPE GENERATORS**

An envelope can be described as a "contour" which can be used to shape the sound in some way over time. Each channel of the Carnaval contains two envelope generators. One of the envelope generators, the Alternate Volume Envelope, controls the volume of the primary or secondary instrument over time and has 5 stages, Attack, Hold, Decay, Sustain, and Release. The other envelope, the Auxiliary Envelope, can be routed to any realtime control destination and is a general purpose envelope. The Auxiliary Envelope has 6 stages: Delay, Attack, Hold, Decay, Sustain, and Release. The time of each stage can be adjusted to create myriad envelope shapes, which in turn shape the sound. The Envelope parameters can be described as follows:

## Delay

The time between when a key is played and when the attack phase begins.

#### • Attack

The time it takes to go from zero to the peak (full) level.

#### Hold

The time the envelope will stay at the peak level before starting the decay phase.

## • Decay

The time it takes the envelope to go from the peak level to the sustain level.

## • Sustain

The level at which the envelope remains as long as a key is held down.

## • Release

The time it takes the envelope to fall to the zero level after the key is released.

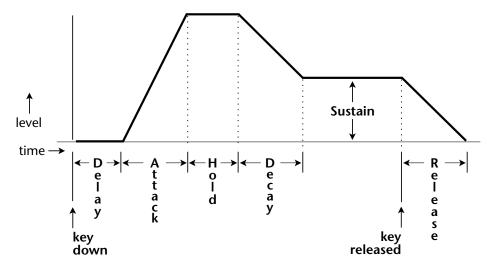

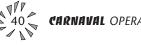

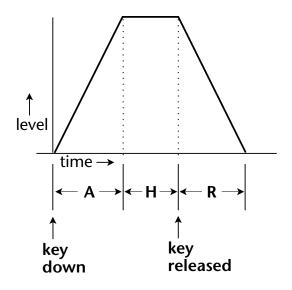

If the key is released during the Hold (H) phase, the Release phase begins.

# LOW FREQUENCY OSCILLATORS (LFOS)

A Low Frequency Oscillator is simply a wave which repeats at a slow rate. The Carnaval has two multi-wave LFOs for each of its 32 channels. The LFO waveforms are: Triangle, Sine, Square, Sawtooth, and Random, which is a random "sample and hold" type of wave. Other LFO waves are "Synced" which means that their rates will follow the tempo as set in Beats mode.

By examining the diagram of the LFO waveforms, you can see how the LFO will affect a modulation destination. Suppose we are modulating the pitch of an instrument. The sine wave looks smooth, and will smoothly change the pitch. The square wave changes abruptly, and will abruptly change the pitch from one pitch to another. The sawtooth wave smoothly decreases, then abruptly changes back up. The sound's pitch will follow the same course. Controlling the pitch of an instrument is an easy way to hear the effects of the LFO waves.

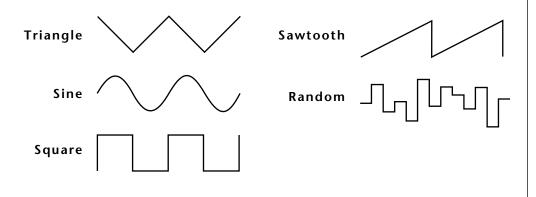

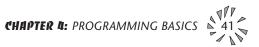

When the amount of an LFO is a negative value, the LFO shape will be inverted. For example, inverting the sawtooth wave produces a wave that smoothly increases, then instantly resets down.

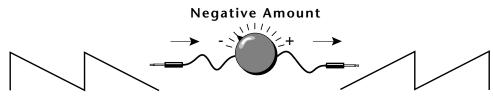

Sawtooth

**Inverted Sawtooth** 

The LFO can also be **Synced** the tempo programmed in the beats menu. When synced, the LFO rate will increase or decrease to follow the beats/global tempo.

# **MIDIPATCH**

Connecting a modulation source to a destination is called a *patch*. Carnaval lets you connect the modulation sources in almost any possible way to the modulation destinations. You can even modulate other modulators. Each patch also has an amount parameter which determines "how much" modulation is applied to the destination. The modulation amount can be positive or negative and will either add or subtract from the initial value. Keyboard and velocity sources can be simultaneously patched to any 6 of the 42 destinations for each preset. Realtime modulation sources can be simultaneously patched to any 8 of the 33 destinations for each preset.

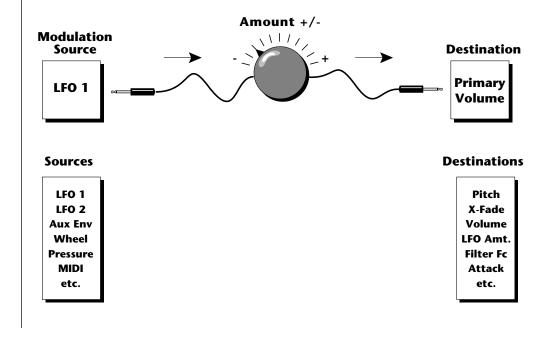

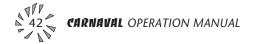

# FILTER MODULATION

Carnaval contains a Z-plane filter for each of its 32 channels. The block diagram of a single channel is shown below.

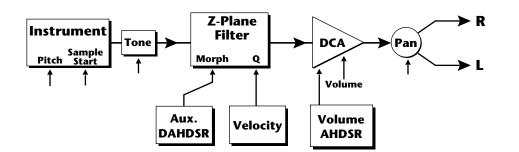

The **Tone** filter is a simple tone control and can be used to brighten or darken the tone of an instrument. Each of the 17 Z-plane filters is a powerful synthesizer filter which can dramatically alter the sound of an instrument.

# WHAT IS A FILTER?

To understand how a filter works we need to understand what makes up a sound wave. A sine wave is the simplest form of sound wave. Any waveform except a sine wave can be analyzed as a mix of sine waves at specific frequencies and amplitudes.

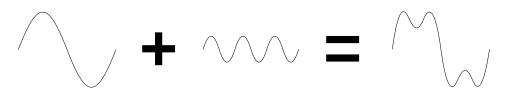

One way to represent complex waveforms is to use a chart with frequency on one axis and amplitude on the other. Each vertical line of the chart represents one sine wave at a specific amplitude.

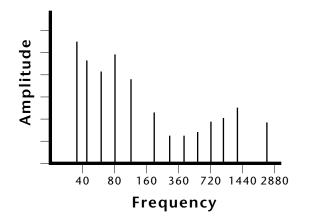

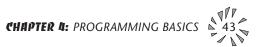

Most of the instruments on Carnaval are complex waves containing many sine waves of various amplitudes and frequencies. A **filter is a device which allows us to remove certain components of a sound depending on its frequency.** For example, a Low Pass Filter, one of the Z-plane filter types in Carnaval, lets the *low frequencies pass* and removes only the high frequencies.

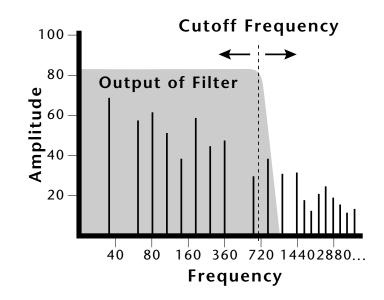

The point at which the frequencies begin to be cut is called the **Cutoff Frequency** (or Fc for short). A filter that let only the high frequencies pass would be called a High Pass filter. Using a filter, we now have a way to control the harmonic content of a sampled sound. As it turns out, a low pass filter can simulate the response of many natural sounds.

For example, when a piano string is struck by its hammer, there are initially a lot of high frequencies present. If the same note is played softer, there will be fewer of the high frequencies generated by the string. We can simulate this effect by routing the velocity of the keyboard to control the amount of high frequencies that the low pass filter lets through. The result is expressive, natural control over the sound.

The auxiliary envelope generator is commonly used to control the cutoff frequency of the Z-plane filter. This allows the frequency content to be varied dynamically over the course of the note. Dynamic filtering coupled with all the different instruments available, makes for almost endless possibilities in the final sound. Any modulation source can be used to modulate the filter.

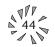

••• The initial filter Fc and all Fc modulators ADD algebraically to determine the actual Fc. If you are not getting sound, adjust the initial Fc or reduce the amount of modulation. Careful adjustment of all the filter parameters is the secret to getting great sounds. Another control on the filter is called Q or resonance. On a lowpass or highpass filter, turning up the Q of the filter emphasizes the frequencies around the cutoff frequency. The chart below shows how different amounts of Q affect the lowpass filter response. In terms of sound, frequencies around the cutoff will tend to "ring" with high Q settings. If the filter is swept back and forth slowly with a high Q, various overtones will be "picked out" of the sound and amplified as the resonant peak sweeps over them. Bells and gongs are real world examples of sounds which have a high Q.

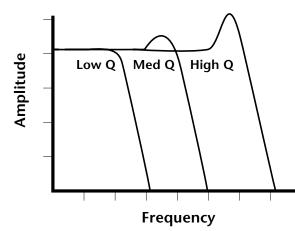

Turning up the "Q" will emphasize the frequencies around the cutoff point.

Another important feature of a filter is the number of poles it contains. The lowpass filters on Carnaval can be either 2-pole, 4-pole or 6pole filters. The highpass and bandpass filters can be either 2nd or 4th order filters, which is another way to describe the number of filter sections they contain. The number of poles in a filter describes the steepness of its slope and the more poles the steeper the slope, which in turn affects the sound. In general, the 2-pole filter will have a buzzier sound and the 4-pole filter has the classic low pass resonant filter sound. Carnaval's 6-pole low pass filters create a tight, modern sound.

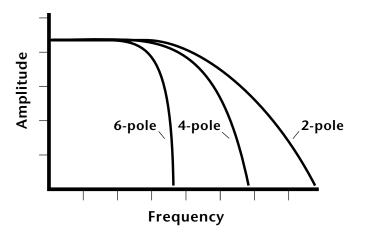

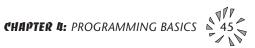

# PARAMETRIC FILTERS

A more complex type of filter is called a parametric filter or Swept EQ. A parametric filter allows control over three basic *parameters* of the filter. The three parameters are: *Frequency, Bandwidth*, and Boost/Cut. The Frequency parameter (Fc on Carnaval filters) allows you to select a range of frequencies to be boosted or cut, the Bandwidth parameter allows you to select the width of the range, and the Boost/Cut parameter (Q on Carnaval filters) either boosts or cuts the frequencies within the selected band by a specified amount.

Frequencies not included in the selected band are left unaltered. This is different from a band pass filter which attenuates (reduces) frequencies outside the selected band.

The parametric filter is quite flexible. Any range of frequencies can be either amplified or attenuated. Often times, several parametric sections are cascaded (placed one after another) in order to create complex filter response curves.

# THE Z-PLANE FILTER

The Z-plane filter can change its function over time. In a simple Z-plane filter, we start with two complex filter types and interpolate between them using a single parameter. Refer to the diagram below.

Filters A and B represent two different complex filters. By changing a single parameter, the *Morph*, many complex filter parameters can now be changed simultaneously. Following along the Morph axis you can see that the filter response smoothly interpolates between the two filters.

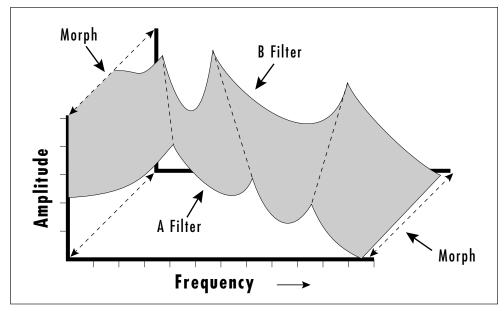

The Z-plane filter has the unique ability to change its function over time.

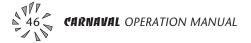

This is the essence of the Z-plane filter. Through the use of interpolation, many complex parameters are condensed down into one manageable entity.

Consider, as an example, the human vocal tract, which is a type of complex filter or resonator. There are dozens of different muscles controlling the shape of the vocal tract. When speaking, however, we don't think of the muscles, we just remember how it feels to form the vowels. A vowel is really a configuration of many muscles, but we consider it a single object. In changing from one vowel to another, you don't need to consider the frequencies of the resonant peaks! You remember the shape of your mouth for each sound and *interpolate* between them.

Filter morphing can be controlled by an envelope generator, an LFO, modulation wheels or pedals, keyboard velocity, key pressure, etc. The filter **Fc** parameter controls morphing on certain Carnaval filters. The **Q** parameter on the Carnaval filters can only be changed at note-on time but can control various parameters such as boost/cut and mouth cavity size and of course, resonance or **Q**.

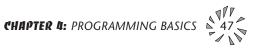

# **CARNAVAL SIGNAL FLOW**

Going back to the block diagram for a single channel we can re-examine the complete signal path.

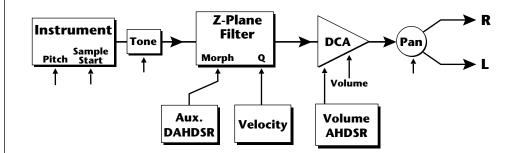

## Instrument

This is the sampled sound wave. The pitch of the instrument can be modulated by any modulation source. The sample start point can only be modulated by a velocity or key source (*see the next page*).

## Tone

Tone is a simple tone control which can be used to brighten or mute the sound. Tone can only be modulated by a velocity or key source *(see the next page)*. Key velocity is commonly used to modulate the tone so that the harder you play, the brighter the sound becomes.

# **Morphing Filter**

The Morphing Filter is used to shape the harmonic content of an instrument. The Fc can be modulated by any source. The auxiliary envelope is commonly used to dynamically shape the harmonic content over time. The Q parameter can only be modulated by a velocity or key source. There are 17 types of filters available. See page 67 for complete descriptions of each filter type.

# DCA

**D**igitally **C**ontrolled **A**mplifier. Together with the Volume AHDSR, the DCA is used to shape the volume contour of a sound. The DCA can be controlled by any modulation source. Key Velocity is often used as a modulation source for the DCA so that the harder you play, the louder the sound becomes.

#### Pan

Adjusts the balance of sound to the left and right channels. Pan can be modulated by any realtime or note-on modulation source.

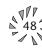

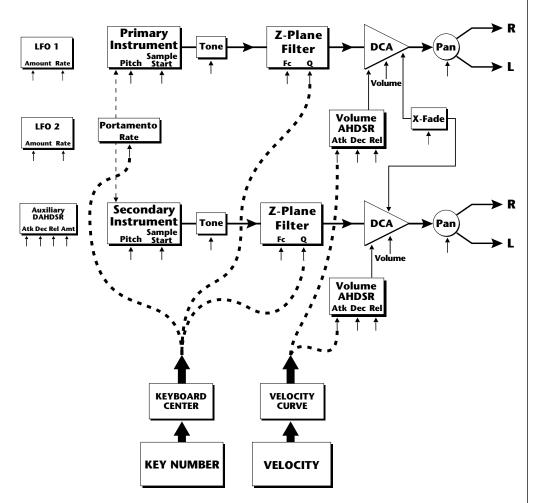

# **Keyboard and Velocity Modulation Sources**

# **KEYBOARD AND VELOCITY MODULATION**

The Keyboard and Velocity Modulation diagram shows the possible routing of Key Number (which key is pressed), and Velocity (how hard the key is pressed). These modulation sources can control any of the destinations indicated by the small arrows. Up to six key and velocity modulation routings can be programmed for each preset. Keyboard and velocity modulation routings are completely flexible as shown in the example above.

#### **Keyboard Modulation Sources** Key Number, Key Velocity

#### Destinations

Off, Pitch, Primary Pitch, Secondary Pitch, Volume, Primary Volume, Secondary Volume, Attack, Primary Attack, Secondary Attack, Decay, Primary Decay, Secondary Decay, Release, Primary Release, Secondary Release, Crossfade, LFO 1 Amount, LFO 1 Rate, LFO 2 Amount, LFO 2 Rate, Auxiliary Envelope Amount, Auxiliary Envelope Attack, Auxiliary Envelope Decay, Auxiliary Envelope Release, Portamento Rate, Primary Portamento Rate, Secondary Portamento Rate, Filter Fc, Primary Filter Fc, Secondary Filter Fc, Filter Q, Primary Filter Q, Secondary Filter Q, Sample Start, Primary Sample Start, Secondary Sample Start, Pan, Primary Pan, Secondary Pan, Tone, Primary Tone, Secondary Tone

# **KEY NUMBER**

The Key Number is affected by the Keyboard Center parameter which can be set to any key from A-2 to G8. The keyboard center establishes a reference point for keyboard modulation; keys above this point will have a positive value, while keys below it will be negative. For example, if we wished to change the volume of an instrument using key number and the key center were set to middle C, the instrument would get progressively louder above middle C and progressively softer below middle C.

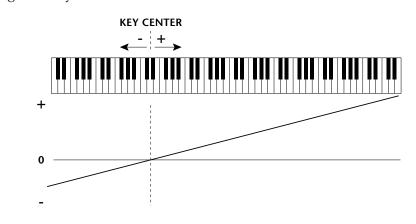

# **VELOCITY CURVES**

Incoming velocity values can be scaled by one of the velocity curves in order to match your playing style or better adapt to the MIDI controller. Experiment with the curves to find the one that works best for your style and MIDI controller.

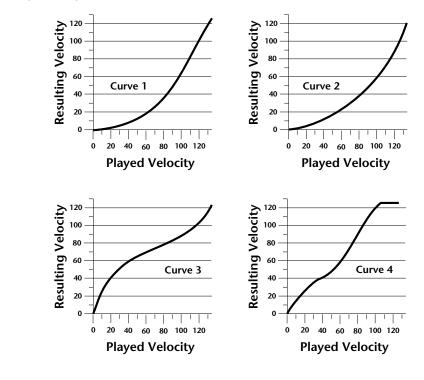

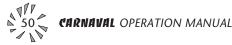

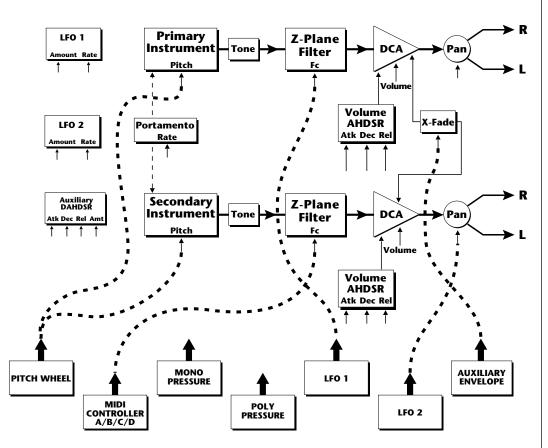

# **Realtime Modulation Sources**

# **REALTIME MODULATION**

In addition to keyboard and velocity modulation, Carnaval has multiple realtime modulation sources. Realtime modulation sources are parameters which can be continuously varied over time. The velocity and keyboard modulations, in comparison, are set at the key depression. The realtime modulation sources can control any of the destinations except sample start, Q, and tone, as indicated by the small arrows. Up to eight modulation routings can be programmed for each preset. The realtime modulation routings are completely flexible as shown in the example above.

#### Realtime Modulation Sources Pitch Wheel, MIDI Control A, MIDI Control B, MIDI Control C, MIDI Control D, Mono Pressure, Polyphonic Pressure, LFO 1, LFO 2, Auxiliary Envelope

## Destinations

Off, Pitch, Primary Pitch, Secondary Pitch, Volume, Primary Volume, Secondary Volume, Attack, Primary Attack, Secondary Attack, Decay, Primary Decay, Secondary Decay, Release, Primary Release, Secondary Release, Crossfade, LFO 1 Amount, LFO 1 Rate, LFO 2 Amount, LFO 2 Rate, Auxiliary Envelope Amount, Auxiliary Envelope Attack, Auxiliary Envelope Decay, Auxiliary Envelope Release, Portamento Rate, Primary Portamento Rate, Secondary Portamento Rate, Filter Fc, Primary Filter Fc, Secondary Filter Fc, Pan, Primary Pan, Secondary Pan

••• MIDI wind controllers may work better if you assign one of the MIDI A, B, C, D controllers to control volume. This will allow the MIDI volume to be **added** to the current volume.

# MIDI REALTIME CONTROLS

The MIDI realtime controllers may seem confusing at first, but they are really very simple to understand. You probably already know that there are 16 MIDI channels that can be used. Each of the 16 MIDI channels uses basically 3 types of messages; note on/off, program changes, and continuous controller messages. Your MIDI keyboard, in addition to telling Carnaval which note was played, may also send realtime control information, which simply means occurring in real time or live. (You may be using a MIDI device other than a keyboard, but for simplicity's sake we'll presume that you're using a keyboard.) Realtime control sources include such things as pitch wheels or levers. modulation wheels or levers, control pedals, aftertouch, etc. and are used to add more expression or control. Your MIDI keyboard sends out realtime controller information on separate *continuous controllers*. There is a set of 32 continuous controllers for each of the 16 MIDI channels. Some of the controllers, such as pitch wheel, volume, and pan have been standardized. For example, volume is usually sent on continuous controller #7.

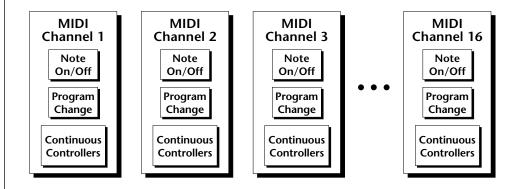

Common realtime controllers such as the modulation wheel (or mod wheel), volume, pan and pressure are pre-programmed to their proper destinations. Your keyboard may have other realtime controls such as a control pedal or data slider which can also be programmed to control most of the parameters on Carnaval.

Carnaval is equipped with a sophisticated *MidiPatch™ system*, which allows you to route any continuous controller to any realtime modulation destination. The MidiPatch system is also very easy to use. First, you must know which controller numbers your keyboard can transmit.

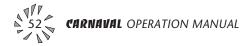

Let's say for example, that you are using a Yamaha DX7 as your master keyboard. The DX7 has pitch and mod wheels, a breath controller, a data slider and a foot pedal, all of which transmit their values over MIDI. The standard MIDI controller numbers for the controls are listed below (the pitch wheel has a dedicated controller, PWH). First, we would go to the Master menu, MIDI Controller Assign and define the 4 MIDI controllers that we wish to use. Assign each controller number to one of the letters A-B-C-D.

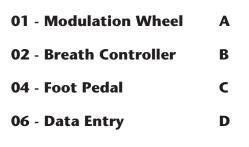

To complete the connections for a particular preset, go to the Edit menu, Realtime Control, and route the MIDI A, B, C, D to the desired destinations. These could be patched to any 4 destinations or even to the same destination. The MIDI Controller Amount menu, (in the Edit menu) allows you to scale the amounts of each of the controllers by a positive or negative value. The signal flow is shown in the diagram below.

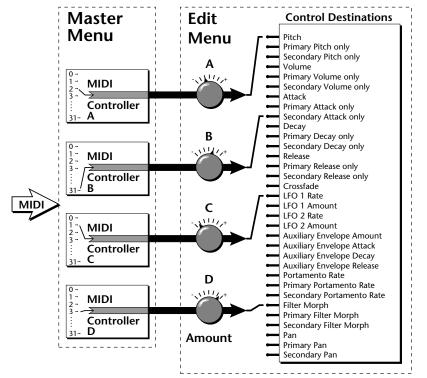

# The MIDI controllers A-B-C-D must have both a source (0-31), and a destination assigned.

#### Standard MIDI Controller Numbers

- 1 Modulation Wheel
- 2 Breath Controller
- 3 Pressure Rev 1 DX7
- 4 Foot Pedal
- 5 Portamento Time
- 6 Data Entry
- 7 Volume
- 8 Balance
- 9 Undefined
- 10 Pan

CHAPTER 4: PROGRAMMING BASICS

# **STEREO MIX OUTPUTS**

Carnaval has three sets of polyphonic stereo outputs (Main, Sub 1, Sub 2). The channels used by a particular preset may be directed to appear at any one of these three stereo outputs. This feature is useful for signal processing (EQ, reverb, etc.) of individual sounds prior to final mixdown. By panning a preset completely left or right, it can be routed to a single output jack.

Note: All presets will be automatically routed to the Main outputs unless plugs are inserted into the Sub 1 or Sub 2 outputs.

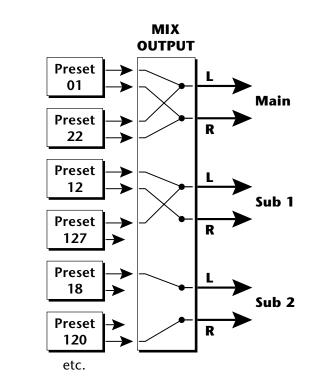

Each preset can be routed to one (and only one) set of stereo outputs.

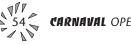

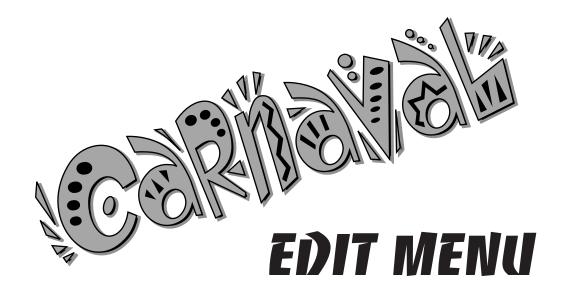

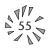

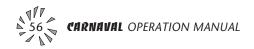

The Edit menu contains functions that can be modified by the user and then saved as preset information in one of the user presets. For example, the LFO speed or other parameter can be edited, then the preset can be saved to a user location (Banks 0 & 1).

# WARNING

Changes made in the Edit menu will be forever lost unless the preset is "saved" using the Save Preset function (page 79) before changing the preset.

## To enable the Edit menu

Press the Edit key, lighting the LED. The current screen will be the one most recently selected since powering up the machine. The cursor will appear underneath the first character of the screen heading on line one.

## To select a new screen

Press either cursor key repeatedly (or hold the right cursor key while turning the data entry control) until the cursor is underneath the parameter name. Rotate the data entry control to select the screen.

## To modify a parameter

Press either cursor key repeatedly (or hold the right cursor key while turning the data entry control) until the cursor is underneath the parameter value. Rotate the data entry control to change the value.

## To return to Preset Select mode

Press the Edit button, turning off the LED.

••• While the Edit menu is activated, incoming MIDI preset changes are ignored. This is a quick and easy way to temporarily turn MIDI Preset Change OFF.

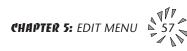

# EDIT MENU FUNCTIONS

## • Preset Name

Preset Name allows you to name each of the user presets with a name of up to 12 characters. Position the cursor under the character location and use the data entry control to change the character. The keyboard can also be used to select characters. The charts below show the keyboard character assignment.

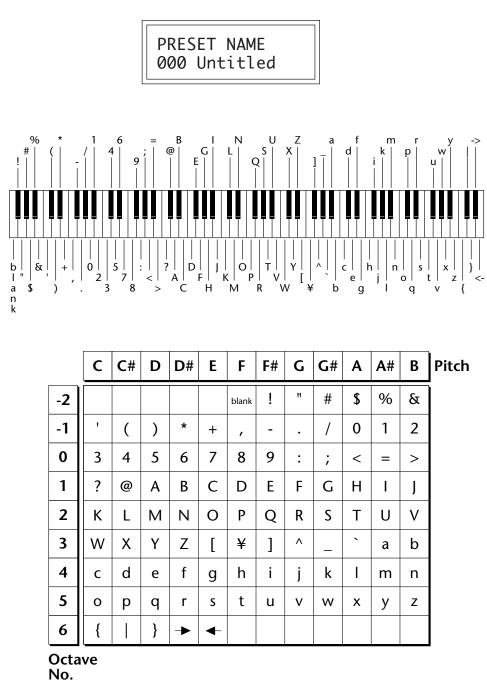

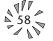

## • Primary Instrument

This function allows you to select which of the available instrument sounds (or none) will be placed on the primary layer of the current user preset.

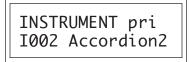

# • Secondary Instrument

This function allows you to select which of the available instrument sounds (or none) will be placed on the secondary layer of the current user preset.

> INSTRUMENT sec I013 SynBass4

# • Key Range

Key range sets the keyboard range of both primary and secondary instruments. This sets the keyboard range for the entire preset and will further limit the primary and secondary keyboard ranges. The key range can be set anywhere from C-2 to G8.

| ~ ~ | RANGE<br>-> G8 |  |
|-----|----------------|--|
| C-2 | -> 68          |  |

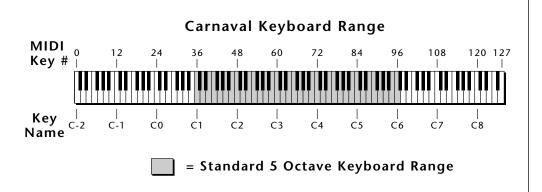

••• Simply changing the instrument creates a new sound while retaining all other parameters of the preset.

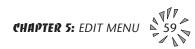

## • Primary Key Range

Key range sets the keyboard range of the primary instrument. This is useful for creating positional crossfades and keyboard splits between the primary and secondary layers. The key range can be set anywhere from C-2 to G8.

# • Secondary Key Range

Key range sets the keyboard range of the secondary instrument. The key range can be set anywhere from C-2 to G8.

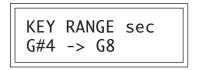

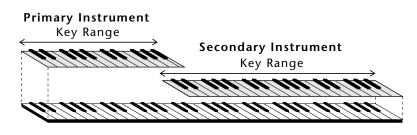

**SPLIT KEYBOARD** 

This diagram shows how a "split" keyboard can be programmed using the primary and secondary instruments.

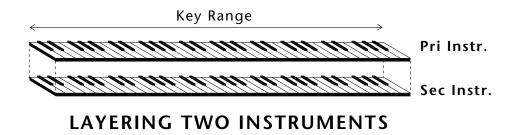

This diagram shows how instruments can be layered or "stacked" using the primary and secondary instruments.

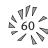

CARNAVAL OPERATION MANUAL

••• Entire presets can also be Linked to form split or layered keyboards.

# • Coarse Tuning

This function allows you to change the tuning of the primary and secondary instruments in semitone intervals. The coarse tuning range is -36 to +36 semitones. A coarse tuning setting of "00" would indicate that the instrument is tuned to concert pitch (A=440 Hz).

TUNING coarse pri:+00 sec:+00

# • Fine Tuning

This function allows you to change the tuning of the primary and secondary instruments in 1/64 semitone intervals (approx. 1.56 cents). The fine tuning range is  $\pm 1$  semitone.

TUNING fine pri:+00 sec:+00

# • Volume

Volume sets the amplitude of the primary and secondary instruments. This function also allows you to compensate for the relative volume differences between instruments.

| VOLUME<br>pri:127 | sec:64 |
|-------------------|--------|
| P1 1.127          | 300.04 |

# • Pan

Pan allows you to independently set the initial pan position of the primary and secondary instruments. A value of -7 pans the instrument hard left and a value of +7 pans the instrument hard right. This pan setting is only valid if "P", for preset pan, is selected in the main display.

PAN pri:-7 sec:+7

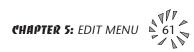

# • Alternate Volume Envelope On/Off

Each instrument has its own factory preset AHDSR volume envelope which is normally employed. If a programmable volume envelope is desired, the alternate envelope is used.

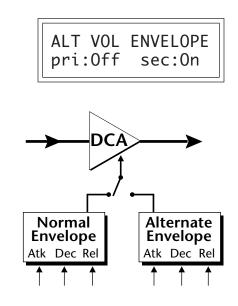

# • Primary Alternate Envelope Parameters

This function allows you to adjust the alternate volume envelope parameters for the primary instrument. The parameters are Attack time, Hold time, Decay time, Sustain level, and Release time and are adjustable from 00 to 99.

## • Secondary Alternate Envelope Parameters

This function allows you to adjust the alternate volume envelope parameters for the secondary instrument. The parameters are Attack time, Hold time, Decay time, Sustain level, and Release time and are adjustable from 00 to 99.

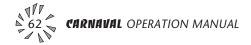

# • Delay

Delay varies the time between when a MIDI Note On message is received and the onset of a note. The delay time is adjustable from 0 to 13 seconds (000-127).

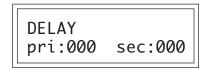

# • Sound Start

This function allows you to set where a sample begins playing when you hit a key. A setting of 000 plays a sound from the beginning, higher values move the sample start point toward the end of the sound.

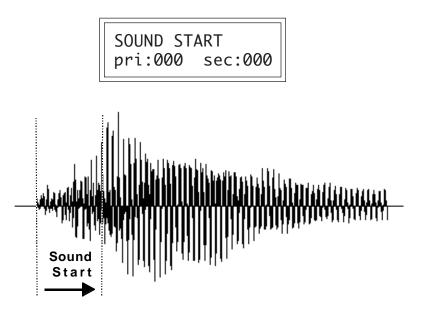

The Sound Start parameter allows you to cut off the beginning of the sound. Higher values move the start point toward the end of the sound.

# • Reverse Sound

When reverse sound is turned On, the instrument will be played backwards. When an instrument is reversed, any loops in the sound will be ignored, which means that the sound will not sustain indefinitely.

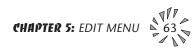

# • Solo Mode

Solo mode provides the playing action of a monophonic instrument. This mode does not allow you to play a chord. Two types of solo mode are provided: wind controller mode and synth mode. Both modes have single triggering and last-note priority. In either solo mode, if a new note is played while another is being held, the envelope generators will not retrigger. This allows a legato playing technique to be used. Wind controller mode, as its name suggests, provides more realistic effects when working with wind controllers.

## Wind mode

The envelope generator attack always begins at the start of the attack phase.

## Synth mode

The envelope generator attack begins at whatever point the envelope is in when a new key is pressed.

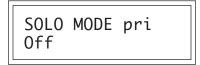

# • Portamento Rate

Portamento is a smooth gliding between notes instead of the normal instantaneous change in pitch when a new key is pressed. The portamento rate is the time it takes to glide to the new pitch. The larger the value, the slower the glide rate. The rate is adjustable from 1-127 or it can be turned Off. Portamento glides at a linear rate between notes and can be set separately for the primary and secondary layers. Portamento works both in and out of Solo Mode.

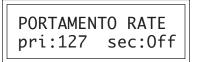

# • Chorus

Chorus "thickens" the sound by doubling the sound and then detuning it. The chorus amount is variable over a range of 1 to 15. When Chorus is on, the number of channels used by an instrument will be doubled.

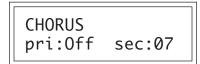

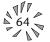

## Crossfade Mode

This function determines which of the following crossfade modes will be selected: Off, Crossfade, or Cross-Switch.

## Off

When "Off" is selected, none of the crossfade parameters will have any effect.

## Crossfade

When "Xfade" is selected, a control input is used to fade between the primary and secondary. Any modulation source may be used as an input (velocity, wheel, etc.).

### Cross-switch

When "Xswitch" is selected, the switched layer is selected if the input crosses a certain threshold or if a footswitch controlling cross-switch is activated. The switch occurs only at the start of the note; no further switching takes place while the key is held down.

If key position or velocity is routed to cross-switch, the threshold is the *switch point*. Realtime controllers do not have any effect when routed to cross-switch. For more information, see Cross-Switch Point on page 67.

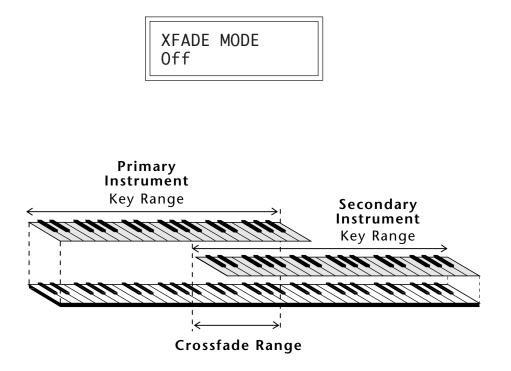

••• To use the keyboard for crossfade, set the Crossfade Balance to 64 and the Key Center to the split point.

By overlapping the primary and secondary instruments, you can crossfade or crossswitch between the layers.

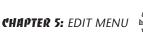

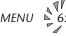

## • Crossfade Direction

This function determines the polarity of the crossfade or cross-switch. The direction is either primary  $\rightarrow$  secondary, or secondary  $\rightarrow$  primary.

# • Crossfade Balance

The crossfade balance parameter determines the initial balance between the primary and secondary layers. Higher values shift the balance to the secondary instrument. When the Crossfade Direction is Pri->Sec, modulation subtracts from the primary volume and adds to the secondary volume. When crossfade modulation and balance equal 64, the two instruments are at equal volume.

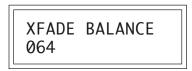

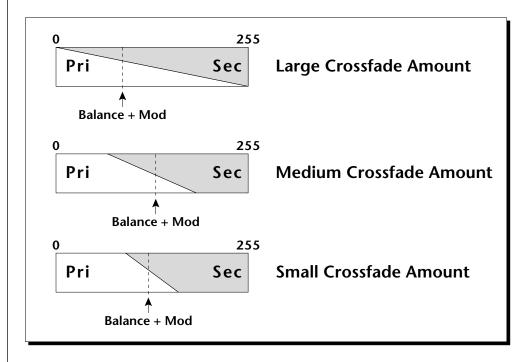

Modulation and Crossfade Balance are **added** together to determine the mixture of primary and secondary instruments. Higher values increase the secondary volume.

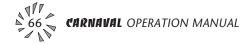

••• A Crossfade Balance setting of 000 would be appropriate with a source such as a modulation wheel or footpedal, either of which can only change the value in a positive direction.

▼ Crossfade must be assigned to a modulation source in the Realtime or Key/Velocity modulation screens.

# • Crossfade Amount

The crossfade amount parameter determines the range over which crossfading will occur. Crossfade amount is variable from 000 to 255. The larger the value, the more modulation will be required to effect a complete crossfade.

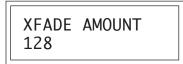

# • Cross-switch Point

The cross-switch point determines the point at which cross-switching will occur when key position or velocity is controlling cross-switch.

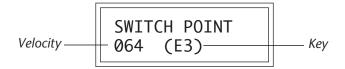

# • Primary Filter Type

This function selects the type of filter for the primary layer. 17 different filter types are provided. If no filtering is desired, you can bypass the filter by turning it Off.

| FILTER<br>2 Pole | TYPE p<br>Lowpass | ri |
|------------------|-------------------|----|
|------------------|-------------------|----|

# FILTER TYPES

# 2-pole Lowpass

Lowpass filter with 12dB/octave rolloff and Q control.

# 4-pole Lowpass

Lowpass filter with 24dB/octave rolloff and Q control.

# 6-pole Lowpass

Lowpass filter with 36dB/octave rolloff and Q control.

# 2nd Order Highpass

Highpass filter with 12dB/octave rolloff and Q control.

# 4th Order Highpass

Highpass filter with 24dB/octave rolloff and Q control.

▼ To enable the cross-switch function, you must assign **Crossfade** to a modulation source in the Realtime or Key/Velocity Modulation screen.

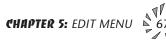

### 2nd Order Bandpass

Bandpass filter with 6dB/octave rolloff on either side of the passband and Q control.

#### 4th Order Bandpass

Bandpass filter with 12dB/octave rolloff on either side of the passband and Q control.

#### Swept EQ, 1-octave

Parametric filter with 24 dB of boost or cut and a one octave bandwidth. Fc controls center frequency and Q controls boost or cut.

#### Swept EQ, 2->1-octave

Parametric filter with 24 dB of boost or cut. The bandwidth of the filter is two octaves wide at the low end of the audio spectrum, gradually changing to one octave wide at the upper end of the spectrum. Fc controls center frequency and Q controls boost or cut.

#### Swept EQ, 3->1-octave

Parametric filter with 24 dB of boost or cut. The bandwidth of the filter is three octaves wide at the low end of the audio spectrum, gradually changing to one octave wide at the upper end of the spectrum. Fc controls center frequency and Q controls boost or cut.

#### Phaser 1

Creates a comb filter effect, typical of phase shifters. Filter Fc moves the position of the notches. Q varies the depth of the notches.

### Phaser 2

Comb filter with slightly different notch spacing than Phaser 1. Filter Fc moves the position of the notches. Q varies the depth of the notches.

#### **Bat-Phaser**

Phase shifter with peaks as well as notches.

### Flanger Lite

Contains three notches. Filter Fc moves frequency and spacing of the notches. Q increases flanging depth.

#### Vocal Ah-Ay-Ee

Vowel formant filter which sweeps from the "Ah" sound, through "Ay" sound to "Ee" sound at maximum Fc. Q varies the apparent size of the mouth cavity.

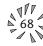

### Vocal Oo-Ah

Vowel formant filter which sweeps from the "Oo" sound, through "Oh" sound to "Ah" sound at maximum Fc. Q varies the apparent size of the mouth cavity.

#### **Bottom Feeder**

This is a specialized distortion filter, useful for adding punch and drive to low frequency sounds such as bass and drums. Set the Fc low (less than 45) for best effect. Q has no effect on this filter.

## • Primary Filter Cutoff & Q

This function allows you to set the cutoff frequency (the frequency at which filtering begins) and the Q or resonance for the lowpass and highpass filters. On a lowpass or highpass filter, turning up the Q causes the frequencies near the cutoff to be emphasized. On the other filter types, Fc and Q control various other parameters. See the filter descriptions of these functions.

| FILTER | pri  |
|--------|------|
| Fc:255 | Q:05 |
| Fc:255 | Q:05 |

## • Secondary Filter Type

Selects the filter type for the secondary instrument or the filter can be turned Off. See Primary Filter Type.

| FILTER TYPE sec<br>Vocal Ah-Ay-Ee |
|-----------------------------------|
| VOCUL AN-Ay-Ee                    |

## • Secondary Filter Cutoff & Q

This is the same as the Primary Cutoff and Q for the secondary filter.

| FILTER | sec  |
|--------|------|
| Fc:255 | Q:05 |

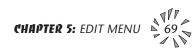

## • Auxiliary Envelope

This is a supplementary, utility envelope that can be routed to any realtime control destination including the filter. The auxiliary envelope parameters are: Envelope Amount, Delay, Attack Time, Hold Time, Decay Time, Sustain Level, and Release Time. The delay time is variable from 0 to 13 seconds (000-127). The envelope amount is variable from -128 to +127. Negative values will produce inverted envelopes.

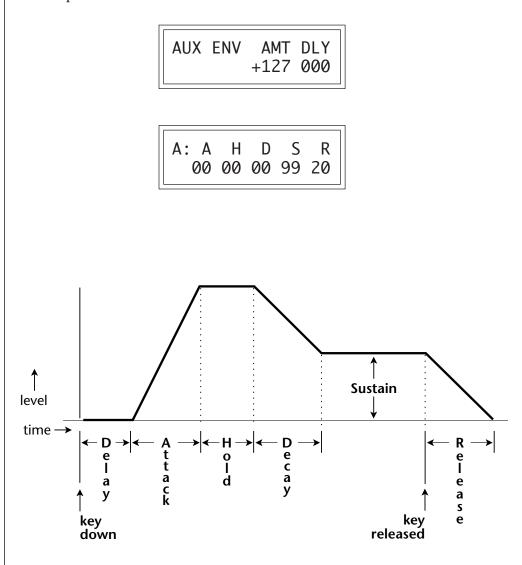

This diagram shows the six stages of the Auxiliary Envelope Generator.

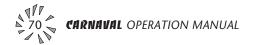

## • LFO 1 - Shape & Amount

This screen controls the waveshape and amount of Low Frequency Oscillator 1. The LFO can be used to produce vibrato (when routed to pitch), or tremolo (when routed to volume). The five LFO waveshapes are: Triangle, Sine, Square, Sawtooth, and Random. The amount can be varied from -128 to +127. Negative values will produce inverted waveshapes.

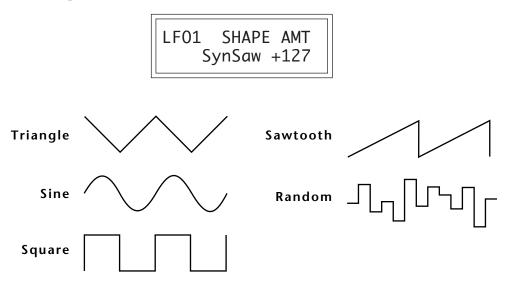

The Triangle, Sine, Sawtooth and Square LFO shapes can also be **Synced** to the Beats tempo or to external MIDI clock. The LFO waveforms preceded by "Syn" are synced LFO's. With the LFO synced to the beats tempo, the LFO rate will follow any changes in the beats tempo.

# • LFO 1 - Rate, Delay & Variation

This screen controls the rate, delay and variation of LFO 1.

## LFO Rate

- Varies the LFO speed from 0.052 Hz to 25 Hz (000-127).
- Certain LFO rates are marked on Synced LFOs to show you that they correspond to various note values when synced to the Beats tempo.

# LFO Delay

Sets the amount of time between hitting a key and the onset of modulation. This can be used to simulate an effect often used by acoustic instrument players, where the vibrato is brought in only after the initial note pitch has been established. The delay range is variable from 0 to 13 seconds (000-127).

## ••• LFO Rates to Beats:

- 004 ..... Double Whole Note
- 006 ..... Double Whole Trip.
- 013 ..... Whole Note Triplet
- 017 ..... Half Note
- 024 ..... Half Note Triplet
- 030 ..... Quarter Note
- 042 ..... Quarter Note Triplet
- 051 ..... Eighth Note
- 066 ..... Eighth Note Triplet
- 077 ..... 16th Note
- 095 ..... 16th Note Triplet
- 109 ..... 32nd Note

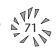

## **LFO** Variation

Sets the amount of random variation of an LFO each time a key is pressed. This function is useful for ensemble effects, where each note played has a slightly different modulation rate. The higher the number, the greater the note to note variation in LFO rate. LFO variation is variable from 000-127.

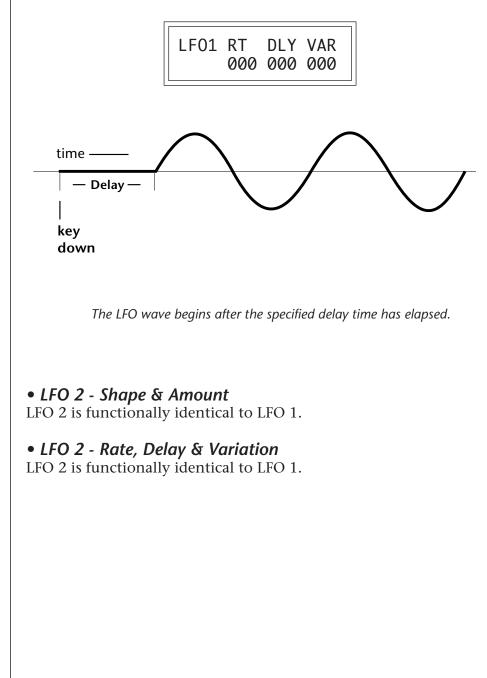

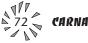

## • Keyboard & Velocity Modulation Control

These functions allow you to route keyboard and velocity information to any of the modulation destinations. Up to 6 simultaneous paths or "patches" may be programmed. For each modulation patch, there is a source (keyboard or velocity), and a corresponding amount parameter which is variable from -128 to +127. Place the cursor under the appropriate parameter and change the patch number, modulation source, modulation destination, or the amount using the data entry control. If a parameter is not labeled either primary or secondary, it affects both.

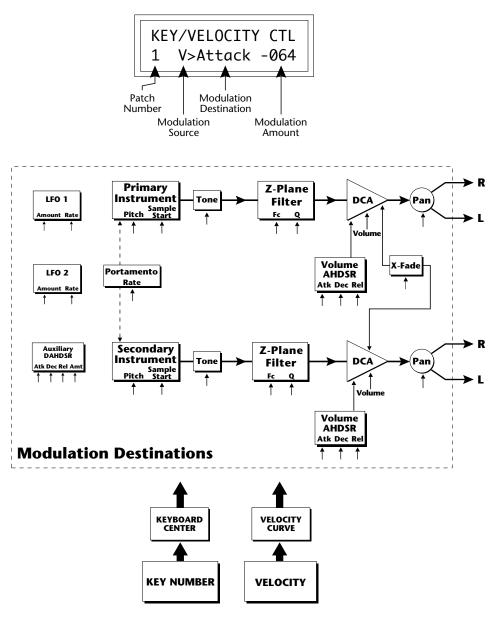

### **Keyboard and Velocity Modulation Sources**

#### Keyboard Modulation Sources Key Number, Key Velocity

#### Destinations

Off, Pitch, Primary Pitch, Secondary Pitch, Volume, Primary Volume, Secondary Volume, Attack, Primary Attack, Secondary Attack, Decay, Primary Decay, Secondary Decay, Release, Primary Release, Secondary Release, Crossfade. LFO 1 Amount, LFO 1 Rate, LFO 2 Amount, LFO 2 Rate, Auxiliary Envelope Amount, Auxiliary Envelope Attack, Auxiliary Envelope Decay, Auxiliary Envelope Release, Portamento Rate, Primary Portamento Rate. Secondary Portamento Rate, Filter Fc, Primary Filter Fc, Secondary Filter Fc, Filter Q, Primary Filter Q, Secondary Filter Q, Sample Start, Primary Sample Start, Secondary Sample Start, Pan, Primary Pan, Secondary Pan, Tone, Primary Tone, Secondary Tone

#### When Modulating Envelope Attack, Decay or Release Times:

Positive amounts of modulation **increase** the time.

Negative amounts of modulation **decrease** the time.

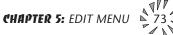

#### Realtime Modulation Sources Pitch Wheel, MIDI Control A, MIDI Control B, MIDI Control C, MIDI Control D, Mono Pressure, Polyphonic Pressure, LFO 1, LFO 2, Auxiliary Envelope

#### Destinations

Off, Pitch, Primary Pitch, Secondary Pitch, Volume, Primary Volume, Secondary Volume, Attack, Primary Attack, Secondary Attack, Decay, Primary Decay, Secondary Decay, Release, Primary Release, Secondary Release, Crossfade, LFO 1 Amount, LFO 1 Rate, LFO 2 Amount, LFO 2 Rate, Auxiliary Envelope Amount, Auxiliary Envelope Attack, Auxiliary Envelope Decay, Auxiliary Envelope Release, Portamento Rate, Primary Portamento Rate, Secondary Portamento Rate, Filter Fc, Primary Filter Fc, Secondary Filter Fc, Pan, Primary Pan, Secondary Pan

## • Realtime Modulation Control

These functions allow you to route realtime controllers to any of the modulation destinations on except Tone, Sample Start, Q and Pan. Up to 8 simultaneous patches may be programmed. For each modulation patch, there is a source and a destination parameter. Place the cursor under the appropriate parameter and change the patch number, modulation source or modulation destination using the data entry control. If a parameter is not labeled either primary or secondary, it affects both.

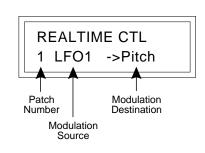

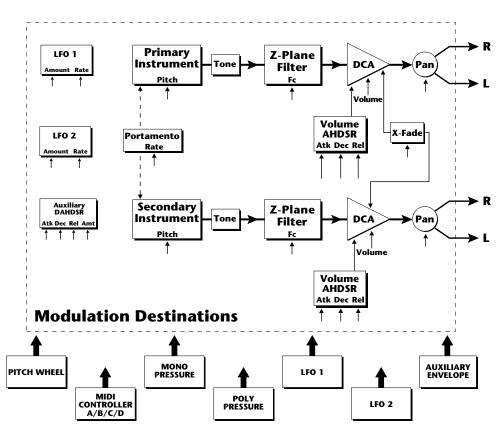

### **Realtime Modulation Sources**

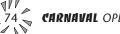

## • Footswitch Control

This function allows you route the 3 footswitch controllers (1, 2 or 3) to any of the footswitch destinations. The footswitches can be routed to switch: Sustain (pri/sec/both), alternate volume envelope (pri/sec/both), alternate volume release (pri/sec/both), or cross-switch between the primary and secondary instruments.

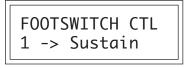

# • Pitch Bend Range

This function allows you to specify the pitch wheel range for the current preset or it can be set to be controlled globally (set in the Master menu). Pitch bend range is only applied when the pitch wheel is used to control pitch.

PITCH BEND RANGE +/- 12 semitones

# • Pressure Amount

This function allows you to specify an amount parameter for mono or poly keyboard pressure data. The pressure amount is variable from -128 to +127.

| PRESSURE<br>+127 | AMOUNT |
|------------------|--------|
|------------------|--------|

# • MIDI Controller Amount

This function allows you to specify an amount parameter (variable from -128 to +127) for each of the MIDI controllers.

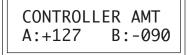

CONTROLLER AMT C:+030 D:+060

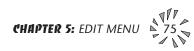

## • Velocity Curve

Incoming velocity data can be modified by a velocity curve in order to provide different types of dynamics in response to your playing or better adapt to the MIDI controller. This function allows you to select one of the four velocity curves or leave the velocity data unaltered (Off). In addition, the velocity curve can be set to "Global", which means that the global velocity curve (programmed in the Master menu) is used.

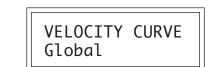

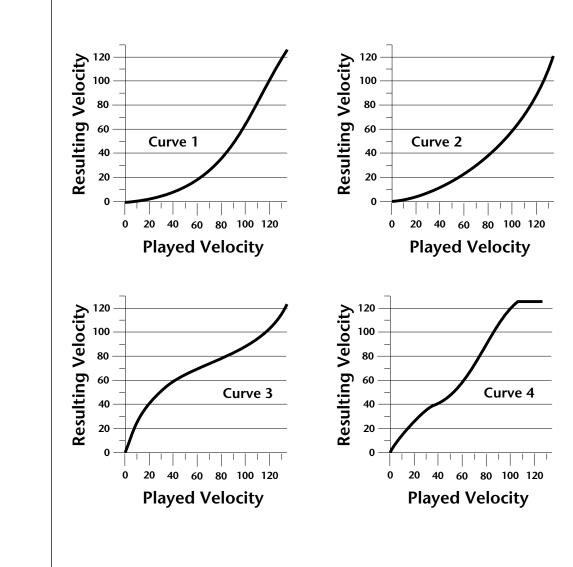

# • Keyboard Center

The Keyboard Center parameter establishes a reference point for keyboard modulation. Keys above this point will have a positive value and keys below it will be negative. The keyboard center can be set to any key within the range C-2 to G8.

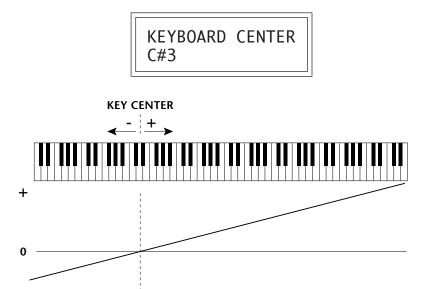

# • Keyboard Tuning

In addition to the standard equally divided octave tuning, Carnaval contains three other types of scale tuning and one user-definable tuning. This function selects which tuning will be used in the current preset. The choices of keyboard tunings are:

# Equal tuning (12 tone equal temperament)

Standard Western tuning.

Just C tuning (just intonation)

Based on small interval ratios. Sweet and pure, non-beating intervals.

# Vallotti tuning (Vallotti & Young non-equal temperament)

Similar to 12 tone equal temperament. For a given scale, each key has a different character

# 19 Tone tuning (19 tone equal temperament)

19 notes per octave. Difficult to play, but works well with a sequencer.

# Gamelan (Javanese) tuning (5 tone Slendro and 7 tone Pelog)

Pelog-white keys, Slendro-black keys. Exotic tunings of Gamelan flavor.

# User Tuning

Defined in the Master menu.

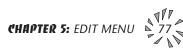

••• Presets assigned to the Sub 1 or Sub 2 outputs will appear at the Main outputs if plugs are not inserted into the Sub 1 or Sub 2 jacks.

# • Mix Output

This function allows you to direct the channels used by a particular preset to appear at one of these three stereo outputs (Main, Sub 1, Sub 2).

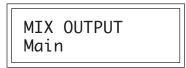

## • Preset Links

Presets may be linked to other presets in order to create layering or keyboard splits. The current preset can be linked with up to three other presets. Each linked preset can be assigned to a specific range in order to easily create keyboard splits. The modulation parameters and Mix Output assignments specified in each preset remain in effect for each preset in the link.

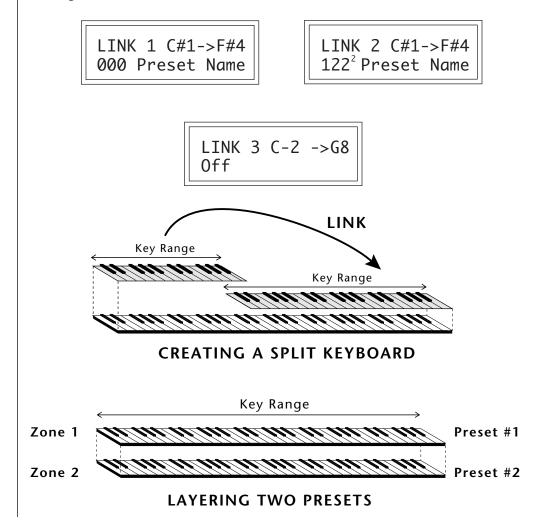

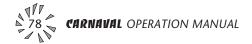

## • Save Preset

Changes made to a preset in the Edit menu are not made permanent until the preset is *Saved*. To save a preset, move the cursor to the bottom line and select the location for the new preset with the data entry control. The Enter LED will be flashing. Pressing the Enter switch will confirm the operation. Any user preset (Banks 0 & 1) may be selected using the data entry control. Writing to a user preset erases the existing preset in that location. Make sure that the destination preset does not contain information that you want to keep.

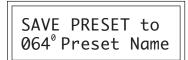

#### To Save a Preset

Select the new location.
 Press Enter.

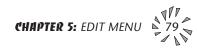

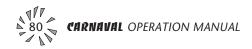

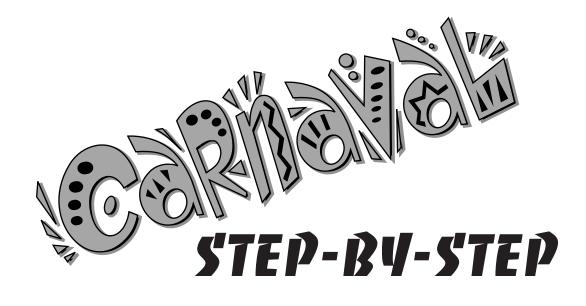

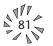

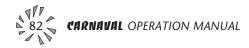

This section contains step-by-step instructions on how to get started in programming your own custom sounds. It is recommended that you actually try each example on Carnaval unit, rather than just reading through. The best way to learn something is by actually doing it.

## LINKING PRESETS

Linking presets is a quick and easy way to create new sounds by "layering" presets and also to "split" a keyboard into sections containing different sounds.

## • Layering Two Presets

- 1) Select the first preset you wish to layer.
- 2) Press the Edit button.
- 3) Use the data entry control to move through the screens until you find one of the "LINK" screens.
- 4) Move the cursor to the second line of the display, then select the preset that you want to be linked with this preset. You may want to play the keyboard as you scroll through the various presets in order to hear the results.
- 5) If you want the link to be a permanent part of the preset, be sure to "SAVE PRESET". Otherwise, simply change the preset to erase your work.

## • Create a Split Keyboard Using Links

- 1) Follow steps 1 through 4 above.
- 2) Now set the range of the linked preset while still in the LINK menu.
- 3) Save the preset.
- 4) Now go back to the first preset, press the Edit button and use the data entry control to move through the screens to KEY RANGE.
- 5) Set the range of this preset so that it fills the remaining range of your keyboard.
- 6) Save the preset.

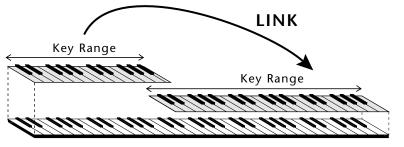

CREATING A SPLIT KEYBOARD

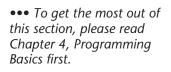

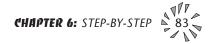

# **EDITING PRESETS**

The easiest way to make a new preset is to edit an existing preset. This is also an excellent way of becoming familiar with Carnaval. If you don't like what you hear, simply change the preset and Carnaval reverts back to the original sound. Changes are not made permanent until you Save them using the "SAVE PRESET" function, which is the last screen in the Edit menu. Let's experiment and modify a few parameters of an existing preset. We'll start with functions that have an obvious effect on the sound: Instrument Select, Coarse Tuning, Chorus and Reverse Sound. First, choose any cool preset and press the Edit button.

## • Changing the Instrument

This is probably the easiest and most dramatic way to modify an existing preset. Scroll through the Edit menu functions until you come to:

> INSTRUMENT pri IXXX Instr Name

Move the cursor down to the bottom line (using the cursor button) and change the primary instrument with the data entry control. Play the keyboard as you scroll through the various instruments. When you find an interesting instrument, move the cursor back up to the first line and select:

> INSTRUMENT sec IXXX Instr Name

Repeat the process for the secondary instrument. Find an instrument that sounds good when combined with the first one you selected. You can probably see that with all these great instruments to work with, you really can't go wrong. Now let's play with the tuning.

# CHANGING THE TUNING OF AN INSTRUMENT

Scroll through the Edit menu functions until you come to:

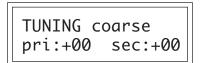

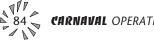

If the numbers are "00" as in the previous screen, it means that the instruments are tuned to concert pitch (A=440 Hz). Each whole number in coarse tuning represents a semitone interval. To tune one or both of the instruments up an octave, move the cursor to the number (using the cursor button) and set the number to +12 using the data entry control. Try tuning one of the instruments to a perfect fifth above the other. Simply set the coarse tuning to +7.

Tuning an instrument far out of its normal range will completely change the character of the sound. For example, if you tune a bass guitar up 2 octaves, it's going to sound rather petite. On the other hand, if you tune it down 2 octaves, you can probably rattle plaster off the walls! Experiment with radical pitch shifting. You'll be surprised at the results.

# CHORUS

This is an easy one. With the cursor on the top line of the display, turn the data control until you find CHORUS. Various amounts of chorusing can be selected for each of the primary and secondary instruments. Chorus works by doubling the instruments, detuning and panning them slightly. The larger the number, the more detuning will occur. *Warning: Since it works by doubling the instruments, chorus halves the number of notes you can play on Carnaval.* Chorus is useful when you want to "fatten up" a part quickly and easily. Just turn chorus on!

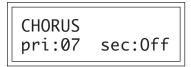

# **REVERSING THE INSTRUMENT**

A simple concept. The instrument sounds can be played in reverse. This will normally make an instrument sound quite a bit different. It also virtually doubles the number of raw instruments you have to work with, and it's fun.

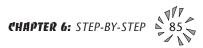

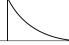

Percussion

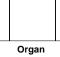

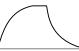

String

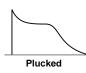

••• The generalized volume envelope shapes of a few types of sounds are shown above.

# ALTERNATE VOLUME ENVELOPE

Every sound you hear, be it a piano note, a drum, a bell or whatever, has a characteristic volume curve or envelope, which grows louder or softer in various ways during the course of the sound. The volume envelope of a sound is one of the clues that our brain uses to determine what type of sound is being produced.

Each instrument has it's own volume envelope which is used when the Alternate Envelope parameter is turned Off. By turning the Alternate Envelope On, we can re-shape the instrument's natural volume envelope any way we want. By reshaping the volume envelope of a instrument, you can dramatically change the way the sound is perceived. For example, by adjusting the envelope parameters, you can make "bowed" pianos or backwards gongs. The diagrams at the left show the volume envelopes of a few common sounds.

In preparation for this experiment choose a fairly "normal" preset (like an organ or synth) which continues to sustain when the key is held down. Go to the Secondary Instrument screen and set it to "None".

Next go to the Alt. Volume Envelope screen and turn the Primary Volume Envelope On.

Now move on to the next screen:

Increase the Attack time and play a note. The attack controls the time it takes for the sound to reach full volume when a key is pressed and held.

Now increase the Release time and note the effect as you release the note. The Release time controls the time it takes for the sound to die away when a note is released.

## • Anatomy of an Envelope

When a key is pressed, the envelope generator starts increasing at the Attack rate. When it reaches full level, it Holds at that level for the Hold time. After the Hold time has elapsed, the envelope begins to Decay back down at the specified Decay rate until it reaches the Sustain Level. Note that all the other parameters are *Times*, but the Sustain is a *Level*.

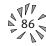

The envelope will stay at the Sustain level for as long as the key is held. When the key is released, the envelope falls back down to zero at the **Release** rate.

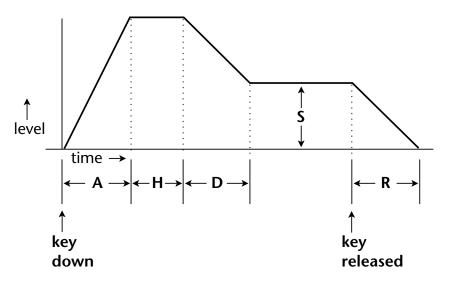

## WORKING WITH THE FILTER

The low pass filter makes it possible to remove certain components of the sound. A low pass filter removes the high frequency components or put another way, it "lets the lows pass". In preparation for this experiment choose a fairly "normal" preset (like an organ or synth). Go to the Secondary Instrument screen and set it to "None", then set the Primary Instrument to one which is rich in harmonics, such as Instrument I001 Accordion1. (Since filters work by removing or accentuating certain frequencies, we want to make sure that we have a lot of

frequencies to start with.) Set the parameters as listed in the chart below in order to "clean the slate" for your filter investigation.

Go to the primary filter cutoff and Q screen shown on the following page and position the cursor below the Fc value.

| FILTER          | pri  |
|-----------------|------|
| Fc: <u>2</u> 55 | Q:00 |

| Primary                              |  |  |
|--------------------------------------|--|--|
| Instrument: 001 Accordion1           |  |  |
| Tuning course: +00                   |  |  |
| Volume: +127                         |  |  |
| Alt. Vol. Envelope: Off              |  |  |
| Realtime CTL: 1-8 -> All Off         |  |  |
| Filter Type Pri: 4 Pole Lowpass      |  |  |
| Filter Fc: 255                       |  |  |
| <b>Filter Q:</b> 00                  |  |  |
| Aux Envelope Amt: +100               |  |  |
| Aux Env: A H D S R<br>28 00 33 00 16 |  |  |

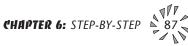

Playing the keyboard now, you should hear the raw Accordion sound. Slowly decrease the filter Fc as you play the keyboard. The sound will get duller and duller as more and more high frequencies are filtered out until at some point the sound will completely disappear. (You have filtered out everything.) The chart below illustrates what you just did. You moved the cutoff frequency down.

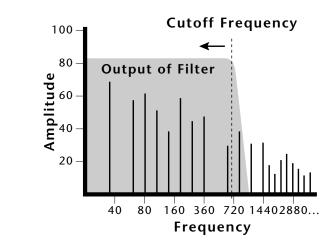

Open the filter back up to 255, then move the cursor underneath the Q. Set the Q to 10, then move the cursor back under the Fc. As you change the Fc, notice that the sound now has a sharp, nasal quality. With a high Q, frequencies at the cutoff frequency (Fc) are being boosted or amplified.

Now let's modulate the filter Fc with the Auxiliary envelope generator. The envelope generator is a device that can automatically change the filter Fc during the course of the note. Set the Fc way down until you can just hear the sound (about 60), then press Enter and go to the REALTIME CTL screen.

Move the cursor down underneath the source and set it to Aux (for Auxiliary Envelope). Next move the cursor underneath the destination and set it to Filter Fc. The screen should look like this:

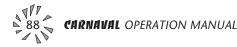

You have just connected the Auxiliary Envelope Generator to the Filter Cutoff as shown in the diagram below.

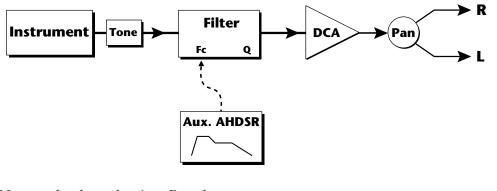

Now go back to the Aux Envelope screen.

| AUX ENV AMT DLY<br>+ <u>1</u> 00 000 |
|--------------------------------------|
|--------------------------------------|

Move the cursor underneath the envelope amount and change the value to about +100. Now when you press a key the filter will slowly sweep up. Because the filter Q is set high, you can hear the different harmonics of the sound being accentuated as the filter cutoff sweeps past.

Now, scroll back to the Auxiliary Envelope parameter screen.

| A: A H D S R<br>15 00 00 99 50 |
|--------------------------------|
|--------------------------------|

Change the attack rate and note the change in the sound. The diagram below shows approximately how the envelope looks when the parameters are set as shown above.

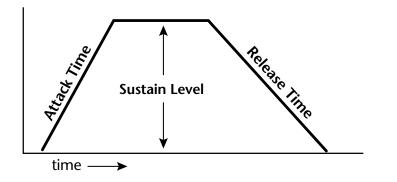

••• Note that all the envelope parameters are **Rates** except for **Sustain**, which is aLevel.

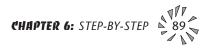

Because the Sustain level is set to maximum, the decay parameter has no effect. Set the parameters as shown below.

Now the filter sweeps up, *Holds* there for a bit, then *Decays* back down to the *Sustain* Level until you release the key. Then it sweeps down at the *Release* rate. Play with the envelope parameters for awhile to get a feel for their function. (If you're having trouble understanding the Envelope Generators, please refer to the Programming Basics section in this manual.)

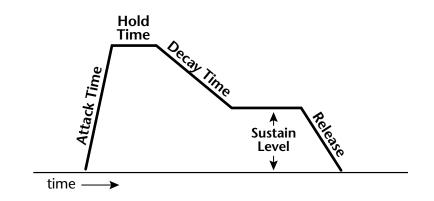

Go back to the Primary Filter Type screen shown below and move the cursor down the lower line of the display. Change the filter type while playing the keyboard.

| FILTER TYPE         | nri |
|---------------------|-----|
| <u>2</u> nd Ord Hip |     |
|                     |     |

These filters are extremely powerful and have been carefully crafted to offer maximum flexibility and musical control. You may want to change the **Envelope Amount**, **Q** and/or the **Filter Cutoff** to get the right sound for each filter and instrument. These three controls, coupled with the Aux. Envelope, are perhaps the most important controls on Carnaval. Take the time to learn how they interact with each other and you will be able to create just about any type of sound you want.

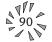

## • Troubleshooting

A common source of confusion when working with the filter envelope is that the Attack or Release parameter might not seem to be working correctly. Referring to the diagram below which shows the Carnaval signal flow, you will notice that the DCA comes **after** the Filter. The DCA controls the final volume of the sound, so if the filter's release is longer than the release for the DCA, you won't hear it, because the DCA has already shut off the sound.

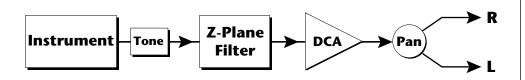

This is just an example of why troubleshooting is important. If you are not getting the expected result, try to analyze the situation. There will be many times when you will have to stop for a minute and think, "What am I trying to do and why isn't it working?" When this happens *(and it will)*, don't panic. Troubleshooting is a normal part of the synthesis process. Simply examine the various parameters and try to be as analytical as possible as you solve the problem. Usually the solution will be simple. (The filter is already wide open and can't open any more.) Learning to play an instrument takes... Practice.

You're probably getting the general idea by now. Remember not to change presets or the preset will return to normal. If you want to save your creation, select the last screen in the Edit menu and select a destination preset location for your masterpiece, then press Enter.

## **Practice Modulating**

- Try modulating the pitch with the Aux. Envelope generator
- Use velocity to modulate the Aux Envelope Amount or the filter Fc. (Key/Vel. screen). This will brighten the sound as you play harder.
- Program the LFO to modulate filter Fc and volume (Realtime modulation screen).
- Modulate the LFO with the other LFO, with velocity, and with the modulation wheel.
- Think of ten different modulation routings, then try them out. The key to learning about Carnaval is to experiment.

••• Presets can be stored in any of the non-volatile RAM locations (Banks 0 & 1).

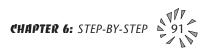

## USING CARNAVAL WITH A SEQUENCER

We thought you'd never ask. Carnaval was designed from its conception with multi-timbral sequencing in mind. Just take a look at the main screen.

The preset for each MIDI channel is selected from the main screen. Press the cursor button to move the cursor up so that it is underneath the channel number.

Turn the data entry control and you will see that every MIDI channel has a preset assigned to it. Just select a preset for each of the MIDI channels. It's simple! In order to respond to multiple MIDI channels, Carnaval must be in Multi-Mode. Multi-Mode is selected in the Master menu. Press the Master menu button and use the data entry control to scroll through the screens until you find MIDI MODE.

Move the cursor down to the second line and change the mode to **Multi** as shown. Carnaval will now respond to multiple MIDI channels.

# MORE ADVANCED SEQUENCING

### • Pre-Sequence Setup

Suppose that you want to have your sequencer set up everything for you before the start of the song. Good idea. This will make the setup procedure automatic and prevent the wrong presets from playing.

The basic idea of a pre-sequence setup is to send out MIDI information just before the start of the song. This MIDI information will select all the proper presets, adjust the mix, and pan positions of each preset.

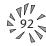

**Note:** Carnaval setup information should be transmitted from the sequencer *before* the song actually starts, perhaps during a lead-in measure or countdown. DO NOT send setup information just before the first beat of the song or MIDI timing errors could result.

## • Initial Setup

In the Master menu:

- 1) Turn ON Multi-Mode
- 2) Turn ON Preset Change enable for each channel.
- 3) Turn OFF MIDI Enable on MIDI channels that are to be used for other synthesizers.

### • Preset, Volume & Pan Setup

Program your MIDI sequencer to transmit the following information before the song starts.

- 1) Select the proper presets for each MIDI channel used on Carnaval.
- 2) Send MIDI volume information (controller #7) for each MIDI channel used on Carnaval.
- 3) Send MIDI pan information (controller #10) for each MIDI channel used on Carnaval.

Now your song will play perfectly every time using the proper presets, volumes and pan positions. In addition, presets, volumes and pan positions (or anything else for that matter) can be adjusted in realtime during the song. Note: If the wrong presets are being selected, check the MIDI Program -> Preset map.

To carry the pre-sequence setup even further, you can even include preset data for each preset used in the sequence. See page 30 for details.

### • Using the 32 Channels

As stated earlier, Carnaval has 32 independent audio channels which are utilized dynamically. With 32 channels and 640 presets, you have a universe of sonic textures at your disposal. You may have noticed that some of the very big sounding presets in Carnaval are *linked* with other presets or they have *chorus* applied to them. While this is fine when the preset is played solo, you may begin to run out of channels when Carnaval is played multi-timbrally. Linking and chorusing cause twice as many channels to be used by the preset. Learn to "budget" your output channels for maximum efficiency. ••• The Preset, Volume and Pan information for all 16 channels is included when the Master Settings are transmitted or received over MIDI.

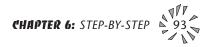

## • Channel Ripoff

When Carnaval uses up all its 32 channels and needs more, it steals a channel from the key that has been in the release phase longest. This is commonly known as "channel rip-off". You will most commonly encounter this "rip-off" when using Carnaval in multi-timbral mode or when using massive preset links. Since Carnaval dynamically allocates channels as needed, to eliminate rip-off you must either, play fewer notes, use simpler sounds, turn off doubling (pri/sec, chorus, or linked presets), or use MIDI overflow to another Carnaval unit.

### • Using External Processing

Don't be afraid to use external processing on specific sounds if you feel the urge. The submix sends and returns on Carnaval are there for a reason. In many instances a bit of reverb or EQ will be just the thing an instrument needs to give it a distinct identity. Incidentally, an external fuzz box can work wonders on otherwise harmless sounds. By dedicating one of your old fuzz boxes to a submix out/in, you can have programmable distortion for use on basses, organs or whatever.

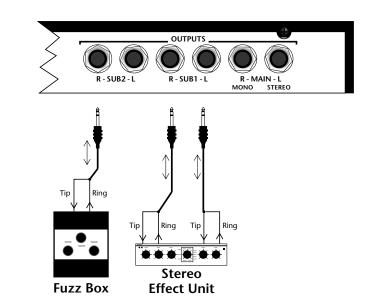

Using the programmable outputs and returns, specific presets can be routed through your favorite effects without using up precious mixer channels.

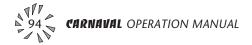

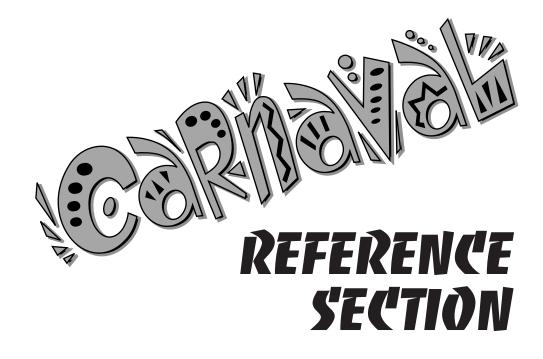

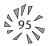

| Bank Contents |                 |
|---------------|-----------------|
| 0 —           | 128 RAM Presets |
| 1 –           | 128 RAM Presets |
| <b>2</b> –    | 128 ROM Presets |
| 3 —           | 128 ROM Presets |
| 4 –           | 128 ROM Presets |

••• Preset Categories: Acc: .. Accordion Bas:.. Bass Brk: .. Break in the rhythm Brs: .. Brass BT: ... Used in beats preset Cmp: Comp Dmo: Used in demo seq. Flt: ... Flute Kat:... For Kat MIDI controller Kit: ... Drum kit *Led:.. Lead instrument* Lfo: .. Uses synced LFOs Gtr: .. Guitar Hit: .. Orchestra hit Org: . Organ Pad: . Thick sustained sound Pno: . Piano Prc: .. Percussion Prf: ... Performance preset Sax: . Saxophone Sfx: .. Sound effect Spl: .. Split keyboard Str:... Strings Syn: . Synthesizer Vox: . Human voice

▼ Warning: Presets with "BC" at the end of the name are designed to be used with a MIDI breath controller and will not work properly with a keyboard or drum controller.

| 0.  | Hit:Brazzy   | 43. I |
|-----|--------------|-------|
| 1.  | Kit:Brazil!  | 44. I |
| 2.  | Brs:LaHits   | 45. E |
| 3.  | Sax: Aqui,Oh | 46. I |
| 4.  | Gtr:2LoNylon | 47. E |
| 5.  | Sfx:Timbiela | 48. I |
| 6.  | Kit:AllTraps | 49. I |
| 7.  | Vox:Brazilia | 50. E |
| 8.  | Flt:Flauta   | 51. E |
| 9.  | Acc:TubaDuo  | 52. E |
| 10. | Bas:Baby B   | 53. E |
| 11. | Brs: & Flute | 54. E |
| 12. | Prc:DeepDan  | 55. E |
| 13. | Lfo:Panituar | 56. E |
| 14. | Brs:TrSwell  | 57. E |
| 15. | Pad:PanSilks | 58. E |
| 16. | Pno:Onyx     | 59. E |
| 17. | Syn:Ying     | 60. I |
| 18. | Kit:Klango   | 61. I |
| 19. | Vox:Cutz 1   | 62. I |
| 20. | Org:Orgnzola | 63. I |
| 21. | Kit:Salsa    | 64. I |
| 22. | Pad:HiaSlow  | 65. E |
| 23. | Cmp:Sawcomp  | 66. I |
| 24. | Flt:DreamPan | 67. E |
| 25. | Acc:w/Alto   | 68. I |
| 26. | Acc:Ranchero | 69. I |
| 27. | Acc:Octavia  | 70. I |
| 28. | Acc:Squeeze1 | 71. F |
| 29. | Acc:w/Bari   | 72. I |
| 30. | Acc:Keynoise | 73. I |
| 31. | Acc:Squeeze2 | 74. I |
| 32. | Bas:StandUp  | 75. I |
| 33. | Bas:Chapstik | 76. I |
| 34. | Bas:Acustic1 | 77. I |
| 35. | Bas:DampBass | 78. I |
| 36. | Bas:Lele     | 79. I |
| 37. | Bas:DAcusta  | 80. ( |
| 38. | Bas:Man      | 81. ( |
| 39. | Bas:ACME     | 82. ( |
| 40. | Bas:Slappy   | 83. ( |
| 41. | Bas:DampBaby | 84. ( |
| 42. | Bas:Changa   | 85. ( |
|     |              |       |

Bas:Fendarr Bas:Duo Bas:TechSlap Bas:Chugo Bas:Bandit Brs:DosBones Brs:Doppel Brs: O Audaz Brs:BigBlow Brs:Tejano Brs: Unison Brs:Trompa Brs:2Trumps Brs:SofTrump Brs:Tuba Brs:HornSect Brs:Trumpet Brs:Brazzy Brs:TrumpOn Brs:Filta Brs:SumHorns Brs:Brite Brs:Bone Brs:FooSvnth Brs:El Cheez Brs:BiteBraz Flt:Fluss Flt:w/TRbone Flt:DosToots Flt:PanFlute Flt:TubaFlte Flt:TrmpFlte Flt:Aire Flt:Picollio Flt:SynWind Flt:Flute.BC Flt:PanFl.BC Gtr:AcSteel Gtr:Guitaron Gtr:StrtAlto Gtr:Nylon Gtr:QuicaPik 85. Gtr:Ay Tata

86. Gtr:Rusty 87. Gtr:BigMexi 88. Gtr:Acustica 89. Gtr:BellGtr 90. Gtr:Stratish 91. Gtr:Desperao 92. Gtr:Nailon 93. Gtr:Manditar 94. Gtr:StlVioln 95. Gtr:Gringo 96. Org:Delico 97. Org:Acido 98. Org:Cheeze 1 99. Org:Key 100. Org:Voco 101. Org:Cheeze 2 102. Org:Boxy 103. Org:HammAnd1 104. Org:BThreeo 105. Org:Lock 106. Org:HammAnd2 107. Org:anoBar 108. Org:Simple 109. Org:Stranger 110. Org:Weakner 111. Org:Pedal 112. Org:Perkon 1 113. Org:Perkon 2 114. Org:Perkon 3 115. Org:Perkon 4 116. Org:Organi 1 117. Org:Organi 2 118. Org:Organi 3 119. Org:Organi 4 120. Pno:Grande 121. Pno:TecColor 122. Pno:Regular 123. Pno:LoTack 124. Pno:DeeTune 125. Pno:Jango 126. Pno:Balada 127. Pno:Pno&Strt

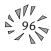

| 0.  | Sax:DosTenor              |
|-----|---------------------------|
| 1.  | Sax:Tenorist              |
|     | Sax:MorphIt!              |
| 3.  | Sax:Alto                  |
| 4.  | Sax:Barinort              |
| 5.  | Sax:HotHorns              |
| 6.  | Sax:Baritone              |
| 7.  | Sax:StacBari              |
| 8.  | Sax:Stacatto              |
| 9.  | Sax:TnorTuba              |
| 10. | Sax:MariDuo               |
| 11. | Sax:AltoTrmp              |
| 12. | Sax:Duality               |
| 13. | Sax:Pno&Bari              |
| 14. | Sax:BariTrmp              |
| 15. | Sax:Tenor                 |
| 16. | Sax:Barit.BC              |
|     | Sax:Tenor.BC              |
|     | Sax:Alto .BC              |
|     | Spl:Bs&Organ              |
| 20. | Spl:Tuba&Acc              |
|     | Spl:Baby&Acc              |
|     | Spl:Bs&Piano              |
|     | Spl:DuoAcust              |
|     | Spl:Bs&Orgn2              |
|     | Spl:Tba*Acc               |
|     | Spl:Flamenco              |
|     | Spl:Lounge                |
|     | Spl:Bass&Flu              |
|     | Str:MariaVln              |
|     | Str:MariChez              |
|     | Str:Arcos                 |
|     | Str:Section               |
|     | Str:Fluoro                |
|     | Str:Slide                 |
|     | Str:Futurist              |
|     | Str:Smite                 |
|     | Str:Secti                 |
|     | Str:Synthpad<br>Str:Bowed |
|     |                           |
|     | Str:Cynch                 |
|     | Str:Pesov                 |
| 42. | Str:Viol                  |

43. Str:SloStrng 44. Str:Sombrero 45. Str:HiRosin 46. Str:Violin 47. Str:Celloish 48. Hit:Revers 49. Hit:Metalika 50. Hit:BrsHtz 51. Hit:MetalFX 52. Hit:Cutz 2 53. Hit:Vocal 1 54. Hit:Vocal 2 55. Hit:Metales 56. Hit: VoxBrass 57. Hit:Agogohit 58. Hit:Bvox 59. Hit:BrsFx 60. Hit:Trumphet 61. Hit:Wistleit 62. Hit:Brazolat 63. Hit:Symbola 64. Kat:DK10 -1-65. Kat:DK10 -2-66. Kat:DK10 -3-67. Kat:DK10 -4-68. Kat:DK10 -5-69. Kat:DK10 -6-70. Kat:DK10 -7-71. Kat:DK10 -8-72. Kat:DK10 -9-73. Kat:DK10 -0-74. Kat:#4Conga 75. Kat:#4Timbal 76. Kat:Techno-1 77. Kat:Techno-2 78. Kat:MacaTek 79. Kat:Weirdo-1 80. Kat:Weirdo-2 81. Kat:Klango-1 82. Kat:Klango-2 83. Kat:Klango-3 84. Kat:Groove-1 85. Kat:Groove-2

86. Kat:Groove-3 87. Kat:Groove-4 88. Kat:Groove-5 89. Kat:Groove-6 90. Kat:Groove-7 91. Kat:Groove-8 92. Kat:Groove-9 93. Kat: G-MIDI 94. Kat:Banda 95. Kat:Tejano 96. Prc:DeepDan 97. Prc:Amazonik 98. Prc: Tamivers 99. Prc:MetaSkin 100. Prf:Congas 101. Prf:Bongos 102. Prf:Timbales 103. Prf:Guiro 104. Prf:Shekere 105. Prf:Tambora 106. Prf:Agogos 107. Prf:Tamborim 108. Prf:Surdo 109. Prf:Pandeiro 110. Prf:Repique 111. Prf:Ganza 112. Vox:Sabor! 113. Vox:VoxTrump 114. Vox:Mambo! 115. Vox:2Throats 116. Vox:Marina 117. Vox:WRRRRRR 118. Vox:Pitchit 119. Vox: Fx 120. Vox: Fx2 121. Vox:BreathPd 122. Vox:Roars 123. Vox:Vayas 124. Vox:Yohos 125. Vox:LocaSi 126. Vox:Larrd 127. Vox:Carnival

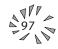

| Bank |   | Contents        |
|------|---|-----------------|
| 0    | _ | 128 RAM Presets |
| 1    | — | 128 RAM Presets |
| 2    | — | 128 ROM Presets |
|      |   | 128 ROM Presets |
| 4    | — | 128 ROM Presets |

••• Preset Categories: Acc: .. Accordion Bas:.. Bass Brk: .. Break in the rhythm Brs: .. Brass BT: ... Used in beats preset Cmp: Comp Dmo: Used in demo seq. Flt: ... Flute Kat: ... For Kat MIDI controller Kit: ... Drum kit Led:...Lead instrument Lfo: .. Uses synced LFOs Gtr: .. Guitar Hit: .. Orchestra hit Org: . Organ Pad: . Thick sustained sound Pno: . Piano Prc: .. Percussion **Prf:**... Performance preset Sax: . Saxophone Sfx: .. Sound effect Spl: .. Split keyboard Str:... Strings Syn: . Synthesizer Vox: . Human voice

- 0. Bas:Roboto
- 1. Bas:SynSq
- 2. Bas:SynMono1
- 3. Bas:SynMono2
- 4. Bas:SynSub
- 5. Bas:Synbass4
- 6. Bas:Synbass5 7. Bas:Synbass6
- 8. Bas:Carnie
- 9. Bas:Triangle
- 10. Bas:Subbass
- 11. Cmp:Orinoco
- 12. Cmp:Steelo
- 13. Cmp:Vatacomp
- 14. Cmp:Straton
- 15. Cmp:Brazz
- 16. Cmp:Octal
- 17. Cmp:Melocomp 18. Cmp:Korusal
- 19. Cmp:Orano
- 20. Cmp:Sawphaze
- 21. Cmp:Zquence
- 22. Cmp:Voxslap
- 23. Cmp:Halton
- 24. Cmp:Piynanoz
- 25. Cmp:Orgaclav
- 26. Cmp:Clavicle
- 27. Cmp:K'sKorn
- 28. Cmp:SqCompz
- 29. Cmp:Squared
- 30. Cmp:ShStop
- 31. Cmp:EePee
- 32. Led:Nuevolea
- 33. Led:Chezlead
- 34. Led:Minisaw
- 35. Led:MONOBoy
- 36. Led:Analogo
- 37. Led:70s
- 38. Led:SqUp
- 39. Led:Blead
- 40. Led:Sinter
- 41. Led:Synsax 1 42. Led:Synsax 2

43. Led:HolloMON 44. Led:Squarey 45. Lfo:Tekacc 46. Lfo:Silva 47. Lfo:TransAmb 48. Lfo:Cuartas 49. Lfo:Wobbly 50. Lfo:Away 51. Lfo:HiSteps 52. Lfo:Syntonal 53. Lfo:SampleHd 54. Lfo:Fuelle 55. Lfo:Gate 7 56. Lfo:Trans 1 57. Lfo:3 vs. 2 58. Lfo:BubPeep 59. Lfo:PanAccrd 60. Lfo:BubTrub 61. Lfo:BatFlute 62. Lfo:Ambient1 63. Lfo:HaBrass 64. Pad:ObeeWan 65. Pad:EroKiss 66. Pad:NycBraz 67. Pad:Aerialis 68. Pad:Outer 69. Pad:Phazzed 70. Pad:Chorasa 71. Pad:Sierra 72. Pad:Simple 73. Pad:Stringli 74. Pad:Panash 75. Pad:Batpad 76. Pad:Wiggli 77. Pad:SoftShk 78. Pad:SloGothk 79. Pad:Fizzla 80. Sfx:P sweep 81. Sfx:SpinDocs 82. Sfx:Wasptalk 83. Sfx:TekHit 84. Sfx:Slipacrd

85. Sfx:Minuitia

86. Sfx:Chaacaca 87. Sfx:Guiroed 88. Sfx:Froggs 89. Sfx:Euforia 90. Sfx:Jean Luc 91. Sfx:SqwikBnk 92. Sfx:Blades 93. Sfx:XL-5 94. Sfx:911 95. Sfx:Cyborg 96. Syn:Gregoria 97. Syn:Phasoid 98. Syn:HiSynth 99. Syn:FiltrBit 100. Syn:Smoothy 101. Syn:Mekano 102. Syn:Indie 103. Syn:Squara 104. Syn:Megacity 105. Syn:El Warpo 106. Syn:Popular 107. Syn:Dictoman 108. Syn:OnOne 109. Syn:Chunky 110. Syn:Angel 111. Syn:Macarela 112. Syn:Toota 113. Syn:Caliente 114. Syn:Choosey 115. Syn:Minilike 116. Syn:DeeDish 117. Syn:Tango 118. Syn:Hardcore 119. Syn:DropBass 120. Syn:Welto 121. Syn:Espacio 122. Syn:Donde 123. Syn:Pantan 124. Syn:Zingo 125. Syn:Tricorus 126. Syn:Pulsend

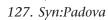

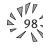

0. BT:Eurotic 1. BT:Eurotic \* 2. BT:Fiesta! 3. BT:Fiesta \* 4. BT:Brazilia 5. BT:Brazilia\* 6. BT:Kewl It 7. BT:Kewl It \* 8. BT:LaPaz! 9. BT:LaPaz! \* 10. BT:LatinLuv 11. BT:LatinLuv\* 12. BT:MundoLoco 13. BT:MundoLoc\* 14. BT:Mach2 15. BT:Mach2 \* 16. BT:Mach3 17. BT:Mach3 \* 18. BT:Pa Fuera 19. BT:Pa Fuera 20. BT:Swing It! 21. BT:Swing It\* 22. BT:Raro 23. BT:Raro 24. BT:Carnaval 25. BT:Rio 26. BT:Batuque 27. BT:AllBraz \* 28. BT:Domingo 29. BT:Domingo \* 30. BT:Fogo 31. BT:Fogo 32. BT:Coolio 33. BT:Coolio \* 34. BT:Bossa 35. BT:Bossa 36. BT:Cascara32 37. BT:Cascara \* 38. BT:Zumbao 39. BT:Zumbao \* 40. BT:Gitano 41. BT:Gitano \* 42. BT:Duende

43. BT:Duende \* 44. BT:Maracuia 45. BT:Maracuia\* 46. BT:Muevelo 47. BT:Muevelo \* 48. BT:Tequila 49. BT:Tequila \* 50. BT:U-Bend 51. BT:U-Bend \* 52. BT:SupaGruv 53. BT:SupaGruv\* 54. BT:Source 55. BT:Source \* 56. BT:Loaded 57. BT:Loaded \* 58. BT:Force 59. BT:Force \* 60. BT:Bhangra 61. BT:Bhangra \* 62. BT:Bhangra2 63. BT:Bhangra2\* 64. BT:Bomba 65. BT:Bomba \* 66. BT:Guaracha 67. BT:Guaracha\* 68. BT:PaloViejo 69. BT:AllMrnge\* 70. BT:Funkonga 71. BT:Funkonga\* 72. BT:Afro 73. BT:Afro 74. BT:Mzambique 75. BT:Mozambiq\* 76. BT:MontUno 77. BT:MontUno \* 78. BT:MontDos 79. BT:Batucada\* 80. BT:Plena 81. BT:Plena \* 82. BT:NG Brkdwn 83. BT:NG Brkdn\* 84. BT:Cuidao 85. BT:Cuidao \*

86. BT:Van-ish 87. BT:Van-ish 88. BT:Mambo 2:3 89. BT:Mambo2:3\* 90. BT:SonTuno 91. BT:SM Bldup 92. BT:Campaneo 93. BT:AllSalsa\* 94. BT:Tres Dos 95. BT:Arriba 96. BT:Mas Alla 97. BT:Alli Esta 98. BT:Merengazo 99. BT:AllMrnge\* 100. BT:FnkyBanda 101. BT:SpdyBnda\* 102. BT:SpdBanda2 103. BT:TuBanda 104. BT:TuBnda \* 105. BT:BndaMania 106. BT:BndaMnia\* 107. BT:Cumbia 108. BT:Cumbia \* 109. BT:Cumbiente 110. BT:Romantica 111. BT:Romantic\* 112. BT:RumBanda 113. BT:RumBanda\* 114. BT:ReBanda 115. BT:Funkabkay 116. BT:Funkabky\* 117. BT:PopBolero 118. BT:PopBoler\* 119. BT:Tejoropo 120. BT:Tejoropo\* 121. BT:Tejano 122. BT:Tejano \* 123. BT:Techno2 \* 124. BT:Salsa 5 \* 125. BT:Salsa 1 \* 126. Brk:Mrengue1 127. BT:Chato

••• Important Note:

An asterisk (\*) after the name indicates that the preset does not have accompaniment linked to it.

| Bank                     | Contents        |  |  |  |  |  |
|--------------------------|-----------------|--|--|--|--|--|
| 0 -                      | 128 RAM Presets |  |  |  |  |  |
| 1 –                      | 128 RAM Presets |  |  |  |  |  |
| 2 –                      | 128 ROM Presets |  |  |  |  |  |
| 3 -                      | 128 ROM Presets |  |  |  |  |  |
| 4 –                      | 128 ROM Presets |  |  |  |  |  |
| ••• Preset Categories:   |                 |  |  |  |  |  |
| Acc: Accordion           |                 |  |  |  |  |  |
| Bas:Bass                 |                 |  |  |  |  |  |
| Brk: Break in the rhythm |                 |  |  |  |  |  |
| Brs: Brass               |                 |  |  |  |  |  |

BT: ... Used in beats preset Cmp: Comp Dmo: Used in demo seq. Flt: ... Flute Kat: ... For Kat MIDI controller Kit: ... Drum kit *Led:.. Lead instrument* Lfo: .. Uses synced LFOs Gtr: .. Guitar Hit: .. Orchestra hit Org: . Organ Pad: . Thick sustained sound Pno: . Piano Prc: .. Percussion Prf: ... Performance preset Sax: . Saxophone Sfx: .. Sound effect Spl: .. Split keyboard Str:... Strings Syn: . Synthesizer Vox: . Human voice

#### ••• Important Note:

An asterisk (\*) after the name indicates that the preset does not have accompaniment linked to it.

| 0.  | BT:Chato *   | 43. Bi |
|-----|--------------|--------|
| 1.  | BT:Chico     | 44. Bi |
| 2.  | BT:Chico*    | 45. B' |
| 3.  | BT:Ayaee!    | 46. Bi |
| 4.  | BT:Ayaee! *  | 47. Bi |
| 5.  | BT:Jefe      | 48. D  |
| 6.  | BT:Jefe *    | 49. D  |
| 7.  | BT:Alreves   | 50. D  |
| 8.  | BT:Alreves * | 51. D  |
| 9.  | BT:Slo Mo    | 52. D  |
| 10. | BT:Slo Mo *  | 53. D  |
| 11. | BT:Afincao 1 | 54. D  |
| 12. | BT:Afincao1* | 55. D  |
| 13. | BT:Afincao 2 | 56. D  |
| 14. | BT:Afincao2* | 57. D  |
| 15. | BT:Prefunca  | 58. D  |
| 16. | BT:Prefunc*  | 59. D  |
| 17. | BT:Leon 1*   | 60. D  |
| 18. | BT:Leon 2*   | 61. D  |
| 19. | BT:Leon 3*   | 62. D  |
| 20. | BT:SkiiMond  | 63. D  |
| 21. | BT:SkiiMon*  | 64. D  |
| 22. | BT:SkiiComp  | 65. D  |
| 23. | BT:SkiiCmp*  | 66. D  |
| 24. | BT:Sabroso   | 67. D  |
| 25. | BT:Sabroso*  | 68. D  |
| 26. | BT:Barrio    | 69. D  |
| 27. | BT:Barrio *  | 70. D  |
| 28. | Brk:SalsaInt | 71. D  |
| 29. | BT:Cascara32 | 72. D  |
| 30. | BT:Dinamita  | 73. D  |
| 31. | BT:Dinamita* | 74. D  |
| 32. | Brk:>Bells32 | 75. D  |
| 33. | BT:Bells 3:2 | 76. D  |
| 34. | Brk:Bells32a | 77. D  |
| 35. | BT:AllMrnge* | 78. D  |
| 36. | Brk:Mrengue2 | 79. D  |
| 37. | Brk:Mrengue3 | 80. Li |
| 38. | Brk:Mrengue4 | 81. Li |
| 39. | BT:Capoeira* | 82. Li |
| 40. | BT:AllSalsa* | 83. Li |
| 41. | Brk:3:2>2:3  | 84. Li |
| 42. | BT:Bells 23a | 85. Li |
|     |              |        |

rk:Bells23a rk:Bells23b T:Bells 23b rk:Bells23c Brk:SalsaTag Omo:BrsFx Dmo:Trumpet Dmo:SofTrump Dmo:Duality )mo:Guiro Dmo:Timbales Omo:AllTraps 0mo:DK10 -1mo:BrsHtz mo:Shekere mo:Congas )mo:Fendarr 0mo:Stratish Dmo:Tejano Dmo:BigMexi mo:Nylon )mo:Euro mo:Truer )mo:ordiana Dmo:SaxButtr 0mo:Acustic1 Omo:PianoReg mo:DosBones Omo:Flutuss Omo:Baritone Dmo:Tenor.Bc 0mo:MetalFX Dmo:Vocal 1 Dmo:Ay Tata mo:Nailon Omo:Violin Dmo:TejanoBr nk:VoxFX nk:OrgKey nk:BairnBs nk:BanditBs nk:SqUp 85. Lnk:Clavicle

86. Lnk:TeknoBs 87. Lnk:BabyBass 88. Lnk:SalsaPno 89. Lnk:Changa 90. Lnk:DampBass 91. Lnk:Muev 92. Dmo:Cheeze 2 93. Dmo:Cutz 2 94. Lnk:CompDamp 95. Lnk:Slappy 96. Lnk:Brazilia 97. Lnk:StrumGtr 98. Lnk:Ranchera 99. Lnk:DampBass 100. Lnk:BandaBon 101. Lnk:2Trumps 102. Lnk:Tuba 103. Lnk:Shekere 104. Dmo:Lele 105. Dmo:Alto .BC 106. Lnk:ElCheBrs 107. Lnk:MacareBT 108. Lnk:BasSinte 109. Lnk:Acc.Isla 110. Lnk:Montuno 111. Lnk:OrgB3"O" 112. Lnk:MaderaBs 113. Lnk:StringSy 114. Lnk:BandaBas 115. Lnk:NadaPad 116. Lnk:TrueComp 117. Lnk:Hey!Maca 118. Lnk:GitAron 119. Lnk:BigbabyB 120. Lnk:SqrCompz 121. Lnk:DropBass 122. Lnk:BlowChnk 123. Lnk:SynSqBas 124. Lnk:Subterra 125. Lnk:Piano030 126. Lnk:EuroOrga 127. Init Preset

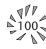

| 001. Accordion1  | 034. PanFlute                    | 067. prf:Bongos    |
|------------------|----------------------------------|--------------------|
| 002. Accordion2  | 035. AcousticStl                 | 068. prf:Timbale   |
| 003. AcousticBs1 | 036. FlamencoGtr                 | 069. prf:Guiro     |
| 004. AcousticBs2 | 037. StratGtr                    | 070. prf:Shekere   |
| 005. BabyBassMag | 037. Stratett<br>038. Violin     | 071. prf:Tambora   |
| 006. BabyBassBri | 039. VoiceCutz1                  | 072. prf:Agogos    |
| 007. ElectBass   | 040. VoiceCutz2                  | 073. prf:Tmborim   |
| 008. ElecDampBs  | 040. VoiceCutzz                  | 074. prf:Surdo     |
| 009. Slapbass    | 042. Organ1                      | 075. prf:Pndeiro   |
| 010. Synbass1    | 043. Organ2                      | 076. prf:Repique   |
| 011. Synbass2    | 044. Organ3                      | 077. prf:Ganza     |
| 012. Synbass3    | 045. Farfisa                     | 078. raw:Quinto    |
| 013. Synbass4    | 046. Vox                         | 079. raw:Conga     |
| 014. Synbass5    |                                  | 080. raw:Congas    |
| 015. Synbass6    | 047. SpongyOrgan<br>048. Organ4O | 081. raw:Bongos    |
| 016. Subbass1    | 049. OrganB31                    | 082. raw:Timbale   |
| 017. Subbass2    | 050. OrganB32                    | 083. raw:Bells     |
| 018. Qupbass1    | 051. OrganB33                    | 084. raw:Claves    |
| 019. Qupbass2    | 052. OrganB3Up                   | 085. raw:Guiro     |
| 020. BrassHitz   | 053. OrganWave1                  | 086. raw:Shekere   |
| 021. BrassSFX    | 054. Pulse50                     | 087. raw:Tambora   |
| 022. SynthBrass  | 055. Sawtooth                    | 088. raw:Agogos    |
| 023. SoftTrumpet | 056. Triangle                    | 089. raw:Tmborim   |
| 024. MedTrumpet  | 050. Thangle                     | 090. raw:Surdo     |
| 025. HardTrumpet | 058. Square                      | 091. raw:Pndeiro   |
| 026. Trombone    | 059. BrassyWave                  | 092. raw:Repique   |
| 027. Tuba        | 060. Silkveil                    | 092. raw:Ganza     |
| 028. AltoSax     |                                  | 094. raw:Triangl   |
| 029. BaritoneSax | 061. kit:Traps                   | 095. raw:Kicks     |
| 030. BariStaccat | 062. kit:Salsa                   | 096. raw:Snares    |
| 031. TenorJaz    | 063. kit:Brazil                  | 090. raw:Shares    |
| 032. TenorSax    | 064. kit:GMIDIsh                 | 097. raw:Hollis    |
| 033. FluteVib    | 065. kit:GMBraz                  | 098. raw:Cymbals   |
| USS. FILLEVID    | 066. prf:Congas                  | 077. Taw.CylliDais |

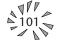

CHAPTER 7: REFERENCE SECTION

| 100. raw:Tambs   | 133. CharangaOp  | 166. PandShake2  |
|------------------|------------------|------------------|
| 101. raw:Shakers | 134. CharangaCl  | 167. RepiqueDrag |
| 102. QuintoHeel  | 135. HandBellOp  | 168. RepiqueTone |
| 103. QuintoTip   | 136. HandBellCl  | 169. RepiqueRimL |
| 104. QuintoSlap  | 137. Woodblock   | 170. RepiqueRimH |
| 105. QuintoOpen  | 138. CubanClave  | 171. RepiqueSlap |
| 106. QuintoPalm  | 139. SonClave    | 172. Quica       |
| 107. QuintoSolo  | 140. Maracas     | 173. Caxixi      |
| 108. CongaHeel   | 141. GuiroUp     | 174. SambaWhstle |
| 109. CongaTip    | 142. GuiroDown   | 175. GanzaLong   |
| 110. CongaSlap   | 143. ShekereDown | 176. GanzaShort  |
| 111. CongaOpen   | 144. ShekereSlap | 177. TriangleMte |
| 112. CongaPalm   | 145. ShekereUp   | 178. TriangleOpn |
| 113. CongaSolo   | 146. TamboraRim  | 179. Kick1       |
| 114. CongaSlide  | 147. TamboraOpn  | 180. Kick2       |
| 115. TumbaOpen   | 148. TamboraSlap | 181. Kick3       |
| 116. BongoRim1R  | 149. TamboraHand | 182. Kick4       |
| 117. BongoFingL  | 150. AgogoMute   | 183. Kick5       |
| 118. BongoRim2R  | 151. AgogoLow    | 184. Kick6       |
| 119. BongoThumbL | 152. AgogoHigh   | 185. Kick7       |
| 120. BongoLrgOpn | 153. TamborimTch | 186. Kick8       |
| 121. BongoFngSlp | 154. TamborimMid | 187. Kick9       |
| 122. BongoSolo   | 155. TamborimEdg | 188. Snare1      |
| 123. TimbHandCls | 156. SurdoTouch  | 189. Snare2      |
| 124. TimbHandOpn | 157. SurdoMute   | 190. Snare3      |
| 125. TimbLrgOpn  | 158. SurdoRim    | 191. Snare4      |
| 126. TimbLrgRim  | 159. SurdoRimCl  | 192. Snare5      |
| 127. TimbSmOpn   | 160. SurdoOpen   | 193. Snare6      |
| 128. TimbSmRim   | 161. PandeiroSlp | 194. Snare7      |
| 129. TimbCascara | 162. PandeiroDmp | 195. Snare8      |
| 130. MamboBell   | 163. PandeiroOpn | 196. SnareRimCl  |
| 131. ChaBellOpn  | 164. PandeiroStr | 197. SnareRuff   |
| 132. ChaBellCls  | 165. PandShake1  | 198. SnareRoll   |
|                  |                  |                  |

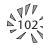

| 199. SnareBrush  | 232. TrpFX2     | 265. bt:Brazil1  |
|------------------|-----------------|------------------|
| 200. TomLow      | 233. TrpFX3     | 266. bt:Brazil2  |
| 201. TomMed      | 234. Carnaval   | 267. bt:Techno1  |
| 202. TomHigh     | 235. Cumbia     | 268. bt:Techno2  |
| 203. TomSynth1   | 236. AGozar     | 269. bt:MacaTek  |
| 204. TomSynth2   | 237. Laughing   | 270. bt:Weirdo1  |
| 205. HatClosed   | 238. QueRico    | 271. bt:Weirdo2  |
| 206. Hat1/3Op    | 239. ABailar    | 272. bt:Klango1  |
| 207. Hat2/3Op    | 240. Merengue   | 273. bt:Klango2  |
| 208. HatOpen     | 241. ChaCuCha   | 274. bt:Klango3  |
| 209. HatStomp    | 242. Eh         | 275. bt:Groove1  |
| 210. HatSynth    | 243. Como       | 276. bt:Groove2  |
| 211. RideBell    | 244. Loca       | 277. bt:Groove3  |
| 212. RideCymbal  | 245. Roar       | 278. bt:Groove4  |
| 213. Crash14"    | 246. RRRRR      | 279. bt:Groove5  |
| 214. Crash17"    | 247. Shout      | 280. bt:Groove6  |
| 215. CymbalSynth | 248. Chant      | 281. bt:Groove7  |
| 216. Tambourine1 | 249. AhoraSi    | 282. bt:Groove8  |
| 217. Tambourine2 | 250. Salsa      | 283. bt:Groove9  |
| 218. TambSynth   | 251. Vaya       | 284. bt:Folklore |
| 219. Cowbell1    | 252. bt:Banda   | 285. bt:Songo2   |
| 220. Cowbell2    | 253. bt:Tejano  | 286. kat:Kit1    |
| 221. Castanets   | 254. bt:Cumbia  | 287. kat:Kit2    |
| 222. Fingersnap  | 255. bt:Salsa1  | 288. kat:Kit3    |
| 223. Claps       | 256. bt:Salsa2  | 289. kat:Kit4    |
| 224. BrassHit1   | 257. bt:Salsa3  | 290. kat:Kit5    |
| 225. BrassHit2   | 258. bt:Salsa4  | 291. kat:Kit6    |
| 226. BrassHit3   | 259. bt:Salsa5  | 292. kat:Kit7    |
| 227. BrassHit4   | 260. bt:Salsa6  | 293. kat:Kit8    |
| 228. BrassHit5   | 261. bt:Salsa7  | 294. kat:Kit9    |
| 229. BrassHit6   | 262. bt:Mrngue1 | 295. kat:Kit0    |
| 230. BrassHit7   | 263. bt:Mrngue2 | 296. kat:congas  |
| 231. TrpFX1      | 264. bt:Songo   | 297. kat:timbale |

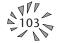

# INTRODUCTION

Carnaval is the result of a considerable amount of research into Latin percussion playing. Unlike traps-oriented drum machines, which include a smattering of samples from various percussion instruments, Carnaval attempts to include all of the important samples necessary to play each percussion instrument as it's really played, including many subtle, low-level heel and fingertip sounds which are so critical to making a rhythm pattern sound realistic. We've also included a number of instruments, such as the Tambora, which are seldom seen in drum machines, but always heard in Latin music.

This vast assortment of percussion samples is organized with the idea of shortening your learning curve so you can start making music immediately, without spending hours trying to find the sounds you're looking for.

In order to meet the needs of different types of users, we've built in five separate approaches to percussion layouts, covering the full spectrum from instant gratification to total control:

Kits

Performance Instruments Raw Sample Groups Individual Samples for Power Users KAT Presets

# KITS

The simplest way to jump into the world of Carnaval is through the 3 Master Kits: Salsa (I062/P000/0), Brazil (I063/P001/1), and AllTraps (I061/P003/0). These 3 kits contain every percussion sound in Carnaval. There are also two General MIDI kits (I064/I065). Maps of these five Master Kits can be found on pages 116-118. The large assortment of Beats kits found in Bank 3 are used by Carnaval's Beats Mode, but you may also find them valuable for performance and sequencing applications.

The tuning, volume levels, panning, enveloping, and velocity response were set up based on input from a number of world-class Latin musicians, but since Latin drumming is such a personal art form, you may have completely different ideas on how YOU would have set up the kits. We thought of that! Read on...

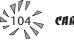

# **PERFORMANCE INSTRUMENTS**

Instruments I006-I077 (found in Presets100/3-111/3) contain the "Prf:" layouts. We tried to create a unique keyboard layout for each percussion instrument which allows you to play the keyboard using similar hand movements to the those you'd use playing the real instrument. Each of these layouts is then transposed across the keyboard in semitones to allow for different tunings. These maps, and the instruments themselves, are explained in detail in the Performance Instrument section starting on page 106.

# **RAW SAMPLE GROUPS**

These instruments (I078-I101) contain groups of samples, transposed chromatically in groups, so you can easily find a single sample with a wide range of tunings.

# INDIVIDUAL SAMPLES FOR POWER USERS

Finally, we've given every percussion sound its own complete instrument, with a single sample transposed across the entire keyboard. If you've got the time and inclination, you can build your own kits with absolute control over tuning, level, mapping, enveloping, Z-Plane filtering, and even velocity and realtime controller routings on a per key basis!

To do this, you would create a set of User Presets, each with a single sample (per layer) mapped to a single note, voiced to your specifications. The presets would then be linked together to create a single keyboard layout with complete control over every key.

# **KAT PRESETS**

Carnaval is fully compatible with E-mu's DrumKAT and DK-10 percussion controllers. Instruments I286-I295 (P064/1-073/1) are designed for use with each of the 10 presets in the KAT. Instruments I296-I297 (P074-/1-075/1) are special Conga & Timbale Kits designed to be used with KAT map #4. Presets 076/1-095/1 can be played with KAT map #1 to trigger a wide variety of traps kit from Tex-Mex to Techno.

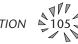

Congas are common in all forms of Latin music. The conguero can play from one to four drums. The most common, from smallest to largest, are Quinto, Conga, and Tumba.

#### WHERE TO FIND THEM:

**I078: raw:Quinto** has the raw Quinto samples at various transpositions.

I079: raw:Conga has the raw Conga samples at various transpositions.

**I080: raw:Congas** has the raw Quinto, Conga, and Tumba samples at various transpositions.

**I066 (P100/1): prf:Congas** is an ergonomic layout of all the common techniques used with a two conga setup. It consists of a 1 octave pattern, always from Eb to D which repeats across the keyboard at different tunings. As with the Timbales, appropriate sounds are repeated on adjacent white keys with slight variations for realistic two-handed playing.

**I062 (P000/0): kit:Salsa** has conga at Eb3 and Quinto at Eb4, using the same layout as prf:Congas

**I252-264-Salsa, Banda, Tejano, Merengue, Songo & Cumbia** beat kits all have variations of the keyboard layout used in prf:Congas. The Banda, Tejano, and Cumbia kits have a limited version which uses only white keys and omits the solo techniques.

**Note:** Every percussion sample in Carnaval also has its own instrument. These can be found at I102-223.

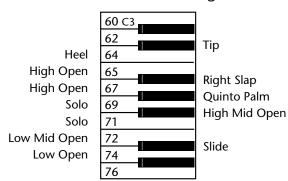

#### 1066/P100<sup>1</sup>: Prf:Congas

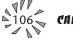

**NOTE:** Like all of the "prf" instruments, the mapping is repeated across the keyboard, transposed by a semitone each time. In other words, the pattern shown also occurs from Eb2 to D3, down a half step, and from Eb4 to D5, up a half-step and so on. After you learn some of the patterns below, try them in different octaves hear the same drums with a different tuning.

# **TYPICAL PATTERNS:**

The simplest and most common conga pattern is one bar long and played on only one drum. It works in both 3:2 and 2:3 Clave.

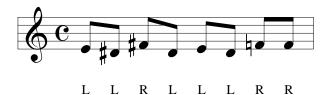

The 2 bar pattern adds a second drum. This is one of the easiest patterns to hear which Clave is being used. The "two side" of the pattern is the same as the one bar pattern and the "three side" contains the larger drum.

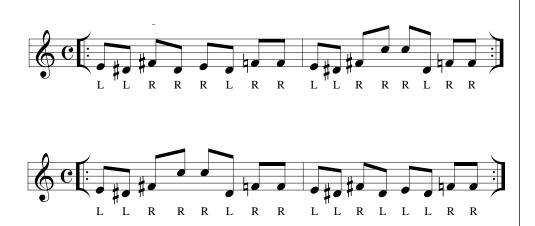

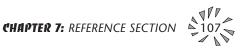

The Timbale set consists of two drums and a variety of bells, blocks & cymbals. In Salsa music, which traditionally doesn't use traps, the rhythm section consists of timbales, congas & bongos. Timbales are also used in addition to traps in Banda, Cumbia, Tejano, and other types of Latin music.

#### WHERE TO FIND THEM:

**IO82: raw:Timbale** has the raw drum samples at various transpositions.

**I068 (P102/1): prf:Timbale** is an ergonomic layout of all the common instruments played by the timbalero. It consists of a 2 octave pattern which repeats across the keyboard at different tunings. When the same note occurs on adjacent white keys, each is altered slightly in pitch and level to make rolls and other sticking patterns sound more realistic.

**I062 (P000/0): kit:Salsa** has an almost identical, but slightly more complete set, stretching from C1 to D3 in addition to the other instruments of the Salsa rhythm section.

**Note:** Every percussion sample in Carnaval also has its own instrument. These can be found at I102-223.

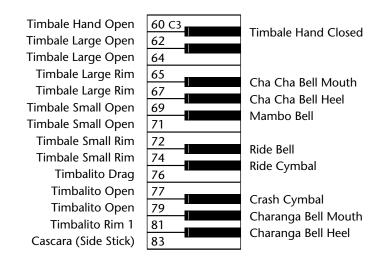

1068/P102<sup>1</sup>: Prf:Timbales

NOTE: Like all of the "prf" instruments, the mapping is repeated across the keyboard, transposed by a semitone each time. In other words, the pattern shown also occurs from C1 to B2, down a half step, and from C5 to B7, up a half-step. After you learn some of the patterns below, try transposing them by two octaves to hear the same drums with a different tuning.

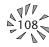

# **TYPICAL PATTERNS:**

Most Salsa arrangements begin with the bongo player playing bongos and the timbalero playing Cascára, hitting the side of the small timbale with the stick while playing the large drum with the hand on 2 & 4.

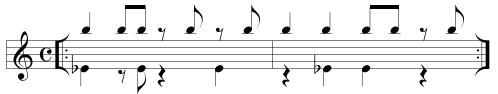

The pattern above is in 3:2 Clave. A variation would be to play the clave pattern on the woodblock with the left stick.

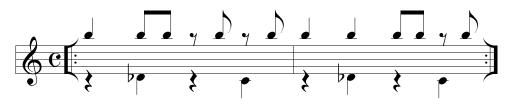

As with all salsa rhythms, these patterns can also be played in 2:3 Clave. Note that the following 2:3 patterns are identical to the ones above except that the two measures are reversed.

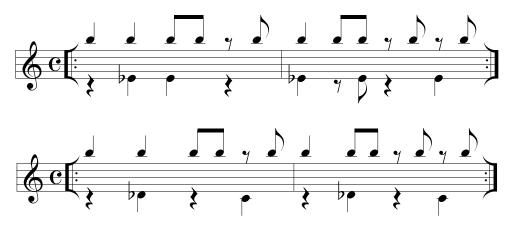

When the solos, horn lines, and vocal improvisations begin, the timbalero switches from Cascára to a Mambo Bell pattern, and the bongo player switches from bongos to the hand held Cencerro bell:

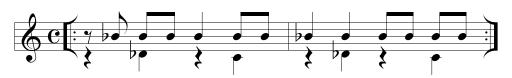

This pattern can also be started on the second measure when the song is in 2:3 clave.

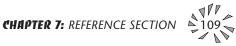

Bongos are third element of the traditional 3-man Salsa rhythm section. Carnaval contains a full complement of all of the various hand techniques used in bongo playing.

### WHERE TO FIND THEM:

IO81: raw:Bongos has the raw Bongo samples at various transpositions.

**IO67: prf:Bongos** is an ergonomic layout of all of all the common strokes used in bongo playing in addition to the hand held bell (Cencerro) which is played by the bongo player. It consists of a 1 octave pattern, always from Db to C which repeats across the keyboard at different tunings. As with the Timbales and Congas, many sounds are repeated on adjacent keys with slight variations for realistic two-handed playing.

IO62: kit:Salsa has the same bongo map as prf:bongos starting at C#5.

**Note:** Every percussion sample in Carnaval also has its own instrument. The Bongos can be found at I116-I122.

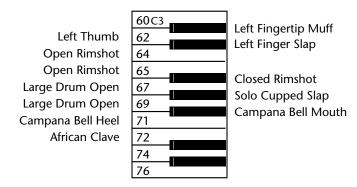

#### 1067/P101<sup>1</sup>: Prf:Bongos

**NOTE:** Like all of the "prf" instruments, the mapping is repeated across the keyboard, transposed by a semitone each time. In other words, the pattern shown also occurs from Db4 to C5, up a half step, and from Db2 to C3, down a half-step, and so on. After you learn some of the patterns below, try playing them in different octaves to hear the same drums with a different tuning.

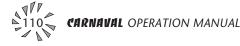

# **TYPICAL PATTERNS**

The bongos usually play a one bar pattern called Martillo, which works in either Clave direction. However, the bongo player's role tends to be somewhat freer in the rhythm section, improvising around the Martillo pattern.

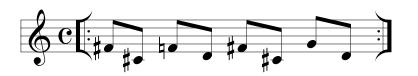

When the horns, solos, and/or vocal improvisations come in (during the open vamp sections of a tune), the bongo player switches to the cencerro (hand bell) which plays a two bar pattern which locks with the timbalero's mambo bell patterns. This pattern often outlines the clave direction, as shown below.

Cencerro 2:3

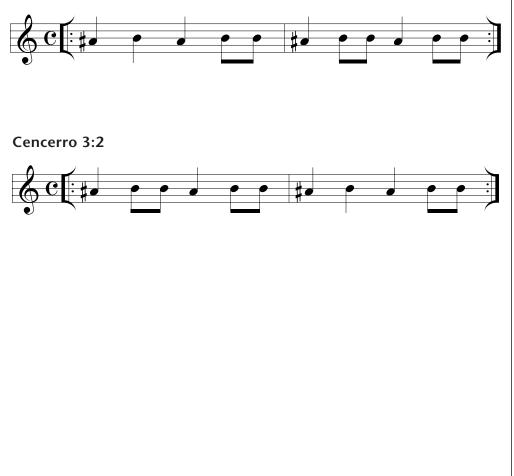

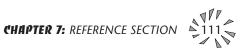

The Pandeiro is a tambourine-like instrument used in Brazilian music.

#### WHERE TO FIND IT:

**I091: raw:Pandeiro** has the raw Pandeiro samples at various transpositions.

**I075 (P109/1): Prf:Pandeiro** (shown below) is an ergonomic layout of all the common strokes used in Pandeiro playing. It contains seven samples, from A to D#, followed by 5 silent keys. The whole octave pattern is then repeated across the keyboard, transposed a semitone each time.

**IO63/PO01/0: kit:Brazil** has the same Pandeiro map as prf:Pandeiro starting at C#5, but the two "shake samples" are omitted.

**Note:** Every percussion sample in Carnaval also has its own instrument. These can be found at I102-223.

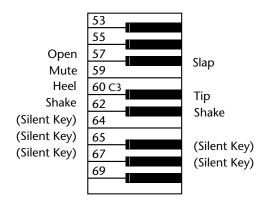

#### 1075/P109<sup>1</sup>: Prf:Pandeiro

### **TYPICAL PANDEIRO PATTERN:**

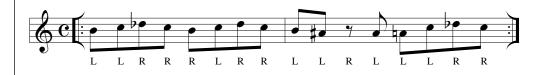

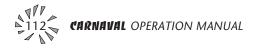

The Surdo is a large, deep-sounding drum used in Brazilian music. It's played with a mallet in the right hand and the open left hand.

# WHERE TO FIND IT:

**I090:** raw:Surdo has the raw Surdo samples at various transpositions.

**I074 (P108/1): Prf:Surdo** (shown below) is an ergonomic layout of all the common strokes used in Surdo playing. It spans 5 keys and is repeated, end to end, across the keyboard at semitone transpositions.

**I063/P001/0: kit:Brazil** has the same Surdo map as prf:Surdo starting at F3.

**Note:** Every percussion sample in Carnaval also has its own instrument. These can be found at I102-223.

1074/P108<sup>1</sup>: Prf:Surdo

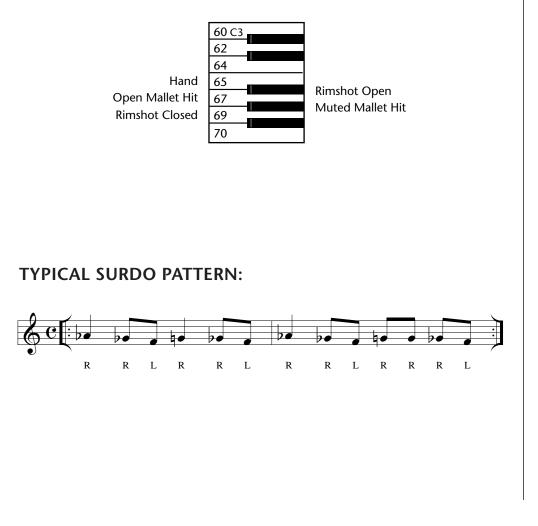

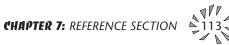

The Repique is a medium sized, tight-skinned drum used in Brazilian music. It's played with a stick in the right hand and the open left hand.

#### WHERE TO FIND IT:

**I092: raw:Repique** has the raw Repique samples at various transpositions.

**I076 (P110/1): Prf:Repique** (shown below) is an ergonomic layout of all the common strokes used in repique playing. It spans an octave, A to G#, with the 5 sample pattern repeated twice, with slight tuning, volume and panning variations to allow two-handed playing. The whole octave pattern is then repeated across the keyboard, transposed a semitone each time.

**I063/P001/0: kit:Brazil** has the same repique map as prf:repique starting at C#5.

**Note:** Every percussion sample in Carnaval also has its own instrument. These can be found at I102-223.

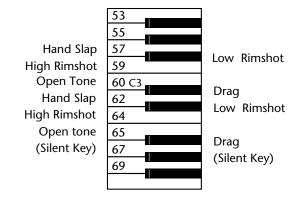

#### 1076/P110<sup>1</sup>: Prf:Repique

### **TYPICAL REPIQUE PATTERN:**

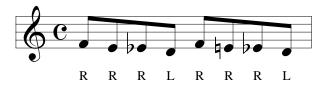

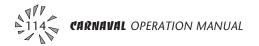

The Tambora is a double skinned drum used for Merengue music. The player holds it in his lap, playing the right side and rim with a thick wooden beater and the left side with the hand.

### WHERE TO FIND IT:

**I087: raw:Tambora** has the raw Tambora samples at various transpositions.

**I071 (P105/1): Prf:Tambora** (shown below) is an ergonomic layout of all the common strokes used in Tambora playing. The 5 strokes are repeated, end to end across the keyboard, transposed in semitones.

**I062/P000/0: kit:Salsa** has the Tambora starting at A5, and a different and very useful tuning of the Tambora can be found in I262/P095/3 BT:Merengue 1.

**Note:** Every percussion sample in Carnaval also has its own instrument. These can be found at I102-223.

# **TYPICAL TAMBORA PATTERN:**

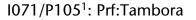

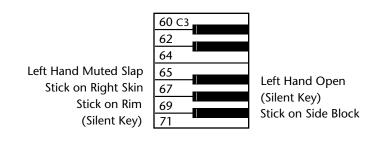

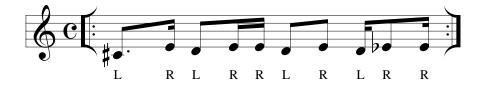

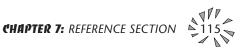

#### BRAZIL

#### Instrument 1063 Preset **001**<sup>o</sup>

Kick Drum 1 Kick Drum 3 Snare Drum 2 Snare Drum 5 Snare Drum Ruff Floor Tom Low Tom Low Mid Tom High Mid Tom High Tom **Ride Cymbal** Ride Bell Low Crash Cymbal High Crash Cymbal Agogo Mute Agogo Low **Tamborim Hand** Tamborim Open Surdo Hand Surdo Open Pandeiro Open Pandeiro Mute Pandeiro Heel Caxixi 1 Ganza Long Ganza Short Back **Triangle Open Repique Hand Repique Rim High Repique Open** Quica High Samba Whistle Mid Samba Whistle High

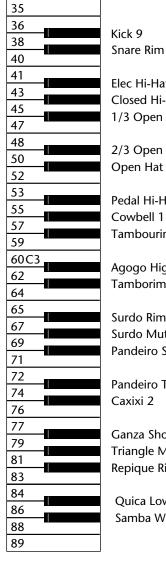

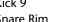

Elec Hi-Hat Closed Hi-Hat 1/3 Open Hat

2/3 Open Hat Open Hat

Pedal Hi-Hat Cowbell 1 Tambourine 1

Agogo High Tamborim Mute

Surdo Rim Surdo Mute Pandeiro Slap

Pandeiro Tip Caxixi 2

Ganza Short Front **Triangle Mute Repique Rim Low** 

Quica Low Samba Whistle Low

# **ALL TRAPS**

#### Instrument 1061 Preset **002**°

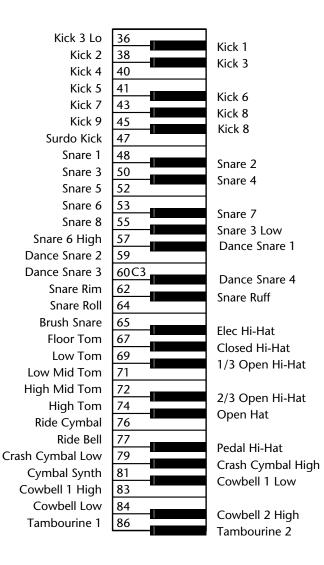

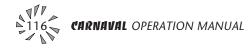

# DRUM MAPS - GMIDISH & GM BRAZ

### GMIDIsh

#### Instrument 1064

# GM BRAZ

#### Instrument 1065

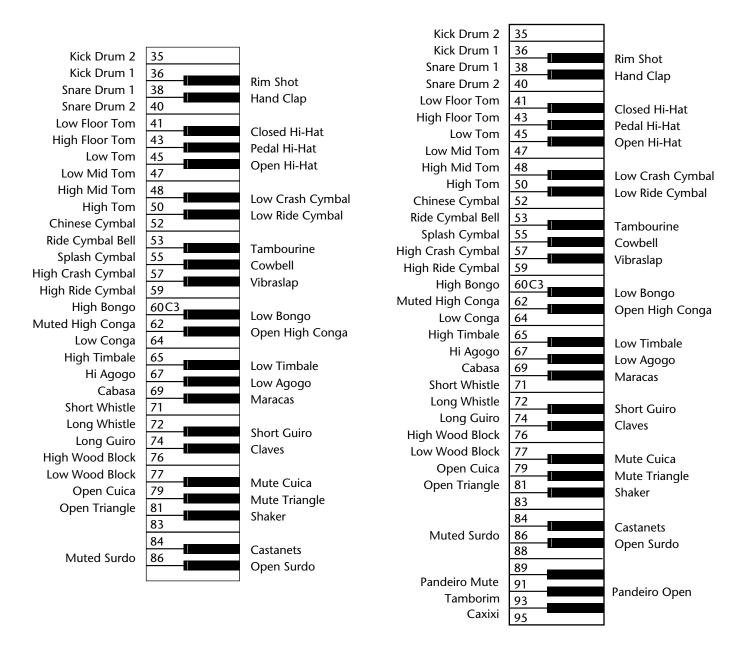

# SALSA

# Instrument 1062

#### Preset **000**°

| Kiel 2                    | 35    |                                   |
|---------------------------|-------|-----------------------------------|
| Kick 3                    | 36    |                                   |
| Timbale Hand Open         | 38    | Timbale Hand Closed               |
| Timbale Large Open        | 40    | Woodblock                         |
| Timbale Large Open        | 41    |                                   |
| Timbale Large Rim         |       | Cha Cha Bell Mouth                |
| Timbale Large Rim         | 43    | Cha Cha Bell Heel                 |
| Timbale Small Open        | 45    | Mambo Bell                        |
| Timbale Small Open        | 47    |                                   |
| Timbale Small Rim         | 48    | Ride Bell                         |
| Timbale Small Rim         | 50    | Ride Cymbal                       |
| Timbalito Drag            | 52    |                                   |
| Timbalito Open            | 53    | Crash Cymbal                      |
| Timbalito Open            | 55    | Charanga Bell Mouth               |
| Timbalito Rim 1           | 57    | Charanga Bell Heel                |
| Timbalito Rim 1           | 59    | -                                 |
| Timbalito Rim 2           | 60 C3 | Cascara (Side Stick)              |
| Timbalito Rim 2           | 62    | Conga Tip                         |
| Conga Heel                | 64    |                                   |
| Conga Open                | 65    | Conga Slap                        |
| Conga Open                | 67    | Conga Palm                        |
| Conga Solo                | 69    | Tumba Open High                   |
| Conga Solo                | 71    |                                   |
| Tumba OpenMid             | 72    | Tumba Slide                       |
| Tumba Open Low            | 74    | Quinto Tip                        |
| Quinto Heel               | 76    | •                                 |
| Quinto Open               | 77    | Quinto Slap                       |
| Quinto Open               | 79    | Quinto Palm                       |
| Quinto Solo               | 81    | Conga Open                        |
| Quinto Solo               | 83    | 5                                 |
| Tumba Open                | 84    | Bongo Left Fingertip Muff         |
| Bongo Left Thumb          | 86    | Bongo Left Finger Slap            |
| Bongo Open Rimshot        | 88    | 5 5 1                             |
| Bongo Open Rimshot        | 89    | Bongo Right Rimshot               |
| Bongo Large Drum Open     | 91    | Bongo Solo Cup Slap               |
| Bongo Large Drum Open     | 93    | Campana (Bongo Bell) Mouth        |
| Campana (Bongo Bell) Heel | 95    |                                   |
| Cuban (African) Clave     | 96    | Cuiro Llo                         |
| Guiro Down                | 98    | Guiro Up<br>Son (Rosewood) Claves |
| Shekere Down              | 100   | Soli (Rosewood) Claves            |
| Shekere Slap              | 101   | Shekara Un                        |
| Maracas                   | 103   | Shekere Up<br>Maracas             |
| Tambora Left Hand Open    | 105   | Tambora Left Hand Slap            |
| Tambora Right Stick Open  | 107   | таппрога сен папи зіар            |
| Tambora Right Stick Rim   | 108   |                                   |
|                           |       |                                   |

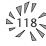

Audio Channels: ......32

Submix Inputs: ......4

Max. Output Level: .....+4 dBv

Output Impedance: .....  $1K\Omega$ 

MIDI: ..... In, Out, Thru

Signal to Noise: .....>90 dB

Dynamic Range:.....>90 dB

Frequency Response: ...... 20 Hz-15 kHz

**Stereo Phase:** ..... Phase Coherent ±1° at 1 kHz

Dimensions: ......H: 1.75" W: 19" L: 8.5"

Weight: ..... 6 lb, 14 oz (3.1 Kg)

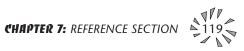

|   | 1<br>1-16<br>Mode 1, 3, 4<br>MONO, POLY<br>OMNI, ON/OFF<br>0-127<br>0-127<br>Yes v=1-127<br>No<br>Yes<br>Yes<br>Yes<br>Yes<br>Yes<br>Yes<br>Yes<br>Yes                                                                                                    | Memorized<br>Memorized<br>0-31 64-79               |
|---|----------------------------------------------------------------------------------------------------|----------------------------------------------------|
|   | MONO, POLY       0.127       0.127       0.127       Yes       Yes       Yes       Yes       Yes       Yes       Yes       Yes       Yes       Yes       Yes       Yes       Yes       Yes       Yes       Yes       Yes       Yes       Yes       Yes       Yes       Yes       Yes       Yes       Yes |                                                    |
|   | 0-127<br>Yes v=1-127<br>No Yes Yes Yes Yes Yes Yes Yes 0-127 Yes Yes Yes Yes Yes                                                                                                    | 0-31 64-79                                         |
|   | No Yes Yes Yes Yes Yes Yes Yes Yes Yes Yes                                                                                                    | 0-31 64-79                                         |
|   | Yes       Yes       Yes       Yes       Yes       O-127       Yes       Yes       Yes       Yes                                                                                                    | 0-31 64-79                                         |
|   | Yes<br>Yes 0-127<br>Yes 0-127<br>Yes<br>Yes                                                                                                    | 0-31 64-79                                         |
|   | Yes       Yes     0-127       Yes     0-127       Yes     Yes                                                                                                    | 0-31 64-79                                         |
|   | Yes 0-127<br>Yes 0-127<br>Yes<br>Yes                                                                                                    |                                                    |
|   | Yes 0-127<br>Yes<br>Yes                                                                                                    |                                                    |
|   | Yes                                                                                                    |                                                    |
|   |                                                                                                    |                                                    |
|   |                                                                                                    |                                                    |
|   | Yes                                                                                                    |                                                    |
|   | Yes                                                                                                    |                                                    |
|   | No<br>Yes<br>No                                                                                                    | Song Sel - F3 ss<br>0-99 = Beats<br>100-127 = Song |
|   | Yes<br>Yes                                                                                                    | Beats Mode Onl                                     |
|   | No<br>No<br>No                                                                                                    |                                                    |
| 7 | /=hard right                                                                                                    | Yes<br>No<br>No<br>No                              |

# **GENERAL INFORMATION FOR CARNAVAL SYSEX**

- Product ID for Carnaval is **OA**.
- Device ID is [00-0F] (0-15 decimal).
- Parameter Number and Parameter Value are 2 bytes each.

• Since MIDI data bytes cannot be greater than [7F] (127 decimal), the data values are "nibble-ized" to a 14-bit signed 2's complement format.

• There is only one edit buffer which is for the current preset (the preset shown in the display). Only one preset at a time can be edited via SysEx commands and changing the current preset erases the edit buffer.

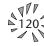

# **RECEIVED CHANNEL COMMANDS**

Channels number (n) = 0.15. Message bytes are represented in hex. All other numbers are decimal. Running Status is supported.

| <b>Command</b><br>Note Off | <b>Message</b><br>8n kk vv | <b>Comments</b><br>release velocity is ignored |
|----------------------------|----------------------------|------------------------------------------------|
| Note On                    | 9n kk vv                   | velocity 0 = note off                          |
| Key Aftertouch             | An kk vv                   | kk = 0-127 $vv = 0-127$                        |
| Program Change             | Cn vv                      | vv = 0-127                                     |
| Channel Aftertouch         | Dn vv                      | vv = 0-127                                     |
| Pitch Bend                 | En ll mm                   | l = lsb, m = msb                               |
| Realtime Controller        | Bn cc vv                   | cc = 00-31, vv = 0-127                         |
| Footswitch                 | Bn cc vv                   | $cc = 64-79, vv \ge 64 = on$                   |
| Volume                     | Bn 07 vv                   | vv = 0-127                                     |
| Pan                        | Bn 0A vv                   | 0=left, 127=right, 64=center                   |
| All Sound Off              | Bn 78 00                   | turns all sound off                            |
| Reset All Controllers      | Bn 79 00                   | ignored in omni mode                           |
| All Notes Off              | Bn 7B 00                   | ignored in omni mode                           |
| Omni Mode Off*             | Bn 7C 00                   | forces all notes & controls off                |
| Omni Mode On*              | Bn 7D 00                   | forces all notes & controls off                |
| Mono Mode On (Poly Off)*   | Bn 7E 00                   | forces all notes & controls off                |
| Poly Mode On (Mono Off)*   | Bn 7F 00                   | forces all notes & controls off                |
| Bank Select                | Bn 00 00 20 bb             | bb = bank #                                    |

#### \* Special Notes:

From Omni Mode ...... Omni Off turns Poly On. From Poly Mode ...... Omni On turns Omni On; Mono On turns Mono On. From Mono Mode ...... Mono Off turns Poly On; Omni On turns Omni On. From Multi Mode ...... Omni On turns Omni On; Omni Off or Mono Off turns Poly On; Mono On turns Mono On.

All other changes have no effect.

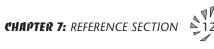

••• Carnaval will receive

the extra parameters with default values and set

instruments to "None".

Proteus presets, but will fill in

# MIDI SYSEX COMMANDS

For system exclusive commands, the following format is used:

- F0 system exclusive status byte
- 18 E-mu ID byte
- 0A product ID byte (will also respond to ID 04 Proteus)
- dd device ID byte
- cc command byte
- ... data bytes
- F7 EOX

# SysEx Editing

Preset and setup parameters may be edited individually using system exclusive commands. The preset being edited is the active preset (the preset on the basic or global channel and the one which is shown in the LCD). The value of a given parameter may be changed by sending a *parameter value* command. The value of a parameter may be read by sending a *parameter value request*, to which the machine will respond by sending back the parameter value.

Two MIDI bytes (lsb, msb) are required for each 14 bit data word. Bits 0-6 are sent first, followed by bits 7-13 in the next MIDI byte. All data words are signed 2's complement values with sign-extension out to the most significant bit (bit 13). This convention applies to all data words, regardless of the parameter's value range.

Preset data may also be transmitted or received in a single block (one complete preset) using system exclusive commands. A *preset data request* may be issued by a host computer, to which the machine will respond sending the data block for the requested preset. Conversely, the computer may send new preset data which will replace the specified preset currently in the machine. Additionally, a front panel command will transmit one or all user presets for backup onto an external sequencer. These presets may be restored by simply playing back the sequence into the machine.

*Warning:* When transferring preset banks and tuning table data back and forth from Carnaval to a computer, the data should be recorded as you would a regular sequence. Sending the data in one huge chunk will clog the input buffer on Carnaval unless a time period of approximately 100 mS is inserted between each preset.

▼ There is only one edit buffer which is for the current preset (the preset shown in the display). Only one preset at a time can be edited via SysEx commands and changing the current preset erases the edit buffer.

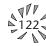

#### **RECEIVED SYSTEM EXCLUSIVE COMMANDS**

| Command                                                    | Message                                                                                 | Comments                            |
|------------------------------------------------------------|-----------------------------------------------------------------------------------------|-------------------------------------|
| Preset Data Request                                        | F0 18 0A dd <b>00</b> ll mm F7<br><i>see note 6</i>                                     | ll= preset # lsb<br>mm = msb        |
| Preset Data                                                | F0 18 0A dd <b>01</b> ll mm                                                             | cs F7<br><i>cs=checksum</i>         |
| Parameter Value<br>Request                                 | F0 18 0A dd <b>02</b> pl pm F7<br><i>pl = paramete</i>                                  | r # lsb pm = msb                    |
| <b>Parameter Value</b><br>$pl = parameter \ \# \ lsb \ pn$ | F0 18 0A dd $03$ pl pm vl $n = msb$ $vl = va$                                           |                                     |
| Tuning Table Request                                       | F0 18 0A dd <b>04</b> F7                                                                | see note 7                          |
| Tuning Table                                               | F0 18 0A dd <b>05</b> F7                                                                | 262 bytes                           |
| Program Map Request                                        | F0 18 0A dd <b>06</b> F7                                                                | see note 8                          |
| Program Map Data                                           | F0 18 0A dd <b>07</b> F7                                                                | 262 bytes                           |
| Master Setting Request                                     | F0 18 0A dd <b>08</b> F7                                                                |                                     |
| Version Request                                            | F0 18 0A dd <b>0A</b> F7                                                                | see note 1                          |
| Configuration Request                                      | F0 18 0A dd <b>0C</b> F7                                                                | see note 2                          |
| Instrument List Request                                    | F0 18 0A dd <b>0E</b> F7                                                                | see note 3                          |
| Preset List Request                                        | F0 18 0A dd <b>12</b> F7                                                                | see note 4                          |
| MMA Tuning Dump                                            | F0 7E dd 08 01 tt <name< th=""><th>(16 ascii)&gt; F7<br/><i>see note 5</i></th></name<> | (16 ascii)> F7<br><i>see note 5</i> |
| User Beat Data Request                                     | F0 18 0A dd <b>30</b> ll mm F7                                                          | ll= beat # lsb<br>mm = msb          |
| Song Beat Data Request                                     | F0 18 0A dd <b>32</b> ll mm F7                                                          | ll= beat # lsb<br>mm = msb          |

••• 281 bytes per preset (272 data + 9 MIDI header)

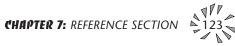

|                                                                                       | TRANSMITTED SY Command                                                                                                    | STEM EXCLUSIVE COMMAN<br>Message                                                                                                    | DS<br>Comments                                     |  |
|---------------------------------------------------------------------------------------|----------------------------------------------------------------------------------------------------|----------------------------------------------------------------------------------------------------|----------------------------------------------------|--|
|                                                                                       | <b>Preset Data</b><br><i>ll= preset # lsb mm</i>                                                                                                    | F0 18 0A dd <b>01</b> ll mm CS F $=msb$ $cs = checksum$                                                                                                    | 7                                                  |  |
|                                                                                       | Parameter Value                                                                                                    | F0 18 0A dd <b>03</b> pl pm vl vm F7<br>pl = parameter #<br>vl = val                                                                                                    | # lsb pm = msb<br>ue lsb vm = msb                  |  |
|                                                                                       | Tuning Table                                                                                                    | F0 18 0A dd <b>05</b> F7 TT d                                                                                                    | lata = 256 bytes                                   |  |
|                                                                                       | Program Map Data                                                                                                    | F0 18 0A dd <b>07</b> F7                                                                                                    | see note 8                                         |  |
|                                                                                       | Config. Message                                                                                                    | F0 18 0A dd <b>0D</b> pl pm s1 l1 m1 s                                                                                                    | 2 l2 m2 F7                                         |  |
|                                                                                       |                                                                                                    |                                                                                                    | see note 2                                         |  |
|                                                                                       | Instr. List                                                                                                    | F0 18 0A dd OF (14 bytes per ins                                                                                                    | tr.) F7<br><i>see note 3</i>                       |  |
| 1st ll mm pair = beat # 0-99                                                          | Preset ListF0 18                                                                                                    | 0A dd <b>13</b> (13 bytes per preset) H                                                                                                    | 7 see note 4                                       |  |
| 2nd pair = tempo 0-240<br>3rd pair = X factor -36 to +36<br>4th pair = preset # 0-639 | – Set User Beat Data                                                                                                    | F0 18 0A dd <b>31</b> ll mm ll mm ll m                                                                                                    | m ll mm F7                                         |  |
|                                                                                       | Set User Song Data                                                                                                    | F0 18 0A dd <b>33</b> ll mm F7<br><i>ll, mm Song Beat # (0-27)</i>                                                                                                    | 80 bytes<br><b>see note 11</b>                     |  |
|                                                                                       | • Note 1 - Version Request<br>This command allows identification of machine type and software<br>revision. Carnaval will respond to the request with the version data:<br>F0 18 0A dd 0B ss r1 r2 r3 F7<br>r1, r2, r3 = software revision # in ascii (decimal point between r1 & r2).<br>ss = E-mu module type, 02 = Orbit, 03 = Planet Phatt, 04 = Carnaval |                                                                                                    |                                                    |  |
|                                                                                       | • Note 2 - Configuration Message<br>This MIDI command is used to identify the sound sets in a given<br>Carnaval. The configuration request command is:<br>F0 18 0A dd 0C F7                                                                                                    |                                                                                                    |                                                    |  |
|                                                                                       | sage: F0 18 0A dd 0D p<br>where pl and pm are t<br>and s2 are the ID num<br>and n1=11, m1 and n2<br>ber of instruments in o<br>will be 7F and n2 will                                                                                                    | to this command with the configure of pm 0F 11 m1 10 12 m2 F7<br>he lsb and msb of the total number bers of the sound sets contained in the lsb and msb each sound set. If no expansion set be zero.<br><b>Ps = 15 &amp; 16</b> (OF & 10 - hex) | er of presets, s1<br>n this unit,<br>o of the num- |  |

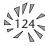

#### • Note 3 - Instrument List

This MIDI command allows external software to upload the instrument list as an array of ASCII strings. The instrument list request command is:

F0 18 0A dd **0E** F7

Carnaval will respond to this command with the instrument list message:

F0 18 0A dd **OF** (14 bytes per instrument) ... ... F7

The instruments are transmitted in the same order they appear to the user on Carnaval. Note that a given instrument's position in this list may be different from its actual number within the sound set.

instrument entry: il im (11 ascii bytes) 00

Each instrument entry in the list consists of the actual instrument number (as defined in "Sound Sets" - note 9) in lsb, msb format, followed by the instrument name (11 ascii characters plus a zero terminator) for a total of 14 (decimal) bytes. The first instrument is #1 as displayed on Carnaval. The total number of instrument names is equal to (n1+n2) in the configuration message above.

Note that there are less than 255 instruments in the first sound set, therefore there will be a 'hole' in the instrument numbering.

### • Note 4 - Preset List

This MIDI command allows external software to upload all preset names as an array of ASCII strings. The preset list request command is:

F0 18 0A dd 12 F7

Carnaval will respond to this command with the preset list message:

F0 18 0A dd 13 (13 bytes per preset) ... ... F7

Each preset name is 12 ascii characters, plus a zero terminator, for a total of 13 (decimal) bytes. The first preset is #0. The total number of preset names is equal to pp in the configuration message above.

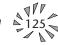

# • Note 5 - Bulk Tuning Dump

Carnaval can receive MIDI Tuning Standard dumps in addition to its own SysEx tuning table dumps. Carnaval will *only* transmit in it's own SysEx tuning format. The MIDI Tuning Standard is as follows:

F0 7E dd 08 01 tt <tuning name (16 ascii)> ... F7

dd= device ID tt= tuning prog # (ignored) tuning name = (ignored)

... = data (xx yy zz) frequency data for one note repeated 128x

xx yy zz = 0xxxxxx 0abcdefg 0hijklmn

xxxxxx = semitone abcdefghijklmn = fraction of semitone in .0061 cent units. Examples: Middle C =  $3C \ 00 \ 00$  A-440 =  $45 \ 00 \ 00$ 

# • Note 6 - Preset Data Request

Carnaval presets are organized into ranks. Each rank consists of 64 presets. Carnaval has ten ranks of presets (0-639). Banks may be requested using the preset request command and the appropriate preset code listed below.

| Rank | Preset Range | Preset Code | MIDI Message                   |
|------|--------------|-------------|--------------------------------|
| 0    | 0-63         | 1024        | F0 18 0A dd 00 <b>00 08</b> F7 |
| 1    | 64-127       | 1025        | F0 18 0A dd 00 <b>01 08</b> F7 |
| 2    | 128-191      | 1026        | F0 18 0A dd 00 <b>02 08</b> F7 |
| 3    | 192-255      | 1027        | F0 18 0A dd 00 <b>03 08</b> F7 |
| 4    | 256-319      | 1028        | F0 18 0A dd 00 <b>04 08</b> F7 |
| 5    | 320-383      | 1029        | F0 18 0A dd 00 <b>05 08</b> F7 |
| 6    | 384-447      | 1030        | F0 18 0A dd 00 <b>06 08</b> F7 |
| 7    | 448-511      | 1031        | F0 18 0A dd 00 <b>07 08</b> F7 |
| 8    | 512-575      | 1032        | F0 18 0A dd 00 <b>08 08</b> F7 |
| 9    | 576-639      | 1033        | F0 18 0A dd 00 <b>09 08</b> F7 |
| 1    | 64-127       | -1          | F0 18 0A dd 00 <b>7F 7F</b> F7 |
| 0    | 0-63         | -2          | F0 18 0A dd 00 <b>7E 7F</b> F7 |
| 0-3  | 0-255        | -3          | F0 18 0A dd 00 <b>7D 7F</b> F7 |
| 4-9  | 256-639      | -4          | F0 18 0A dd 00 7C 7F F7        |

▼ Warning: Do not confuse the Preset Data Request Ranks with Standard MIDI Banks. Preset Data Request Banks are System Exclusive requests.

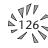

#### • Note 7 - Alternate Tuning

The "user tuning table" allows any key to be tuned to an arbitrary pitch over an 8 octave range. If selected in the preset, an alternate tuning may be achieved by modifying the tuning values from the front panel or downloading a new table into the machine. The table consists of 128 words, corresponding to the MIDI key range, kept in non-volatile memory. Each word is a pitch value expressed in 1/64 semitones, offset from key number 0 (c-2). Therefore, for equal temperament, each entry in the table would be equal to its key number times 64.

#### • Note 8 - Program Mapping

MIDI program changes will normally correspond to internal preset numbers 0-127. However, the user may "re-map" any MIDI program number, assigning it to an arbitrary internal preset. This feature allows any of the internal presets to be selected from a MIDI keyboard controller.

See Program → Preset on page 26.

### PRESET DATA FORMAT

Preset data is transmitted and received using the following format: The standard system exclusive header is followed by the preset number (lsb, msb), a 14 bit word for each preset parameter value (lsb, msb) starting at parameter #0 and continuing upward, a one-byte check-sum, and the end-of-exclusive byte (F7). The checksum is the modulo 128 sum of all the parameter value bytes; that is, all of the data bytes following the preset number and before the checksum.

#### **PRESET PARAMETERS**

| <b>Parameter No.</b><br>0-11 | <b>Parameter Name</b> preset name (12 ascii characters) | <b>Range</b><br>32-127 |                            |
|------------------------------|---------------------------------------------------------|------------------------|----------------------------|
| 12-14                        | preset link 1-3                                         | 0-639                  | $\_$ A value of -1 = "Off" |
| 15-18                        | preset, link 1-3 low key                                | 0-127                  |                            |
| 19-22                        | preset, link 1-3 high key                               | 0-127                  |                            |
| 23                           | pri instrument                                          |                        | See Note 9                 |
| 24                           | pri sound start offset                                  | 0-127                  |                            |
| 25                           | pri tuning (coarse)                                     | -36 to +36             |                            |
| 26                           | pri tuning (fine)                                       | -64 to +64             |                            |
| 27                           | pri volume                                              | 0-127                  |                            |
| 28                           | pri pan                                                 | -7 to +7               |                            |
| 29                           | pri delay                                               | 0-127                  |                            |
| 30                           | pri low key                                             | 0-127                  |                            |

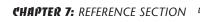

# MIDI SPECIFICATIONS

|            | Parameter No. 31 | <b>Parameter Name</b><br>pri high key | <b>Range</b><br>0-127 |
|------------|------------------|---------------------------------------|-----------------------|
|            | 32               | pri alt. volume attack                | 0-99                  |
|            | 33               | pri alt. volume hold                  | 0-99                  |
|            | 34               | pri alt. volume decay                 | 0-99                  |
|            | 35               | pri alt. volume sustain               | 0-99                  |
|            | 36               | pri alt. volume release               | 0-99                  |
|            | 37               | pri alt. volume envelope on           | 0-1                   |
|            | 38               | pri solo mode                         | 0-2                   |
|            | 39               | pri chorus                            | 0-15                  |
|            | 40               | pri reverse sound                     | 0-1                   |
| See Note 9 | 41               | sec instrument                        |                       |
|            | 42               | sec sound start offset                | 0-127                 |
|            | 43               | sec tuning (coarse)                   | -36 to +36            |
|            | 44               | sec tuning (fine)                     | -64 to +64            |
|            | 45               | sec volume                            | 0-127                 |
|            | 46               | sec pan                               | -7 to +7              |
|            | 47               | sec delay                             | 0-127                 |
|            | 48               | sec low key                           | 0-127                 |
|            | 49               | sec high key                          | 0-127                 |
|            | 50               | sec alt. volume attack                | 0-99                  |
|            | 51               | sec alt. volume hold                  | 0-99                  |
|            | 52               | sec alt. volume decay                 | 0-99                  |
|            | 53               | sec alt. volume sustain               | 0-99                  |
|            | 54               | sec alt. volume release               | 0-99                  |
|            | 55               | sec alt. volume envelope on           | 0-1                   |
|            | 56               | sec solo mode                         | 0-2                   |
|            | 57               | sec chorus                            | 0-15                  |
|            | 58               | sec reverse sound                     | 0-1                   |
|            | 59               | crossfade mode                        | 0-2                   |
|            | 60               | crossfade direction                   | 0-1                   |
|            | 61               | crossfade balance                     | 0-127                 |
|            | 62               | crossfade amount                      | 0-255                 |
|            | 63               | switch point                          | 0-127                 |
|            | 64               | LFO 1 shape                           | 0-8                   |

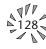

| Parameter No. | <b>Parameter Name</b><br>LFO 1 rate | <b>Range</b><br>0-127 |                            |
|---------------|-------------------------------------|-----------------------|----------------------------|
| 66            | LFO 1 delay                         | 0-127                 |                            |
| 67            | LFO 1 variation                     | 0-127                 |                            |
| 68            | LFO 1 amount                        | -128 to +127          |                            |
| 69            | LFO 2 shape                         | 0-8                   |                            |
| 70            | LFO 2 rate                          | 0-127                 |                            |
| 71            | LFO 2 delay                         | 0-127                 |                            |
| 72            | LFO 2 variation                     | 0-127                 |                            |
| 73            | LFO 2 amount                        | -128 to +127          |                            |
| 74            | aux. envelope delay                 | 0-127                 |                            |
| 75            | aux. envelope attack                | 0-99                  |                            |
| 76            | aux. envelope hold                  | 0-99                  |                            |
| 77            | aux. envelope decay                 | 0-99                  |                            |
| 78            | aux. envelope sustain               | 0-99                  |                            |
| 79            | aux. envelope release               | 0-99                  |                            |
| 80            | aux. envelope amount                | -128 to +127          |                            |
| 81-86         | key/vel source 1-6                  | 0-1                   | See Note 10                |
| 87-92         | key/vel dest 1-6                    | 0-42                  |                            |
| 93-98         | key/vel amount 1-6                  | -128 to +127          |                            |
| 99-106        | realtime source 1-8                 | 0-9                   | See Note 10                |
| 107-114       | realtime dest 1-8                   | See list              |                            |
| 115-117       | footswitch dest 1-3                 | 0-10                  |                            |
| 118-121       | controller amount A-D               | -128 to +127          |                            |
| 122           | pressure amount                     | -128 to +127          |                            |
| 123           | pitch bend range                    | 0-13                  | — A value of 13 = "Global" |
| 124           | velocity curve                      | 0-5                   | — A value of 5 = "Global"  |
| 125           | keyboard center                     | 0-127                 |                            |
| 126           | submix                              | 0-2                   |                            |
| 127           | keyboard tuning                     | 0-5                   |                            |
| 128           | pri portamento rate                 | 0-127                 |                            |
| 129           | sec portamento rate                 | 0-127                 |                            |
| 130           | pri filter type                     | 0-17                  |                            |
| 131           | pri filter Fc                       | 0-255                 |                            |
| 132           | pri filter Q                        | 0-15                  |                            |
| 133           | sec filter type                     | 0-17                  |                            |
| 134           | sec filter Fc                       | 0-255                 |                            |
| 135           | sec filter Q                        | 0-15                  |                            |

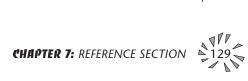

# MIDI SPECIFICATIONS

|                                     | GLOBAL/SETUP PARAMETERS |                                             |                      |
|-------------------------------------|-------------------------|---------------------------------------------|----------------------|
|                                     | Parameter No.           | <b>Parameter Name</b><br>MIDI basic channel | <b>Range</b><br>0-15 |
| A value of -8 = "P"                 | 257                     | MIDI volume (basic channel)                 | 0-127                |
| Entire message to set pan to P: —   | 258                     | MIDI pan (basic channel)                    | -8 to +7             |
| F0 18 0A dd 03 02 02 78 7F F7       | 259                     | current preset (basic channel)              | 0-639                |
|                                     | 260                     | master tune                                 | -64 to +64           |
|                                     | 261                     | transpose                                   | -12 to +12           |
|                                     | 262                     | global pitch bend range                     | 0-12                 |
|                                     | 263                     | global velocity curve                       | 0-4                  |
|                                     | 264                     | MIDI mode                                   | 0-3                  |
|                                     | 265                     | MIDI overflow                               | 0-1                  |
|                                     | 266-269                 | controller A-D numbers                      | 0-31                 |
|                                     | 270-272                 | footswitch 1-3 numbers                      | 64-79                |
|                                     | 273                     | mode change enable                          | 0-1                  |
|                                     | 274                     | device ID number                            | 0-15                 |
| A value of 0 = External Clock —     | 336                     | Global Tempo                                | 0-255                |
|                                     | 337                     | Song start/stop enable                      | 0-1                  |
|                                     | 338                     | Beats/Song number                           | 0-127                |
|                                     | 339                     | Beats/Song transpose (x factor)             | ±36                  |
|                                     | 340                     | Beats/Song mode                             | 0-3                  |
|                                     | - 341                   | X factor up                                 | 0-34                 |
| 0-31, 32=Mpr, 33= Pwh –<br>34 = off | — 342                   | X factor down                               | 0-34                 |
|                                     | 343                     | Beat MIDI Out                               | 0-2                  |
|                                     | 344                     | Beat mute Key                               | 0-127                |
|                                     | 345                     | Beat start key                              | 0-127                |
|                                     | 346                     | Beat stop key                               | 0-127                |
|                                     | 347                     | Retrigger channel                           | 0-15                 |
| See Note 12                         | 348                     | Retrigger rate                              | 0-49                 |
|                                     | 349                     | Tempo up                                    | 0-34                 |
|                                     | 350                     | Tempo down                                  | 0-34                 |
| 0=None, 1-16 chan, 17=All           | 351                     | Pitch wheel scratch channel                 | 0-17                 |
|                                     | 352                     | Pitch wheel scratch amount                  | 1-100                |
|                                     | 367-383                 | MIDI channel bank                           | 0-4                  |
| Day MIDI Channel                    | 384-399                 | MIDI channel enable                         | 0-1                  |
| Per MIDI Channel                    | 400-415                 | MIDI program change enable                  | 0-1                  |
|                                     | 416-431                 | mix out                                     | 0-3                  |
|                                     | 512-639                 | MIDI program/preset map                     | 0-511                |

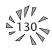

# • Note 9 - Sound Sets

A Carnaval sound set consists of sample data (sound ROMs), plus additional instrument data in the program ROMs. Each sound set has a unique ID number. The sound sets for Carnaval are #15 & #16.

It is necessary to include the sound set number as part of the instrument number when exchanging data. The complete instrument number contains two fields: bits 8-12 specify the sound set (0-31) and bits 0-7 specify the instrument within the sound set (0-255).

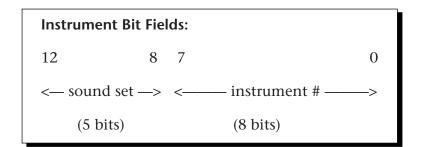

Within any given sound set, the first instrument is #1 and #0 selects "None".

The "magic numbers" **3840 & 4096** represents the start number for the two banks of Carnaval instruments. To calculate the complete instrument number follow the instructions below.

SysEx Instr. No. (Bank 1) = 3840 + Carnaval Instr. No.

Next you must convert the SysEx instrument number to a 14-bit MIDI number. See the information on the following pages.

### Example:

Suppose we want to change the instrument to I003 Acousticbs1

1) 3840 + 3 = 3843 (3840 + Instr. No.)

2) 3843 ÷ 128 = 30 r-3 = 30 (ignore remainder)

- 3) 30 in Hex = 1E = msb
- 4) remainder 3 in Hex = 03 = lsb
- 5) SysEx Instrument Number =

```
lsb msb
03 1E
```

The complete message to change the primary instrument to #03: **F0 18 0A dd 03 17 00 03 1E F7** 

•••• Magic Numbers 3840 = Instruments 1-223 4096 = Instruments 224-297

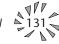

CHAPTER 7: REFERENCE SECTION

# • 14-bit Signed 2's Complement Numbers

If the data value is negative, you must first take the 2's complement of the number: In the case of a 14-bit number this is equivalent to adding 16384 to the original negative value.

To fit the 7-bit MIDI protocol, numbers must be "nibble-ized".

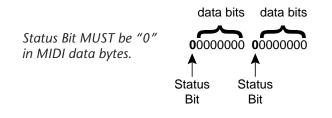

To get the 14-bit nibble-ized value (of a positive value or a 2's complemented negative value):

msb = value DIV 128 (divide and ignore the remainder)

lsb = value MOD 128 (divide and use only the remainder)

To go the other way (convert 14 bit signed 2's complement to a signed real number)

raw Value = (msb\*128) + lsb (gives you the unsigned raw value)

if raw Value  $\ge 8192$  (8192 = 2^13)

then signed Value = raw value - 16384 ( $16384 = 2^{14}$ )

Example: To find the "nibble-ized" Hex value of -127:

- 1) -127 + 16384 = 16252
- 2)  $16252 \div 128 = 126$  r-124
- 3) 126 in Hex = 7E = msb
- 4) 124 in Hex = 7C = 1sb
- 5) Parameter value would be transmitted as **7C 7E**

**Example:** To find the "nibble-ized" Hex value of parameter number 257:

- 1) 257 ÷ 128 = 2 r-1
- 2) 2 in Hex = **02** = msb
- 3) 1 in Hex = **01** = lsb
- 4) Parameter number would be transmitted as **01 02**

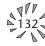

#### • Note 10 - Patchcord Destinations

The order in which patchcord destinations appear on the screen does not necessarily match the SysEx ordering. This is necessary for various reasons, one being to maintain Proteus compatibility.

# Key/Velocity Controllers

| MIDI value | <b>Destination</b><br>Off |
|------------|---------------------------|
| 1          | Pitch                     |
| 2          | Pri. Pitch                |
| 3          | Sec. Pitch                |
| 3<br>4     | Volume                    |
| 5          | Pri. Volume               |
|            | Sec. Volume               |
| 6<br>7     | Attack                    |
|            |                           |
| 8          | Pri. Attack               |
| 9          | Sec. Attack               |
| 10         | Decay                     |
| 11         | Pri. Decay                |
| 12         | Sec. Decay                |
| 13         | Release                   |
| 14         | Pri. Release              |
| 15         | Sec. Release              |
| 16         | Crossfade                 |
| 17         | LFO 1 Amount              |
| 18         | LFO 1 Rate                |
| 19         | LFO 2 Amount              |
| 20         | LFO 2 Rate                |
| 21         | Aux. Envelope Amount      |
| 22         | Aux. Envelope Attack      |
| 23         | Aux. Envelope Decay       |
| 24         | Aux. Envelope Release     |
| 25         | Sound Start               |
| 26         | Pri. Sound Start          |
| 27         | Sec. Sound Start          |
| 28         | Pan                       |
| 29         | Pri. Pan                  |
| 30         | Sec. Pan                  |
| 31         | Tone                      |
| 32         | Pri. Tone                 |
| 33         | Sec. Tone                 |
|            |                           |

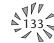

# Key/Velocity Controllers (cont)

| MIDI value | Destination          |
|------------|----------------------|
| 34         | Filter Fc            |
| 35         | Pri. Filter Fc       |
| 36         | Sec. Filter Fc       |
| 37         | Filter Q             |
| 38         | Pri. Filter Q        |
| 39         | Sec. Filter Q        |
| 40         | Portamento Rate      |
| 41         | Pri. Portamento Rate |
| 42         | Sec. Portamento Rate |

# **Realtime Controllers**

| MIDI value | Destination           |
|------------|-----------------------|
| 0          | Off                   |
| 1          | Pitch                 |
| 2          | Pri. Pitch            |
| 3          | Sec. Pitch            |
| 4          | Volume                |
| 5          | Pri. Volume           |
| 6          | Sec. Volume           |
| 7          | Attack                |
| 8          | Pri. Attack           |
| 9          | Sec. Attack           |
| 10         | Decay                 |
| 11         | Pri. Decay            |
| 12         | Sec. Decay            |
| 13         | Release               |
| 14         | Pri. Release          |
| 15         | Sec. Release          |
| 16         | Crossfade             |
| 17         | LFO 1 Amount          |
| 18         | LFO 1 Rate            |
| 19         | LFO 2 Amount          |
| 20         | LFO 2 Rate            |
| 21         | Aux. Envelope Amount  |
| 22         | Aux. Envelope Attack  |
| 23         | Aux. Envelope Decay   |
| 24         | Aux. Envelope Release |
|            |                       |

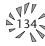

### Realtime Controllers (cont)

| MIDI value | Destination          |
|------------|----------------------|
| 28         | Pan                  |
| 29         | Pri. Pan             |
| 30         | Sec. Pan             |
| 34         | Filter Fc            |
| 35         | Pri. Filter Fc       |
| 36         | Sec. Filter Fc       |
| 40         | Portamento Rate      |
| 41         | Pri. Portamento Rate |
| 42         | Sec. Portamento Rate |

# • Note 11 - Set User Song Beat Data

The User Song Beat Data is arranged in the following order.

#### F0 18 0A dd 33 ll mm ...

*ll,mm= Song Beat # (0-27)* 

| ll mm ll mm ll mm ll mm - Event O's Tempo, X-Factor, Type, Repeats |
|--------------------------------------------------------------------|
| ll mm ll mm ll mm ll mm - Event 1's Tempo, X-Factor, Type, Repeats |
| ll mm ll mm ll mm ll mm - Event 2's Tempo, X-Factor, Type, Repeats |
| ll mm ll mm ll mm ll mm - Event 3's Tempo, X-Factor, Type, Repeats |
| ll mm ll mm ll mm ll mm - Event 4's Tempo, X-Factor, Type, Repeats |
| ll mm ll mm ll mm ll mm - Event 5's Tempo, X-Factor, Type, Repeats |
| ll mm ll mm ll mm ll mm - Event 6's Tempo, X-Factor, Type, Repeats |
| ll mm ll mm ll mm ll mm - Event 7's Tempo, X-Factor, Type, Repeats |
| ll mm ll mm ll mm ll mm - Event 8's Tempo, X-Factor, Type, Repeats |
| ll mm ll mm ll mm ll mm - Event 9's Tempo, X-Factor, Type, Repeats |
| F7 (EOX)                                                           |

If this command is being received: it is ignored if the Song Beat number is greater than 27. Repeats are clipped to (1 to 65), with 65 = infinite.

### Type Field:

| 0-99    | Play Beat 0-99   |
|---------|------------------|
| 100-127 | To Song 0-27     |
| 128     | Stop             |
| 129-137 | To Event # (0-8) |

# • Note 12 - Retrigger Channel Values

0-31 = MIDI Controller 0-31, 32 = Mono Pressure, 33 = double whole notes, 34 = double whole note triplets, 35 = whl, 36 = whl-trip, 37 = half, 38 = half-trip, 39 = 1/4, 40 = 1/4-trip, 41 = 1/8, 42 = 1/8 trip, 43 = 1/16, 44 = 1/16 trip,45 = 1/32, 46 = 1/32 trip, 47 = 1/64, 48 = 1/64 trip (96th notes), 49 = Off ••• Master menu "Send User Beat Data" sends Set User Beat Data for all 100 beats, followed by Set User Song Beat Data for all 28 songs.

▼ *Warning:* Event 0 MUST be a Play Beat. Wrong data will substitute "Play Beat 0".

Carnaval won't allow a "To Event" to the same or future event. Wrong data will force to "Stop Song"

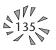

Please read this warranty, as it gives you specific legal rights.

#### Length of Warranty

This warranty covers all defects in materials and workmanship for a period of one year from the date of purchase by the original owner, provided that the Warranty Registration Card is filled out and returned to E-mu Systems within 14 days from the date of purchase. Cases may arise where E-mu's Service Department or one of E-mu's authorized service centers will ask for a copy of your sales receipt to facilitate warranty service. Please keep your purchase receipt in a safe place.

#### How To Obtain Warranty Service

If your instrument requires warranty service, it may be done by any authorized E-mu service center in the country in which you purchased the product ("Country of Purchase"). If you are unable to locate a service center in your Country of Purchase, please contact E-mu Systems Service Department at (408) 438-1921. They will either refer you to an authorized service center in your Country of Purchase or ask that you return your instrument to the factory. When returning an instrument to the factory, you will be issued a Return Authorization number (RA). Please label all cartons, shipping documents and correspondence with this number. E-mu suggests you carefully and securely pack your instrument for return to the factory or authorized service center. Mark the outside of the shipping carton clearly with your RA number. Send to E-mu Systems, Inc. 1600 Green Hills Road, Scotts Valley, California, 95066. You must pre-pay shipping charges to the service location. E-mu Systems will pay return shipping fees. You will be responsible for any damage or loss sustained during shipment in any direction.

#### E-mu Systems does not cover:

• Damages due to improper or inadequate maintenance, accident, abuse, misuse, alteration, unauthorized repairs, tampering, or failure to follow normal operating procedures as outlined in the owner's manual.

- Deterioration or damage of the cabinet.
- Damages occurring during any shipment of the product for any reason.

• An E-mu product that has in any way been modified by anyone other than E-mu Systems, Inc.

#### Limitation of Implied Warranties

This limited warranty is the sole and exclusive warranty provided by E-mu. No other warranties are expressed or implied. E-mu Systems specifically disclaims the implied warranties of merchantability and fitness for a particular purpose.

#### **Exclusion of Certain Damages**

E-mu Systems' liability for a product found defective is limited to repair or replacement of the unit, at E-mu's option. In no event shall E-mu Systems be liable for damages based on inconvenience, whether incidental or consequential, loss of use of the unit, loss of time, interrupted operation or commercial loss, or any other consequential damages.

Some states do not allow limitation of the duration of implied warranties or the exclusion or limitation of incidental or consequential damages, so the above limitations and exclusions may not apply to you.

3/96

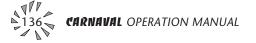

#### **Symbols**

19-tone tuning 77 2-pole 45

# A

Aftertouch 39 See also Pressure Alternate tunings 77 Alternate volume envelope 40, 62, 86 Attack 40, 70 Auxiliary envelope 70

# В

Balance 12, 61, 48 Banks, preset 4, 12 Basic operation 9 Basic sampling system diagram 18 Basic setup 5 Block diagram, Carnaval 73, 74 Beats 13 Control 32 MIDI out 31 Mode 33 Presets 100

# С

Channel pan 12 Channel ripoff 94 Channel volume 12 Character chart 58 Chorus 64, 85 Coarse tuning 61 Constant tempo 33 Constant T, X, P 33 Continuous controller 52 Contour See Envelope generator Crossfade Amount 67 Balance 66 Direction 66 Mode 65 Cross-switch 65 Curves, velocity 50 Cutoff frequency 44, 69

### D

Data entry control 11 DCA 48 Decay 40, 70 Delay Envelope 40, 70 Instrument 63 LFO 71 Demo sequences 33 Dimensions: 119 Display 34 Drum maps 116-118

# Ε

Edit menu select 11 Editing presets 84 Effect returns 8 Effect devices 7, 8, 94 Enter 11 Envelope generators 40, 70 Equal tuning 77 Event number 15 External Clock mode 32 External processing 94

# F

Factory presets 4, 12, 96-100 Factory settings, beat mode 33 Fc 44, 69 Filter 43-47, 67-69 Filter modulation 43 Fine tuning 61 Footswitch 29, 75

# G

Gamelan tuning 77 Glide See portamento Global Bend 22 Tempo 32 Velocity curve 22, 23

### Η

Headphone 5 Hold 40, 62, 70 Home/Enter button 11

### I

ID number 24 Instrument 4, 48, 84 Listing 101-103 Selection 59 Inverting 42

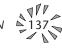

CHAPTER 7: REFERENCE SECTION

#### .

Javanese tuning 77 Just C tuning 77

#### Κ

Key number 59, 67 Key range 59 Key velocity 39, 73 Keyboard Center 50, 77 Connection 5-7 Layered 37, 60, 78, 83 Modulation 39, 49, 73, 77 Pressure 39 Split 37, 60, 78, 83 Tuning 21, 31, 77

#### L

Layering 37, 60, 78, 83 Legato 64 LFO 38, 41, 71 Delay 71 Rate 71 Synced 42, 71 Variation 72 Link preset 37, 78, 83 Low frequency oscillators 38, 41, 71 Low pass filter 44, 67, 87

#### Μ

Main controls 11 Main outputs 6 Master menu select 11 Master settings, send 30 Master tune 21 MIDI 52 Activity LED 11 Bank select 25 Basic info 52, 53 Connections 5, 7 Channel selection 12 Controller 27, 39, 52 Controller amount 75 Controller assign 27 Controllers A-B-C-D 27, 52, 75 Enable 25 Footswitch assign 29 Implementation chart 120 In 5-7 Mode 24 Mode change 25

MIDI (cont) Mono mode 24 Multi mode 24 Omni mode 24 Out 6, 30 Out, beats 31 Overflow 25 Poly mode 24 Program → Preset 26 Realtime controllers 27, 52, 74, 75 Recording SysEx data 30, 122 Specifications 120-135 System exclusive 122-135 Thru 7 MIDI-patch 42 Mix outputs 24, 54, 78 Modulation 38 destination 38 source 39-41, 73, 74 Mono mode 24 Mono output 5 Morph 46 Morphing filter 46, 68 Multi-mode 24 Multi-timbral operation 14

### 0

Omni mode 24 Organization, basic 4 Output impedance: 109 Output level: 109 Outputs 5, 6, 7, 78 Overflow 25

### Р

Pan 12, 51, 61 Channel pan 12 Modulation 73, 74 Preset pan 61 Patch 42 Performance instruments 104 Performance setup 7 Pitch bend range 22, 75 Pitch wheel 39 Pitch wheel scratch 29 Poly mode 24 Poly key pressure 39 Portamento 64 Rate 64 Power 8, 109 110/220 8

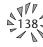

CARNAVAL OPERATION MANUAL

Power switch 11 Preset 4, 12 Change 27 Factory preset listing 96-100 Links 78 Mapping 26 Naming 58 Recording to a sequencer 30 Saving 79 Selection 12 Pressure amount 75 Primary 4 Filter type 67 Instrument 59 Key range 59 Program/Preset map 26 Programming basics 35

# Q

Q 45,69

# R

Random 41, 71 Rate LFO 71 Portamento 64 Realtime modulation 39, 51 Record scratch mode 29 Release 40, 70 Resonance 45, 69 Retrigger 28 Reverse sound 63 Ripoff 94

# S

Sample & hold 41, 71 Sample playback rate: 119 Sample start point 63, 74 Save preset 79 Sawtooth 41 Scratch mode 29 Secondary 4 Instrument 59 Key range 60 Send MIDI data 30 Send/Return cables 7 Setup 5-7 Sequencing 92 Multi-timbral 17 Sequencer hookup 6 Signal flow 43, 73, 74

Sine wave 41 Solo mode 64 Song examples 16 Song mode 13, 15 Song start/stop 31 Sound start 63, 74 Split keyboard 37, 60, 78, 83 Square wave 41 Stereo outputs 5-8, 54 Studio setup 6 Sub 1 & 2 outputs 8, 54 Submix returns 7, 8, 94 Sustain Envelope generator 40, 70 Pedal/footswitch 75 Synced LFO 42, 71 Synth mode 64 SysEx 30, 122-135

# Т

Technical specifications 119 Temperament 31, 77 Tempo 14, 32 Tempo control 28 Tone 43, 48, 73 Transpose Beats 13 Keyboard 22 Tremolo 71 Triangle wave 41 Tuning Master 21 Preset coarse & fine 61 Tuning table 31, 77

### U

User beat data, send 30 User key tuning 31 User presets Location 4 Send 30 User settings, beats 33

### V

Vallotti tuning 77 Variation, LFO 72 Velocity, def 39 Velocity curve 50 Global velocity curve 76 Velocity modulation 39, 49, 73 Vibrato 71

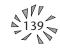

Viewing angle 34 Volume MIDI channel volume 12 Preset volume 61 Volume control 11

#### W

Warranty 136 Waveform, LFO 41 Weight: 119 Wind controller mode 64

# X

X-factor 13, 14 X-factor control 27 Xfade 65 Xswitch 65

# Ζ

Z-Plane Filter 46

# CREDITS

Special thanks to the following developers for their contributions to making Carnaval:

Kevin Moore, Rebeca Mauleón-Santana,

Ron Beck, Bosco el Gitano, Ken Campbell, Julio d'Escrivan, Ed Dickie, Peter Michael, Javier Muniz, Tim Prince, Phillip Retamoza, Steve Robertson, Andrew Schlesinger, Michael Spiro, Chuy Varela, Mike VonStruble, Dan Walker, Rick Walker, Wayne Wallace.

For additional credits, press and hold... 1. Left or right Cursor

2. Master

3. Edit

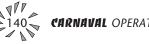

# E-MU SYSTEMS WARRANTY REGISTRATION (U.S.A.)

Please take the time right now to fill out and mail in this warranty registration card. By doing so, you are assured of receiving news of all updates, product bulletins, new product accessories and manual revisions. Thank you.

| ADDRESS:                                                                                                    | MODEL NUMBER:                                                                                                    | SERIAL                                                                                                    | NUMBER:                                                                                    |
|----------------------------------------------------------------------------------------------------|----------------------------------------------------------------------------------------------------|----------------------------------------------------------------------------------------------------|--------------------------------------------------------------------------------------------|
| YOUR NAME:       TELEPHONE:         ADDRESS:                                                                                                    | PRODUCT NAME:                                                                                                    |                                                                                                    |                                                                                            |
| ADDRESS:                                                                                                    | DATE PURCHASED:                                                                                                    | DEALER'S NAME                                                                                                    | ::                                                                                         |
| ADDRESS:                                                                                                    | YOUR NAME:                                                                                                    |                                                                                                    | TELEPHONE:                                                                                 |
| CITY:                                                                                                    |                                                                                                    |                                                                                                    |                                                                                            |
| We would appreciate your answers to the following questions:         For what activities will you use this E-mu product? (Check all that apply)         MUSIC       FILM/VIDEO PROD.       PERSONAL/HOBBY         □ Composition       □ Scoring       □ Performance       □ Solo?         □ Performance       □ FX/Sound Design       □ Home Recording         □ Recording       □ Multimedia Authoring       □ Just Messing Around         What percentage of your income is derived from music?       □ 100%       □ 50-99%       □ 25-49%       □ 1-24%       □ 0         Where did you first learn about this E-mu product?                                                                                                    |                                                                                                    |                                                                                                    | ZIP CODE:                                                                                  |
| MUSIC       FILM/VIDEO PROD.       PERSONAL/HOBBY         Composition       Scoring       Performance       Solo?         Performance       FX/Sound Design       Home Recording         What percentage of your income is derived from music?       100%       50-99%       25-49%       1-24%       0         What percentage of your income is derived from music?       100%       50-99%       25-49%       1-24%       0         Where did you first learn about this E-mu product?                                                                                                    |                                                                                                    |                                                                                                    |                                                                                            |
| Composition       Scoring       Performance       Solo?         Performance       FX/Sound Design       Home Recording         Recording       Multimedia Authoring       Just Messing Around         What percentage of your income is derived from music?       100%       50-99%       25-49%       1-24%       0         Where did you first learn about this E-mu product?                                                                                                    | For what activities will you u                                                                                                    | use this E-mu product? (Check all                                                                                                    | l that apply)                                                                              |
| Where did you first learn about this E-mu product?         Why did you choose this E-mu product?         How would you rate your MIDI knowledge?       Expert       Moderate       Struggling to Learn         Will you use this product with a computer?       Yes       No       If so, what type?       PC (or compatible)       Mac       Atari       Amiga       Other       Other         Which of the following magazines do you read?       Musician (2)       Studio Sound (14)       EQ (21)       Audio Media (26)         Mix (5)       Music Technology (16)       Future Music (22)       Canadian Musician (2)         Downbeat (9)       Post (17)       Keyboards (Germany) (23)       Film & Video (28)         Elec. Musician (10)       Millimeter (18)       Home/Studio Recording (24)         What other products would you like to see from E-mu? | <ul> <li>Composition</li> <li>Performance</li> <li>Recording</li> </ul>                                                                                 | <ul> <li>Scoring</li> <li>FX/Sound Design</li> <li>Multimedia Authoring</li> </ul>                                                                                                    | <ul> <li>Performance Solo?</li> <li>Home Recording</li> <li>Just Messing Around</li> </ul> |
| Keyboard (1)       Modern Drummer (12)       Sound-On-Sound (19)       Keys (25)         Musician (2)       Studio Sound (14)       EQ (21)       Audio Media (26)         Mix (5)       Music Technology (16)       Future Music (22)       Canadian Musician (20)         Downbeat (9)       Post (17)       Keyboards (Germany) (23)       Film & Video (28)         Elec. Musician (10)       Millimeter (18)       Home/Studio Recording (24)         What other products would you like to see from E-mu?                                                                                                    | Where did you first learn about<br>Why did you choose this E-mu<br>How would you rate your MID<br>Will you use this product with a<br>If so, what type? | t this E-mu product?<br>u product?<br>I knowledge?                                                                                                    | Moderate Struggling to Learn                                                               |
| Splendid Very Good Fair Poor Abysmal Additional Comments:                                                                                                    | Keyboard (1)       Ma         Musician (2)       Sti         Mix (5)       Ma         Downbeat (9)       Pc         Elec. Musician (10)       Ma        | odern Drummer (12)       Sound-On-S         udio Sound (14)       EQ (21)         usic Technology (16)       Future Mus         ost (17)       Keyboards         llimeter (18)       Home/Studie | Audio Media (26)     Canadian Musician (27)     (Germany) (23)     Film & Video (28)       |
| Please fold this card along the dotted line and return within 10 days of your purchase. Thank-you                                                                                                    | Splendid Very G                                                                                                    | ood 🗌 Fair 🗌 Poor                                                                                                    | Abysmal                                                                                    |
|                                                                                                    | Please fold this card along                                                                                                    | the dotted line and return within 1                                                                                                    | 0 days of your purchase. Thank-you.                                                        |

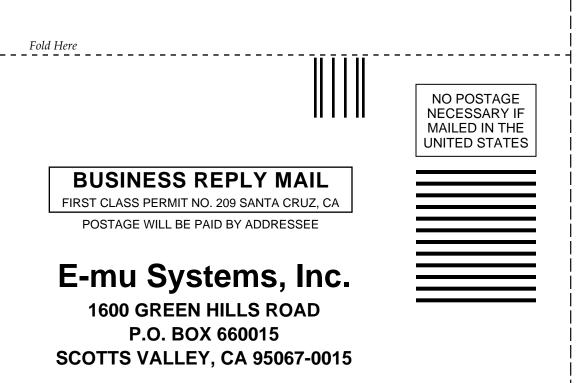